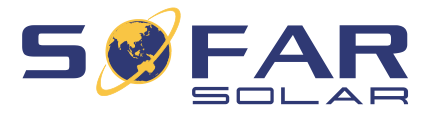

## HYD 5K …. 20KTL-3PH Instrucciones de operación

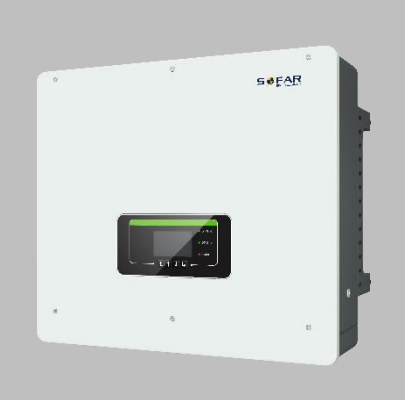

### Versión 01 | Noviembre 2021 Español

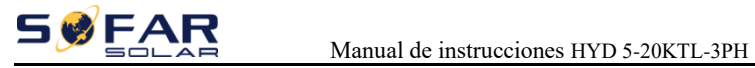

## Table of Content

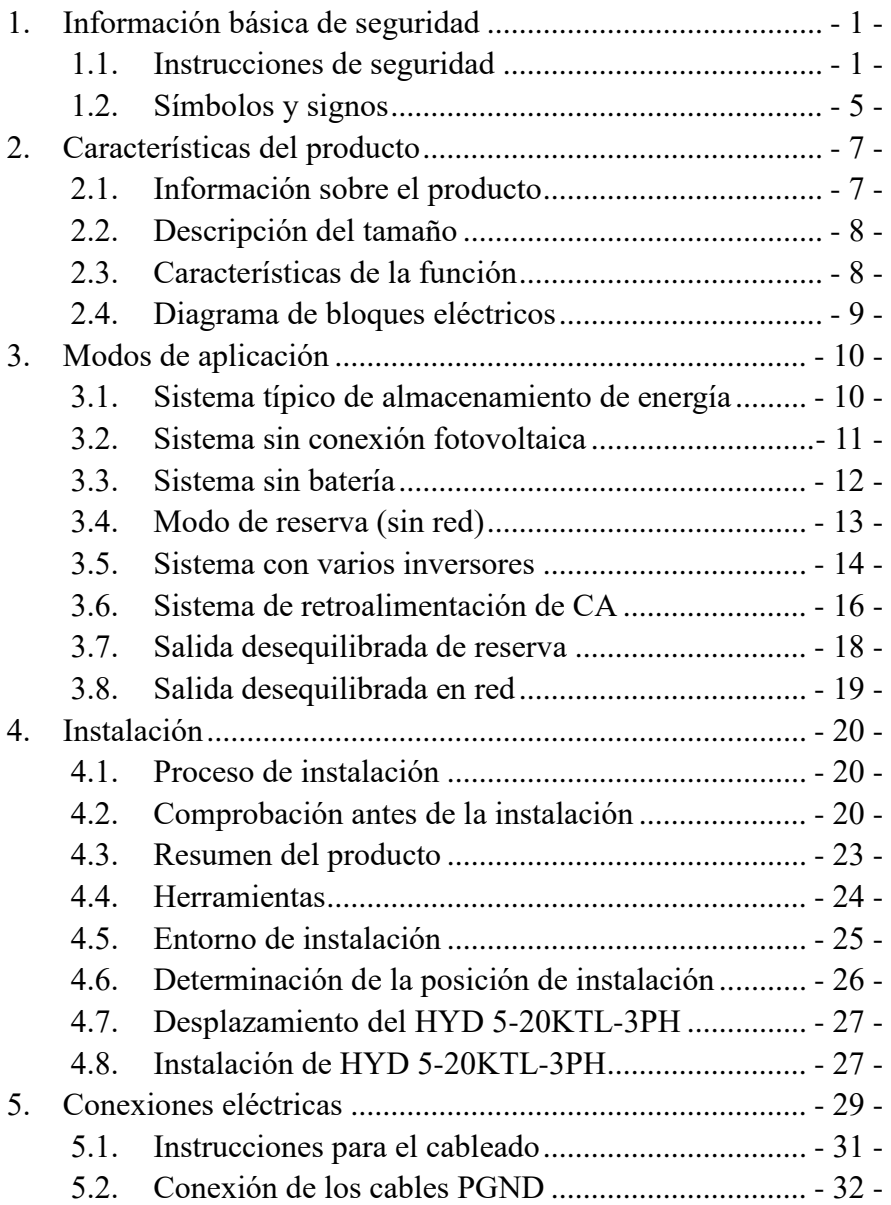

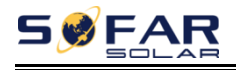

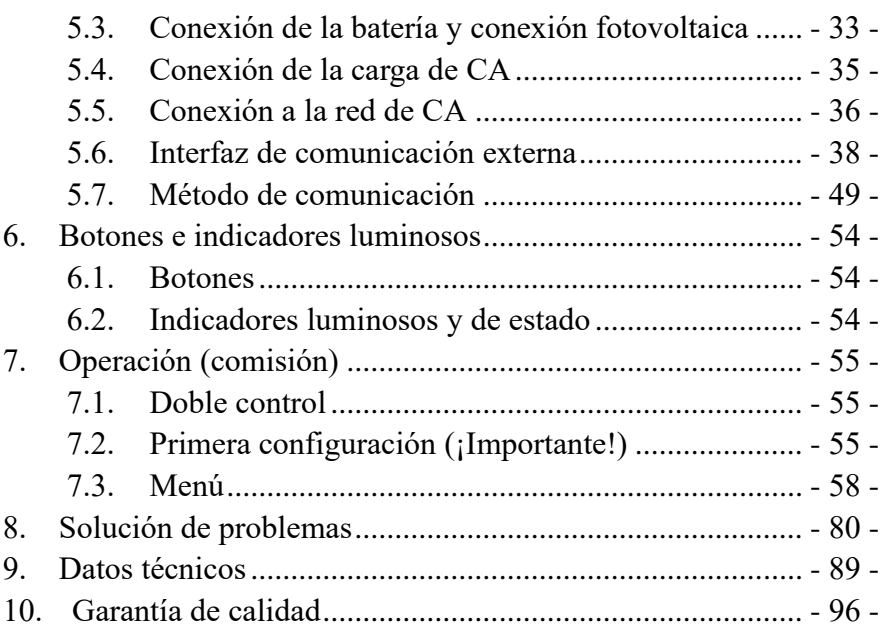

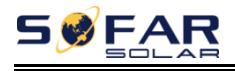

#### **Aviso**

Este manual contiene importantes instrucciones de seguridad que deben seguirse durante la instalación y el mantenimiento del equipo.

#### **Guarde estas instrucciones.**

Este manual debe considerarse parte integrante del equipo. El manual debe acompañar siempre al equipo, incluso cuando se transfiera a otro usuario o campo.

#### **Declaración de derechos de autor**

El copyright de este manual pertenece a Shenzhen SOFARSOLAR Co. Cualquier empresa o individuo no debe plagiar, copiar parcialmente o copiar completamente (incluyendo el software, ect .), y ninguna reproducción o distribución de la misma en cualquier forma o por cualquier medio.Todos los derechos reservados. SOFARSOLAR se reserva el derecho de interpretación final.Este manual está sujeto a cambios de acuerdo con los comentarios de los usuarios o clientes.Por favor, compruebe nuestro sitio web en http://www.sofarsolar.eu para la última versión.

La versión actual se actualizó en 20210510.

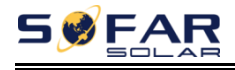

## *Prefacio*

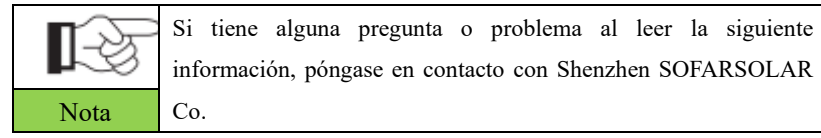

#### **Esquema**

Por favor, lea atentamente el manual del producto antes de la instalación, el funcionamiento o el mantenimiento. Este manual contiene importantes instrucciones de seguridad y de instalación que deben seguirse durante la instalación y el mantenimiento del equipo.

#### **Alcance**

Este manual del producto describe la instalación, las conexiones eléctricas, la puesta en marcha, el mantenimiento y la resolución de problemas de los inversores HYD 5-20KTL-3PH:

> HYD 5KTL-3PH HYD 6KTL-3PH HYD 8KTL-3PH HYD 10KTL-3PH \*HYD 10KTL-3PH-A HYD 15KTL-3PH HYD 20KTL-3PH

Guarde este manual en un lugar accesible en todo momento.

#### **Grupo objetivo**

Este manual está dirigido al personal técnico eléctrico cualificado responsable de la instalación y puesta en marcha del inversor en el sistema de energía fotovoltaica y al operador de la planta fotovoltaica.

#### **Símbolos utilizados**

Este manual proporciona información sobre el funcionamiento de seguridad y utiliza los símbolos para garantizar la seguridad personal y de la propiedad, así

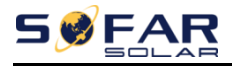

como para utilizar el inversor de forma eficiente cuando se utiliza. Por favor, lea atentamente los siguientes símbolos utilizados en este manual para evitar daños personales y materiales.

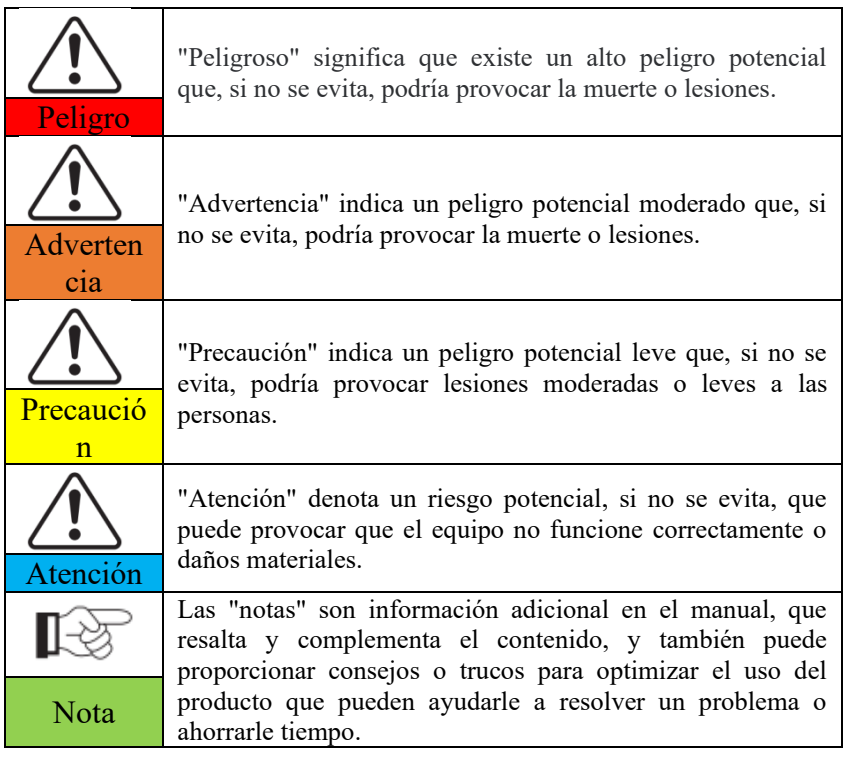

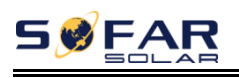

## *1. Información básica de seguridad*

### **1.1. Instrucciones de seguridad**

Lea y comprenda las instrucciones de este manual, y familiarícese con los símbolos de seguridad relevantes en este capítulo, y luego comience a instalar y solucionar los problemas del equipo.

De acuerdo con los requisitos nacionales y estatales, antes de conectarse a la red eléctrica, debe obtener el permiso de la operación de la red eléctrica local sólo puede ser realizada por un ingeniero eléctrico calificado.

Por favor, póngase en contacto con el centro de servicio autorizado más cercano si se necesita algún tipo de mantenimiento o reparación.Contacte con su distribuidor para obtener la información del centro de servicio autorizado más cercano. NO lo repare usted mismo, puede causar lesiones o daños a la propiedad.

Antes de instalar y realizar el mantenimiento del equipo, debe apagar el interruptor de CC para cortar la CC de alto voltaje del conjunto fotovoltaico. También puede poner en OFF el interruptor de la caja del combinador fotovoltaico para cortar la corriente continua de alto voltaje.Cuando sea necesario instalar la batería, confirme los terminales positivo y negativo de la misma y póngala en OFF. De lo contrario, se pueden producir lesiones graves.

#### **Personas cualificadas**

El cliente debe asegurarse de que el operario tiene la habilidad y la formación necesarias para realizar su trabajo.El personal encargado de utilizar y mantener el equipo debe ser hábil, consciente y maduro para las tareas descritas y debe tener la fiabilidad para interpretar correctamente lo descrito en el manual. Por razones de seguridad, sólo un electricista cualificado, que haya recibido formación y/o haya demostrado habilidades y conocimientos en la construcción y en el funcionamiento de esta unidad, puede instalar este inversor. Shenzhen SOFARSOLAR Co., Ltd. no se hace responsable de la destrucción de la propiedad y de los daños personales debidos a un uso incorrecto.

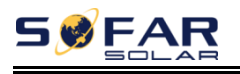

#### **Requisitos de instalación**

Instale el inversor de acuerdo con la siguiente sección. Fije el inversor en un objeto adecuado con suficiente capacidad de carga (como paredes, bastidores fotovoltaicos, etc.) y asegúrese de que el inversor está colocado en posición vertical. Elija un lugar adecuado para instalar los dispositivos eléctricos. Y asegúrese de que hay suficiente espacio de salida de incendios, conveniente para el mantenimiento. Mantenga una ventilación adecuada para garantizar un ciclo de aire suficiente para enfriar el inversor.

#### **Requisitos de transporte**

Si encuentra problemas de embalaje que puedan causar daños al inversor, o encuentra algún daño visible, por favor, avise inmediatamente a la empresa de transporte responsable. Si es necesario, puede pedir ayuda a la empresa de instalación de equipos solares o a Shenzhen SOFARSOLAR Co.Ltd.

El transporte del equipo, especialmente por carretera, debe realizarse con medios adecuados para proteger los componentes (en particular, los electrónicos) de golpes violentos, humedad, vibraciones, etc.

#### **Etiquetas en los equipos**

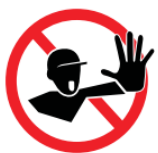

Las etiquetas NO deben ocultarse con objetos y elementos extraños (trapos, cajas, equipos, etc.); deben limpiarse regularmente y mantenerse visibles en todo momento.

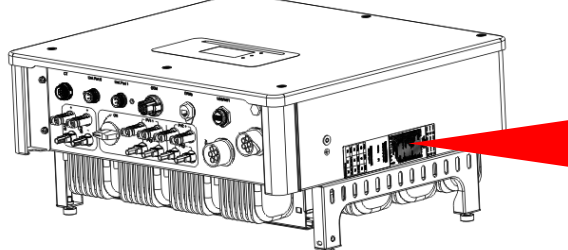

**SØFAR** HYD 20KTL-3PH  $\Box\hspace{-.15cm} \Box \hspace{-.15cm} \triangle C \epsilon \wedge \hspace{-.15cm} \triangle \hspace{-.15cm} \triangle \hspace{-.15cm} \triangle \hspace{-.15cm} \triangle \hspace{-.15cm} \triangle \hspace{-.15cm} \triangle \hspace{-.15cm} \triangle \hspace{-.15cm} \triangle$ 

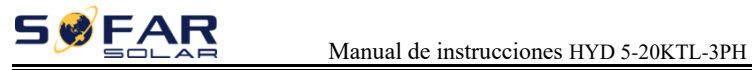

#### **Conexión eléctrica**

Por favor, cumpla con todas las normas eléctricas vigentes sobre prevención de accidentes en el manejo del inversor solar.

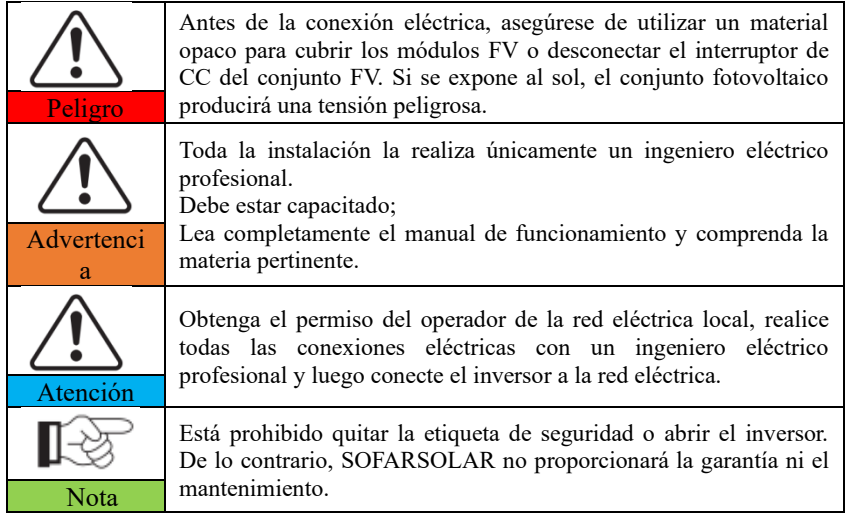

#### **Operación**

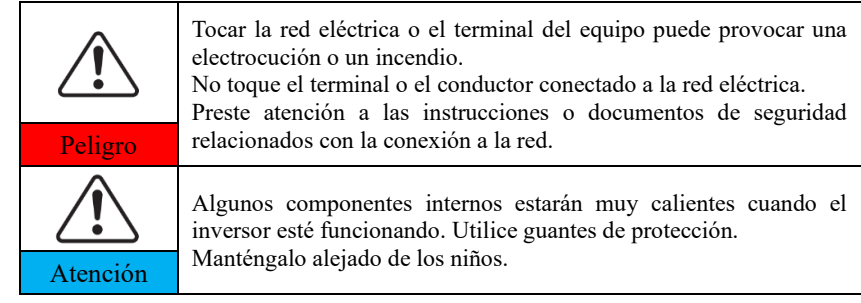

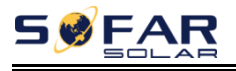

#### **Mantenimiento y reparación**

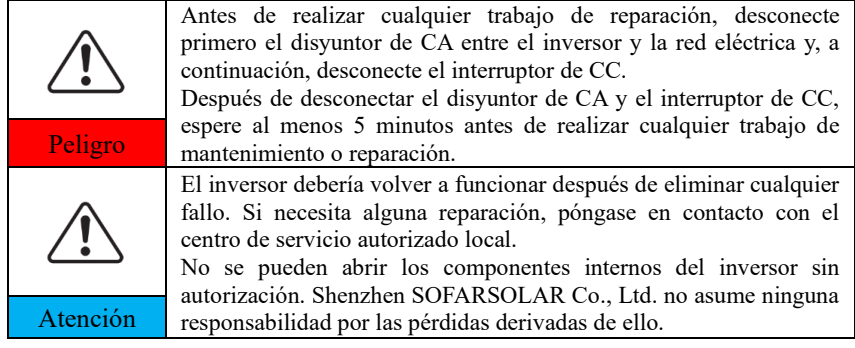

#### **EMC / nivel de ruido del inversor**

La compatibilidad electromagnética (CEM) se refiere a que un equipo eléctrico funciona en un entorno electromagnético determinado sin ningún problema o error, y no impone ningún efecto inaceptable sobre el entorno. Por lo tanto, la CEM representa las características de calidad de un equipo eléctrico: inmunidad al ruido interno, inmunidad al ruido externo, nivel de emisión de ruido, influencia de la emisión electromagnética en el entorno.

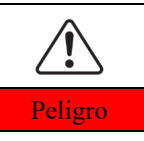

**La radiación electromagnética del inversor puede ser perjudicial para la salud.**

Por favor, no permanezca alrededor del inversor en menos de 20 cm Peligro cuando el inversor esté funcionando.

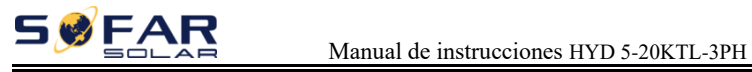

## **1.2. Símbolos y signos**

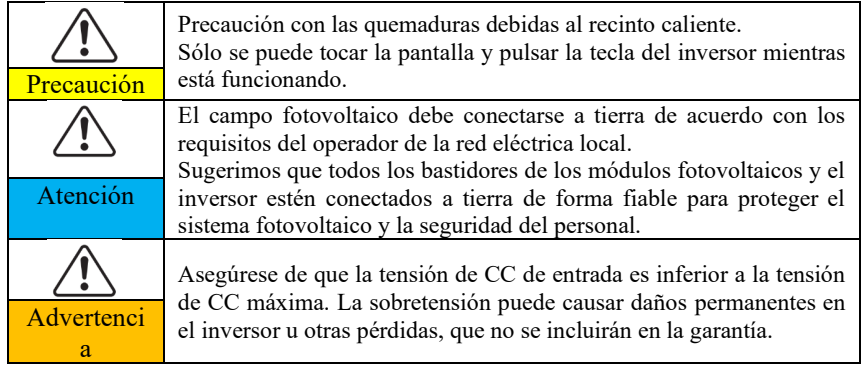

#### **Señales en el inversor**

Hay algunos símbolos relacionados con la seguridad en el inversor. Lea y comprenda el contenido de los símbolos y, a continuación, inicie la instalación.

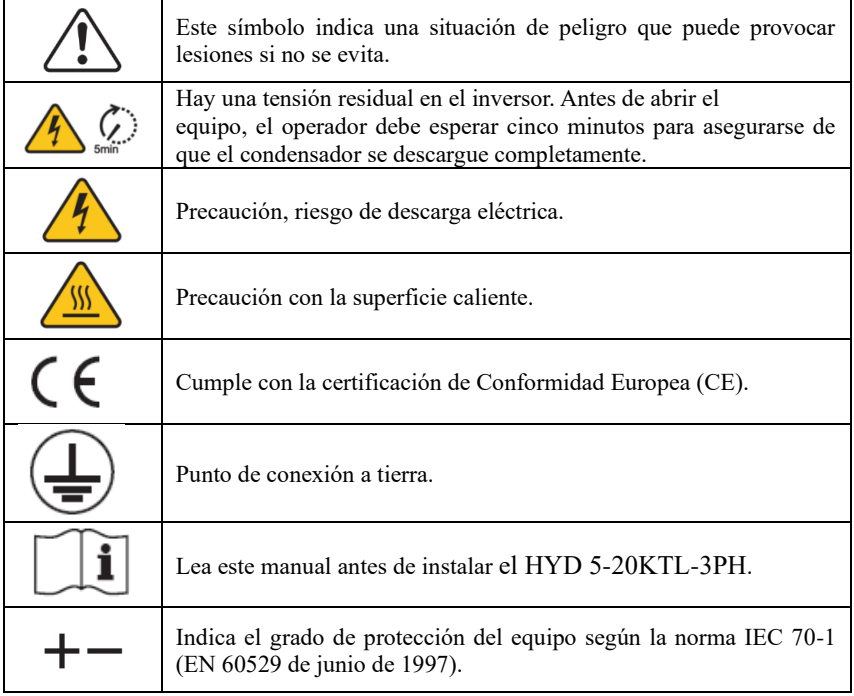

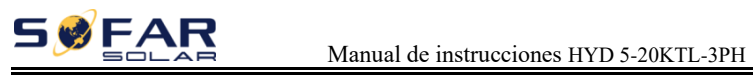

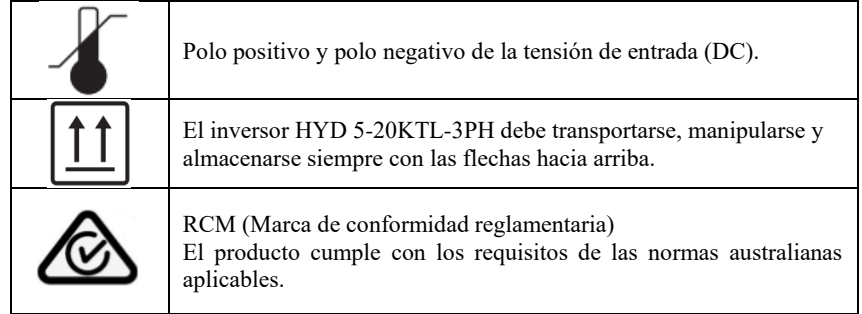

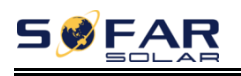

## *2. Características del producto*

## **2.1. Información sobre el producto**

El inversor HYD 5-20KTL-3PH es un inversor trifásico de almacenamiento de energía fotovoltaica que integra el inversor fotovoltaico conectado a la red y el almacenamiento de energía en baterías.

El inversor HYD 5-20KTL-3PH tiene una variedad de modos de funcionamiento incorporados para adaptarse a las diversas necesidades del usuario.

El inversor HYD 5-20KTL-3PH puede proporcionar una solución completa en el período de aumento de los costes de la energía, como el petróleo y el carbón, la subvención de la energía del sistema fotovoltaico conectado a la red sigue disminuyendo. En el período de suministro de energía continua y la demanda de suministro de energía de emergencia en las zonas montañosas o estaciones de base sin red eléctrica.

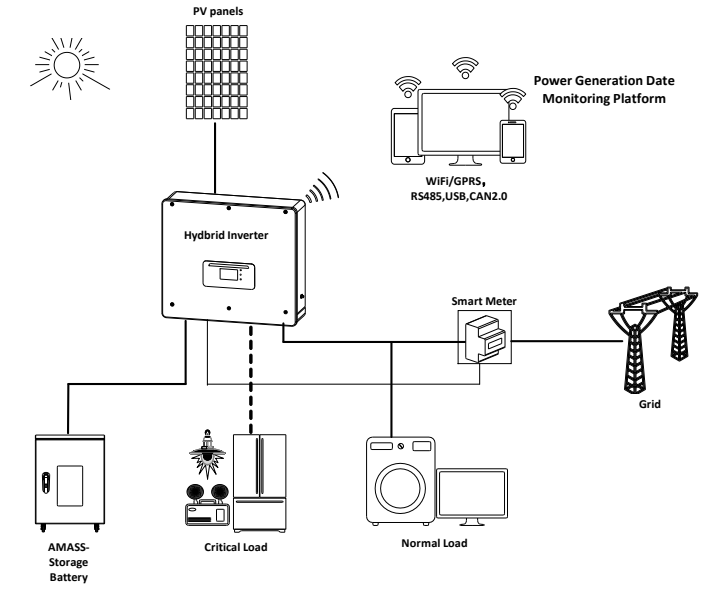

Fig. 2-1 Esquema del sistema del inversor HYD 5-20KTL-3PH

Copyright © Shenzhen SOFARSOLAR Co., Ltd - 7 -

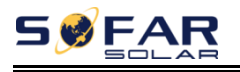

## **2.2. Descripción del tamaño**

Fig. 2-2 Tabla de tallas

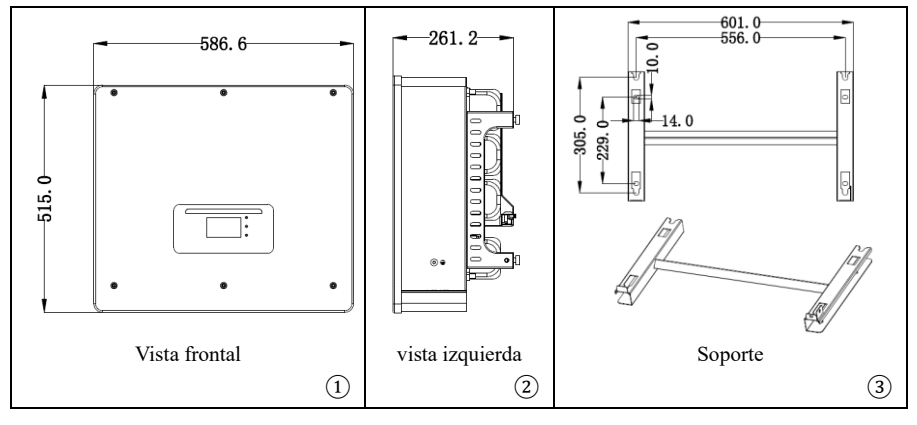

### **2.3. Características de la función**

Los inversores de almacenamiento de energía HYD 5-20KTL-3PH permiten una sobrecarga de hasta el 10% para maximizar la potencia de salida, y el modo de alimentación ininterrumpida (SAI) puede soportar cargas inductivas como aires acondicionados o frigoríficos con un tiempo de conmutación automático de menos de 10 milisegundos.

- a. Rastreadores MPP duales con sobrecarga de CC de 1,5\*.
- b. Cambio flexible entre el modo de conexión a la red y el modo de almacenamiento de energía.
- c. Eficiencia máxima de carga y descarga de la batería del 97,8%.
- d. 2 cadenas de entrada de batería con una corriente de carga y descarga máxima de 50A.
- e. Amplio rango de tensión de la batería (180-800 V).
- f. La salida fuera de la red puede conectarse a una carga desequilibrada.
- g. AC Función multiparalela, solución de sistema más flexible.
- h. Monitorización inteligente, RS485/WiFi/Bluetooth/GPRS (opcional).

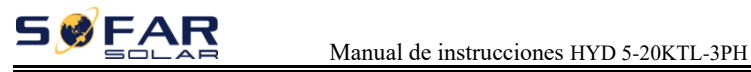

## **2.4. Diagrama de bloques eléctricos**

Fig. 2-3 Diagrama de bloques eléctricos

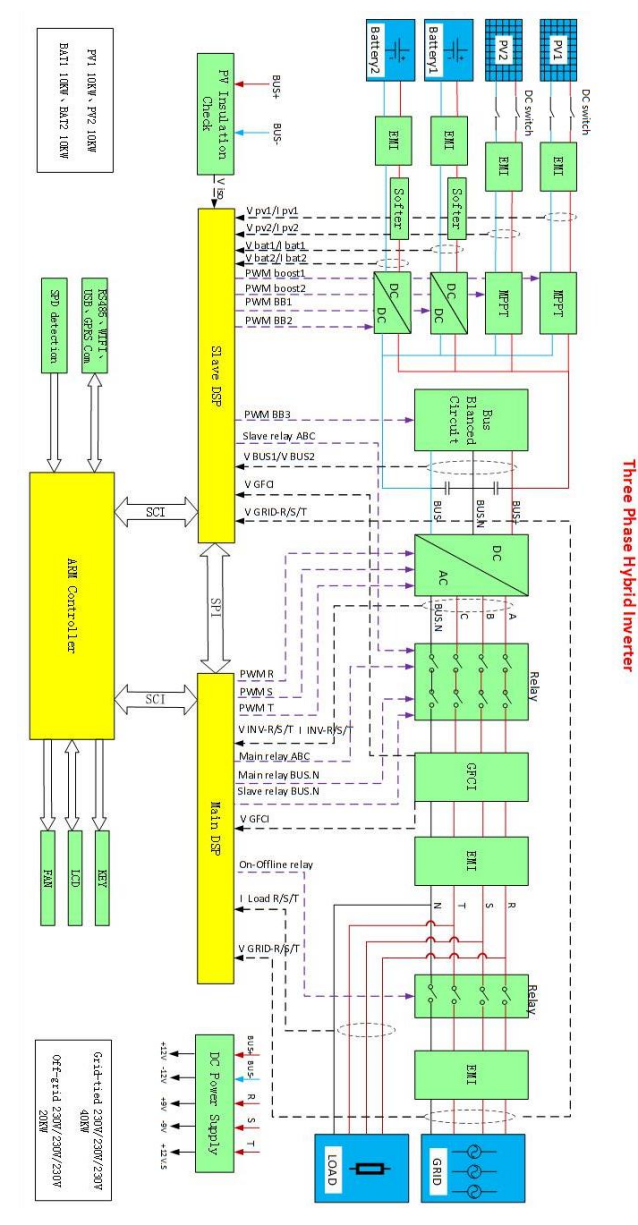

Copyright © Shenzhen SOFARSOLAR Co., Ltd - 9 -

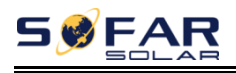

# *3.Modos de aplicación*

### **3.1. Sistema típico de almacenamiento de energía**

En un sistema típico de almacenamiento de energía, cuando se diseña por primera vez el sistema, ya se ha incluido la energía fotovoltaica, la batería y se ha calculado la capacidad de carga que debe sostener el inversor híbrido. Este es el diseño completo del sistema.

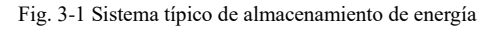

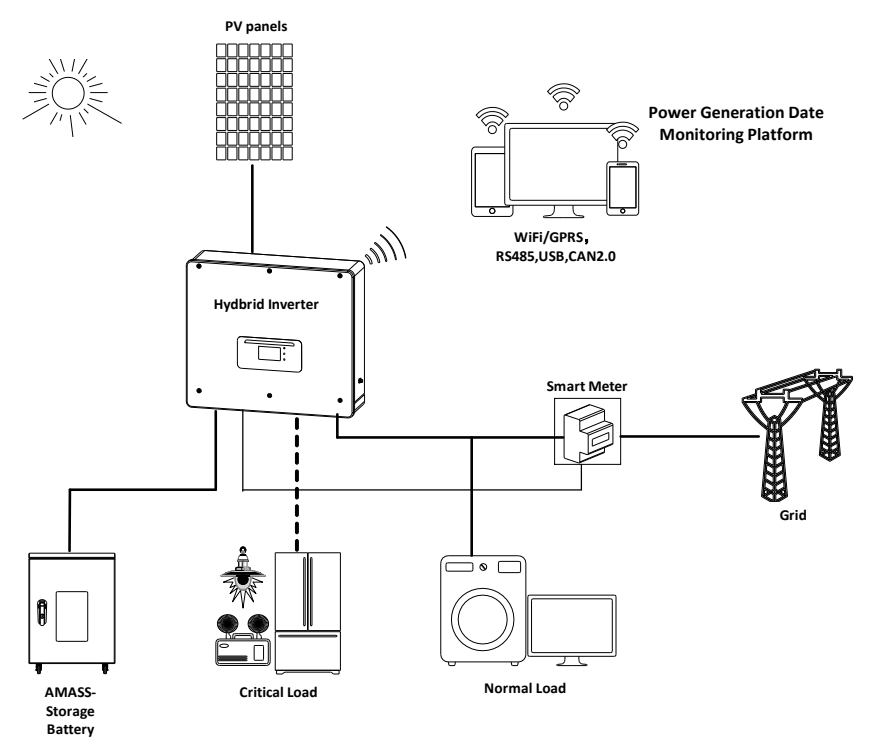

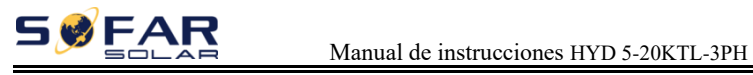

### **3.2. Sistema sin conexión fotovoltaica**

- 1) No hay espacio para instalar el panel fotovoltaico.
- 2) No quieres instalar la fotovoltaica.
- 3) Quieres instalar el PV más tarde.

Esta es la configuración del sistema, y la batería será cargada por la red.

Fig. 3-2 Sistema sin conexión FV

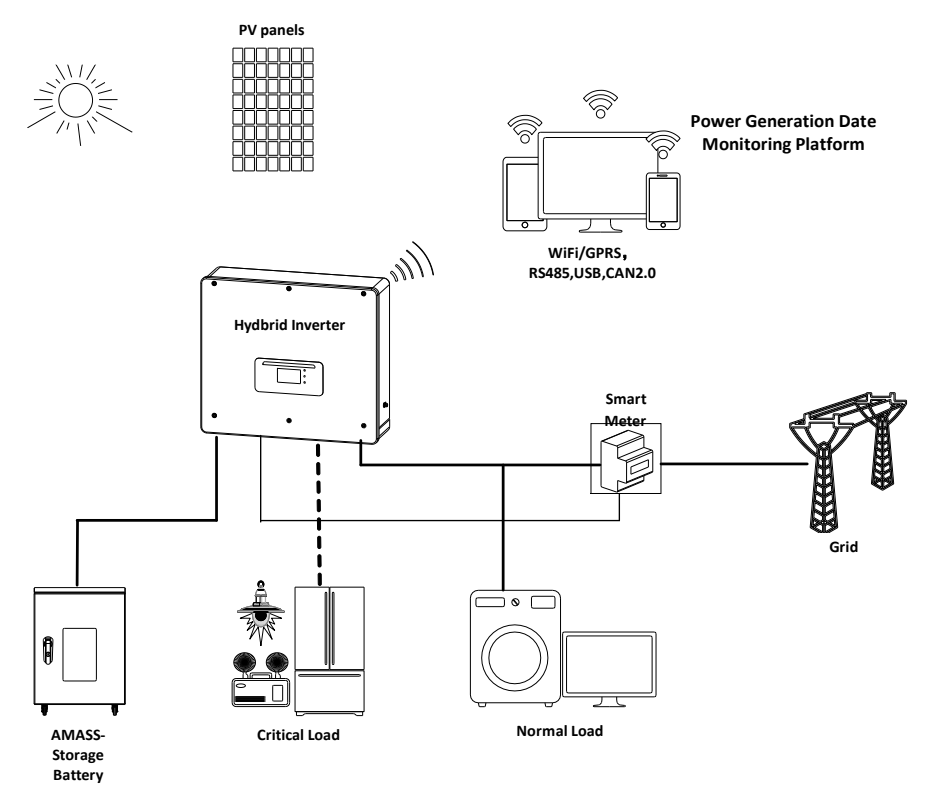

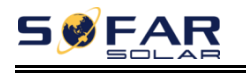

#### **3.3. Sistema sin batería**

- 1) Sólo quieres un sistema conectado a la red.
- 2) Puede añadir batería en el futuro.

Esta es la configuración del sistema, la función de la batería está siempre allí, una vez que usted necesita, añadirlo.

Fig. 3-3 Sistema sin batería

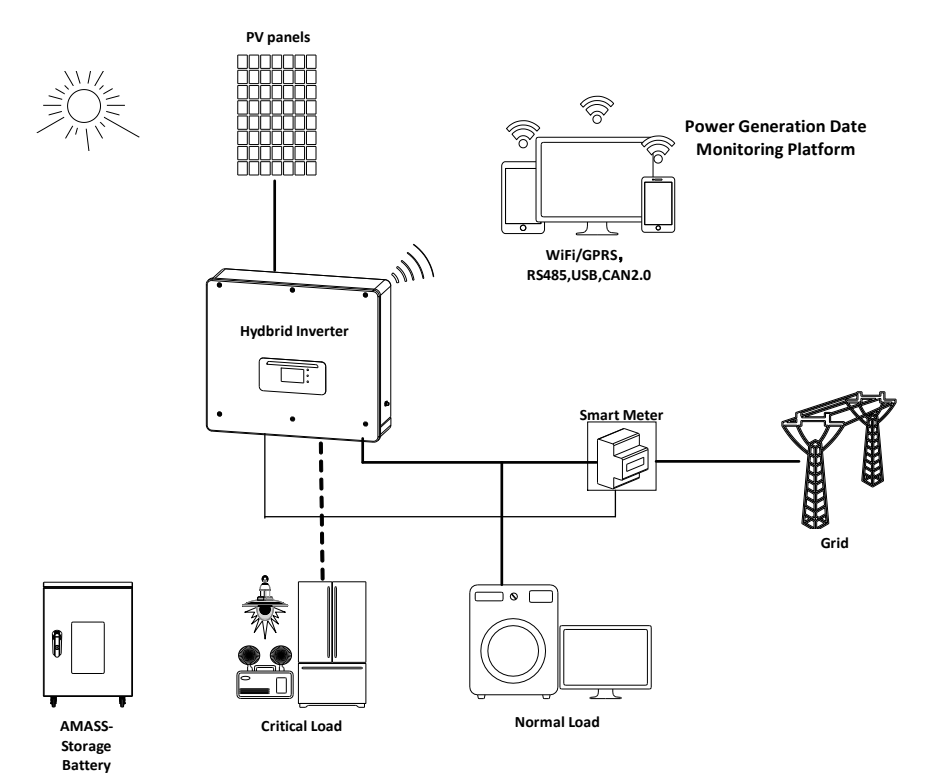

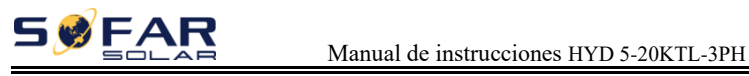

## **3.4. Modo de reserva (sin red)**

1) La red no funciona.

2) No quieres usar la red en hora punta.

Esta es la configuración del sistema. Si la fotovoltaica está disponible, la energía provendrá de la fotovoltaica, o la batería sostendrá la carga crítica.

Fig. 3-4 Modo de reserva (sin red)

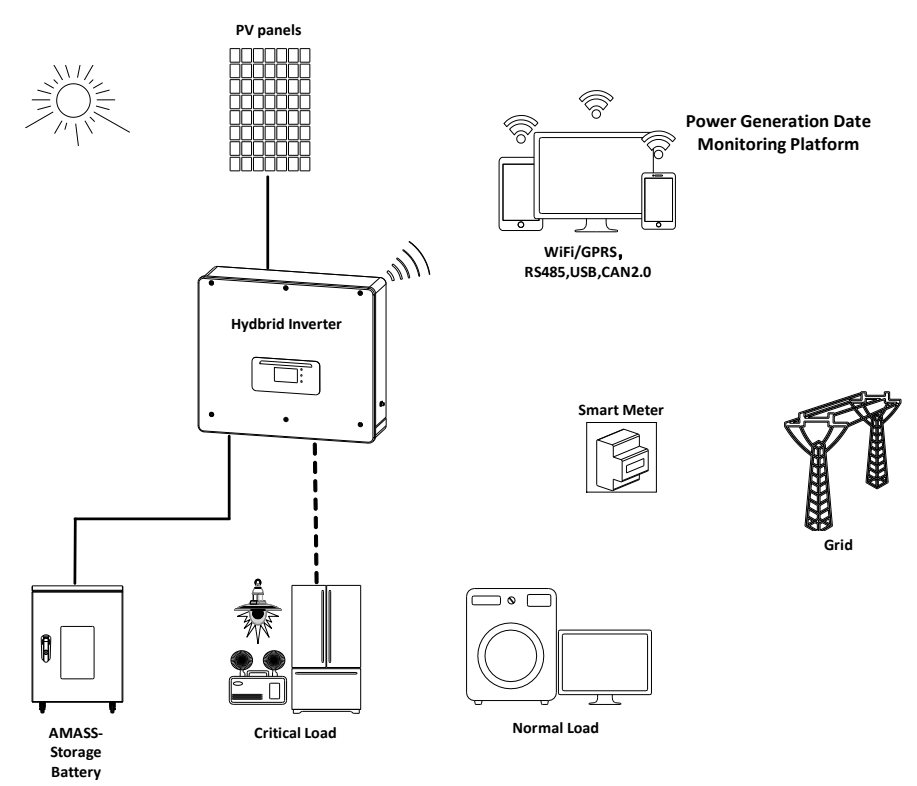

#### **3.5. Sistema con varios inversores**

1) La capacidad del sistema es superior a 20kW.

2) Se necesita un panel fotovoltaico y espacio suficiente para instalarlo.

3) La batería es necesaria para la emergencia o la hora punta.

Se puede elegir un sistema de conexión en paralelo para la salida de CA y la salida de carga, que admite un máximo de 10 unidades. Por lo tanto, la capacidad del sistema oscila entre los 5 y los 200 kW, lo que hace posible una gran cantidad de escenarios de aplicación.

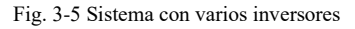

SWFAR

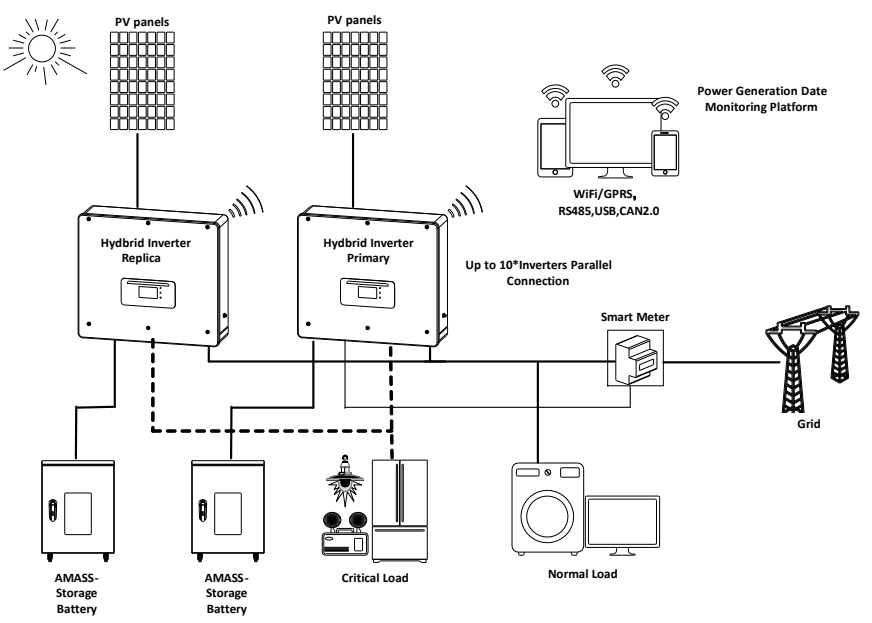

#### **Nota(La carga de CA también es paralela para las máquinas paralelas):**

1. Se recomienda que el cableado de salida de carga de CA de todas las máquinas se combine y se conecte a la carga mediante el disyuntor de CA. No se recomienda que cada máquina se conecte al disyuntor de CA por separado para evitar la posibilidad de que la potencia asignada a otras máquinas supere la potencia de CARGA máxima permitida de un solo disyuntor de CA debido a su desconexión.

2. Se recomienda que el cableado de salida de la red de CA de todas las máquinas

## SWFAR

se combine y se conecte a la red eléctrica a través de un disyuntor de CA. No se recomienda que cada máquina esté conectada a un disyuntor de CA por separado a la red eléctrica, ya que cuando el disyuntor de CA conectado a una sola máquina se desconecta, el extremo de la red eléctrica de esta máquina sigue teniendo energía de CA, para evitar una descarga eléctrica causada por el juicio equivocado del operador.

3. La longitud del cable del terminal de carga de CA conectado desde el terminal de carga a cada máquina deberá ser coherente con la especificación de la longitud del cable, a fin de garantizar que la impedancia del bucle sea coherente y que la corriente de carga desviada a cada máquina sea casi igual.

4. Cuando la potencia total de la carga de CA es superior al 110% de la potencia nominal de la máquina (Por ejemplo, una máquina de 20KW de carga de CA tiene una potencia máxima permitida de 22kVA y cinco máquinas paralelas de carga de CA tienen una potencia máxima permitida de 110kVA), la carga no debe conectarse a la carga de CA y debe conectarse a la red de CA.

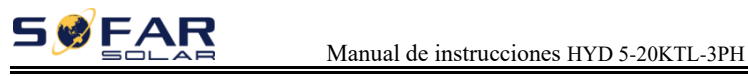

### **3.6. Sistema de retroalimentación de CA**

- 1) El sistema solar conectado a la red ya existe.
- 2) Se necesita más capacidad de potencia.
- 3) La batería es necesaria para la emergencia.
- 4) Espacio adicional para el panel fotovoltaico.

Esta es la solución que puede satisfacer todas las necesidades.

Fig. 3-6 Sistema de adaptación de CA(1)

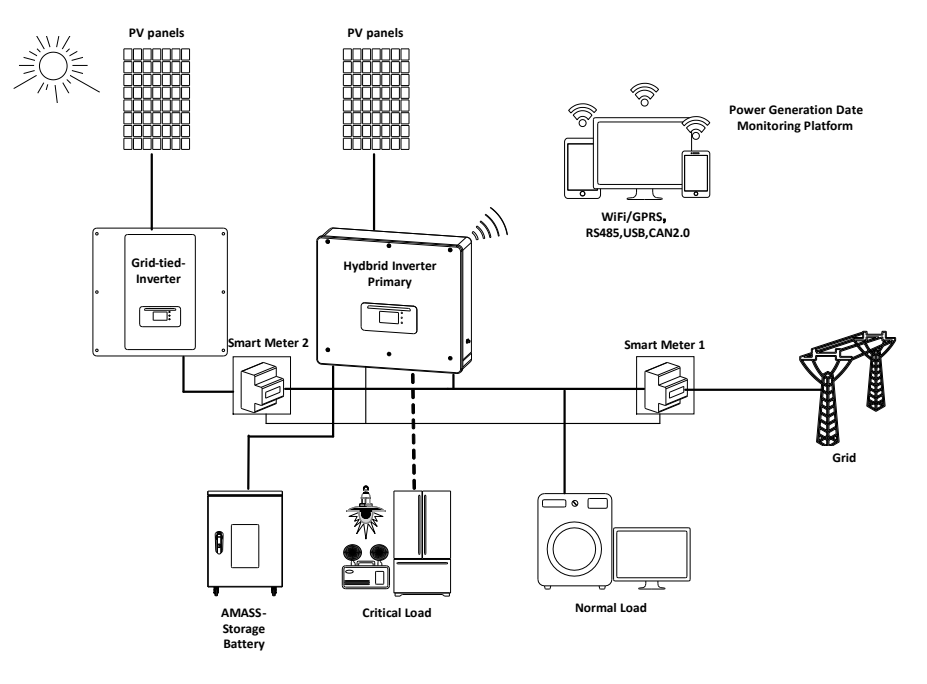

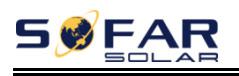

- 1) El sistema solar conectado a la red ya existe.
- 2) Se necesita más capacidad de potencia.
- 3) La batería es necesaria para la emergencia.
- 4) No hay espacio adicional para el panel fotovoltaico.

Esta es la solución que puede satisfacer todas las necesidades.

Fig. 3-7 Sistema de adaptación de CA(2)

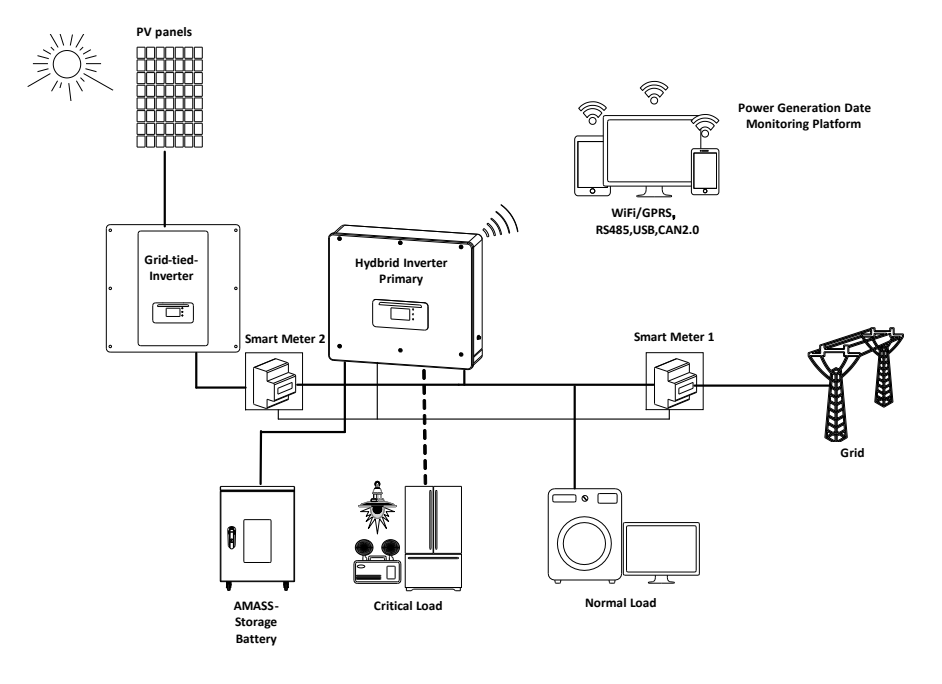

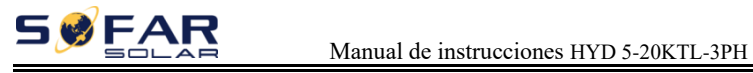

### **3.7. Salida desequilibrada de reserva**

1) La carga crítica es monofásica.

2) La carga crítica de las tres fases es la misma o está desequilibrada.

Esta es la mejor solución para satisfacer sus necesidades.

Fig. 3-8 Salida desequilibrada de reserva

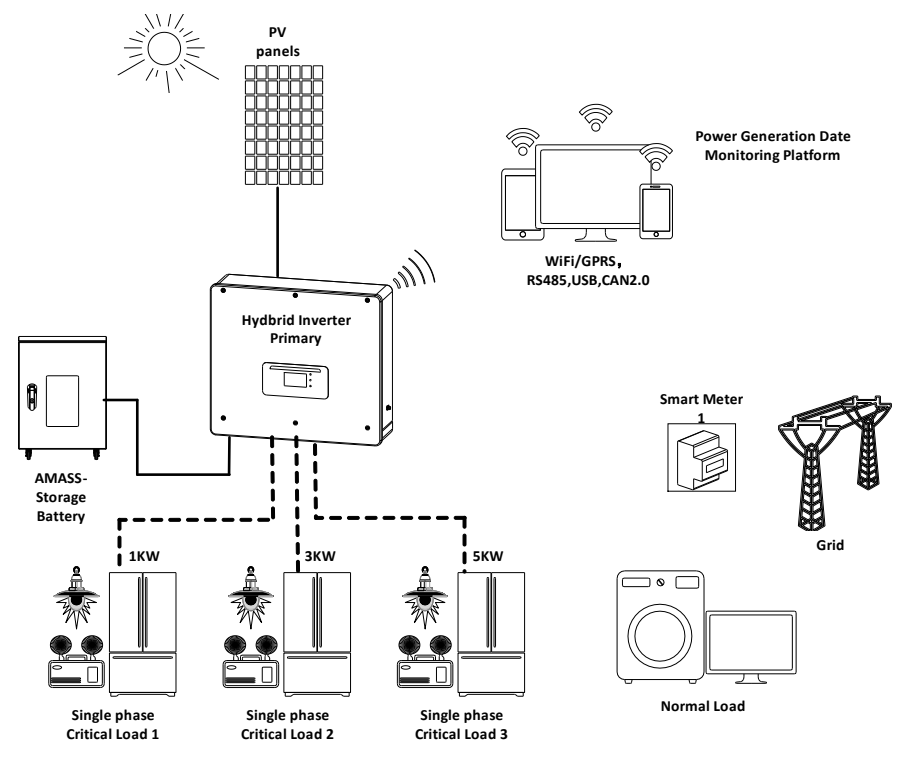

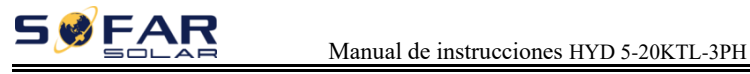

### **3.8. Salida desequilibrada en red**

1) La carga normal es monofásica.

2) La carga normal de los trifásicos es la misma o está desequilibrada.

Esta es la mejor solución para satisfacer sus necesidades.

Fig. 3-9 Salida desequilibrada en red

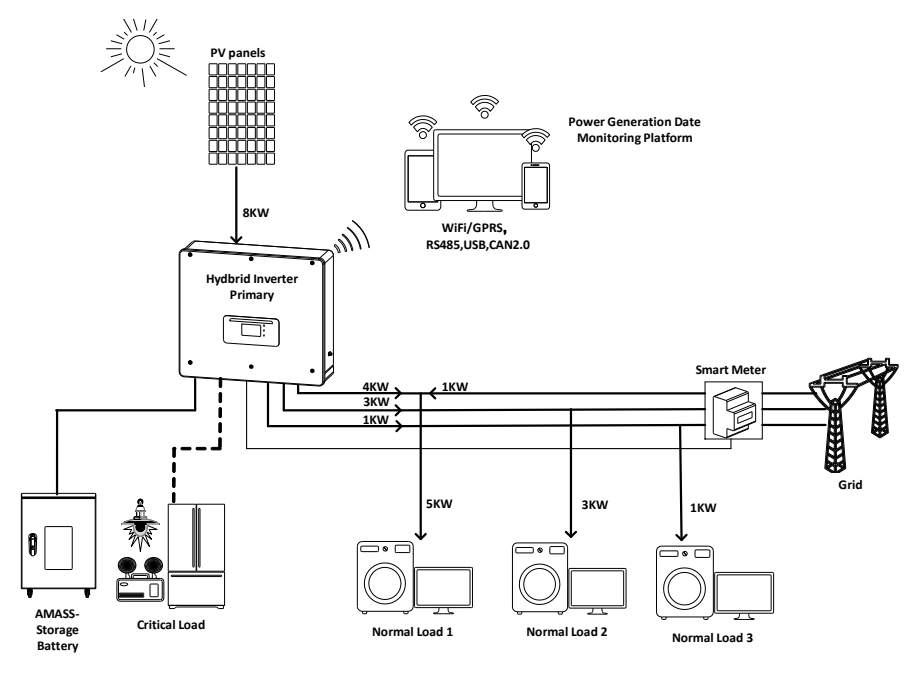

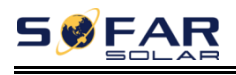

# *4. Instalación*

#### **Notas de instalación**

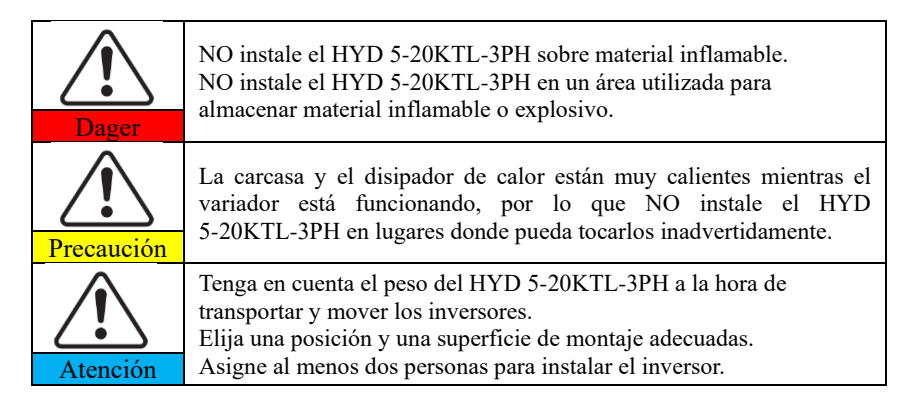

## **4.1. Proceso de instalación**

Fig. 4-1 Diagrama de flujo de la instalación

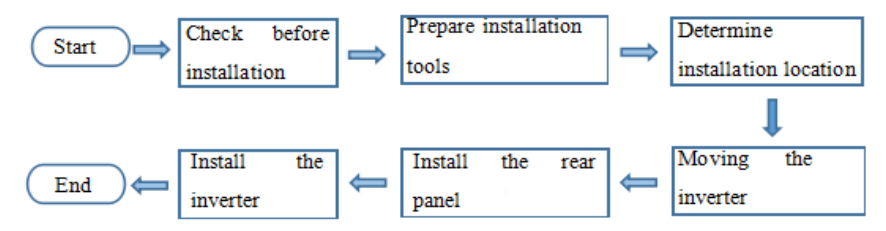

## **4.2. Comprobación antes de la instalación**

#### **Comprobación de los materiales de embalaje exterior**

Los materiales de embalaje y los componentes pueden resultar dañados durante el transporte. Por lo tanto, compruebe el material de embalaje exterior antes de instalar el variador. Compruebe que los materiales de embalaje exteriores no estén dañados, como agujeros o grietas. Si se encuentra algún daño, no desembale el HYD 5-20KTL-3PH y póngase en contacto con el distribuidor lo antes posible. Se

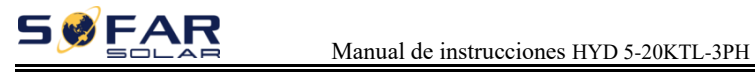

aconseja retirar los materiales de embalaje dentro de las 24 horas previas a la instalación del inversor HYD 5-20KTL-3PH.

#### **Comprobación de los resultados**

Después de desembalar el inversor, compruebe si los componentes están intactos y completos. Si se encuentra algún daño o falta algún componente, póngase en contacto con el distribuidor.

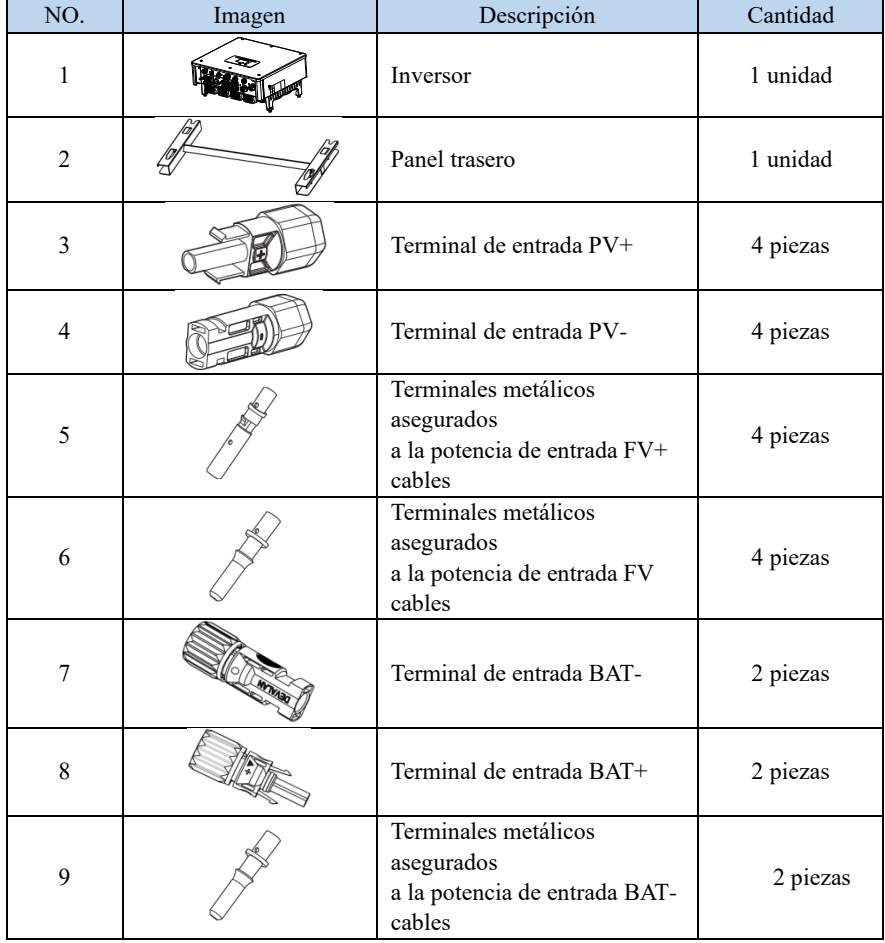

Tabla 4-1 Componentes y piezas mecánicas que deben entregarse

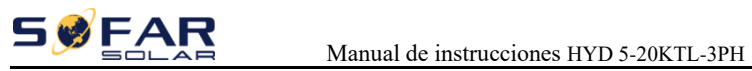

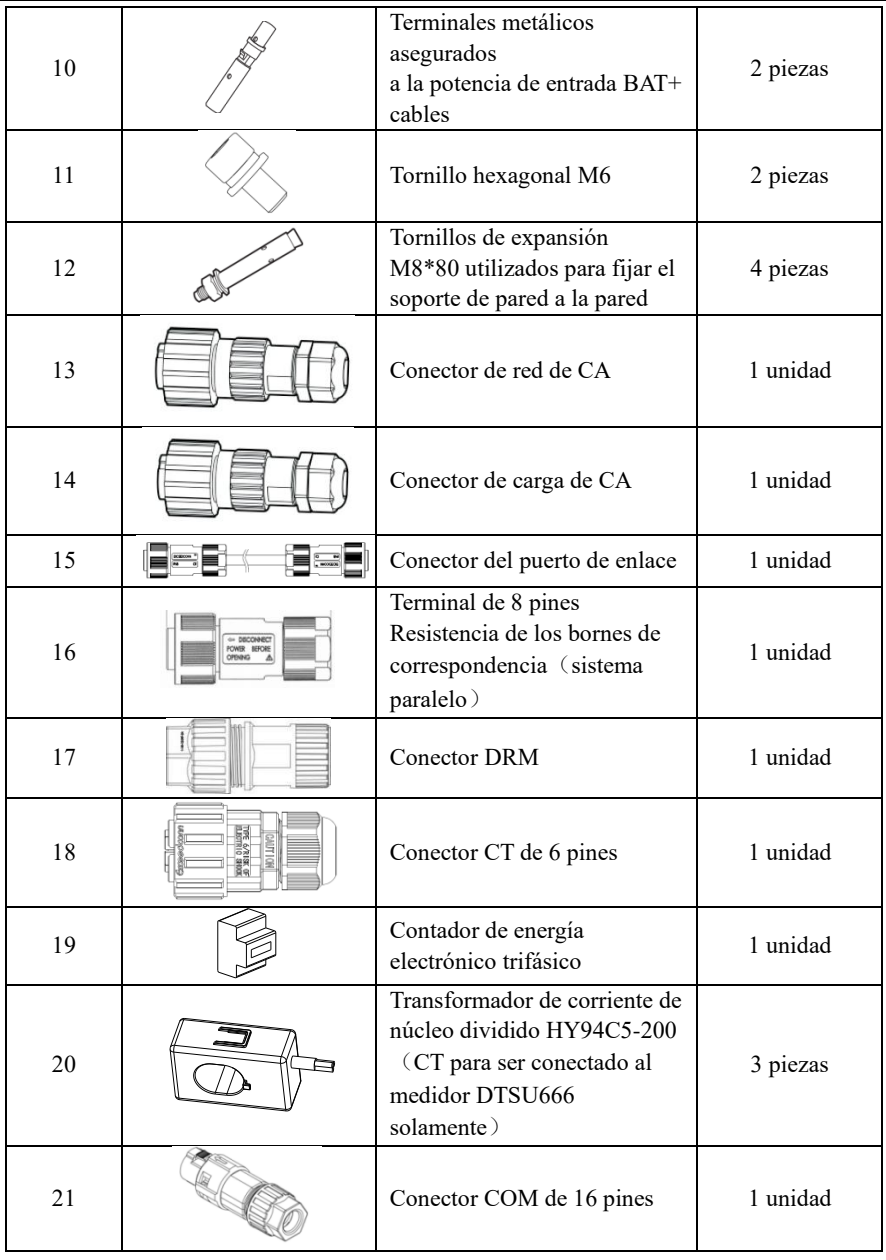

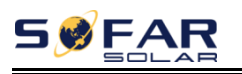

#### Manual de instrucciones HYD 5-20KTL-3PH

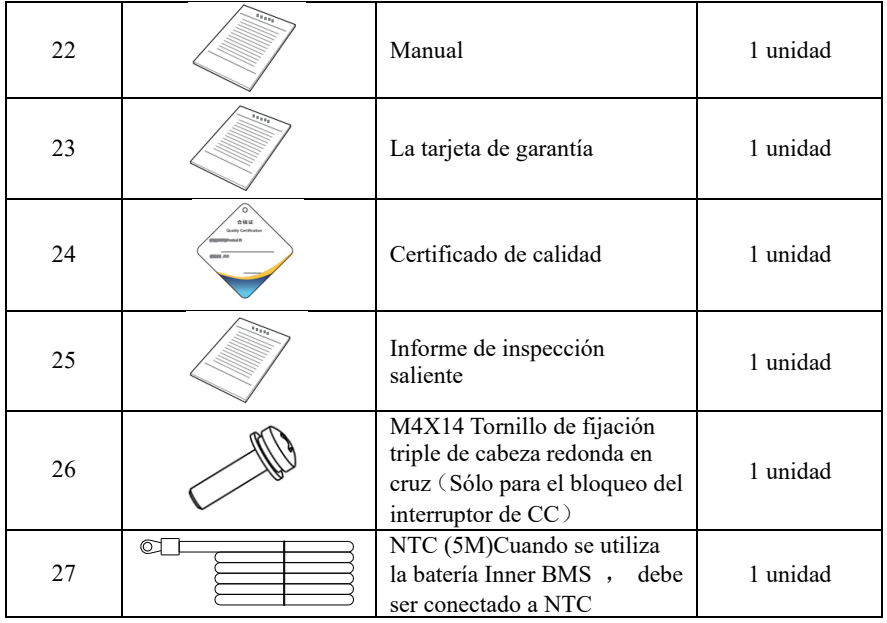

## **4.3. Resumen del producto**

El inversor HYD 5-20KTL-3PH se inspecciona estrictamente al 100% antes del embalaje y la entrega. Está prohibido poner el inversor HYD 5-20KTL-3PH al revés durante la entrega.

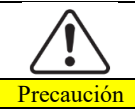

Por favor, compruebe el paquete del producto y los accesorios cuidadosamente antes de la instalación.

Fig. 4-2 Vista general del inversor HYD 5-20KTL-3PH

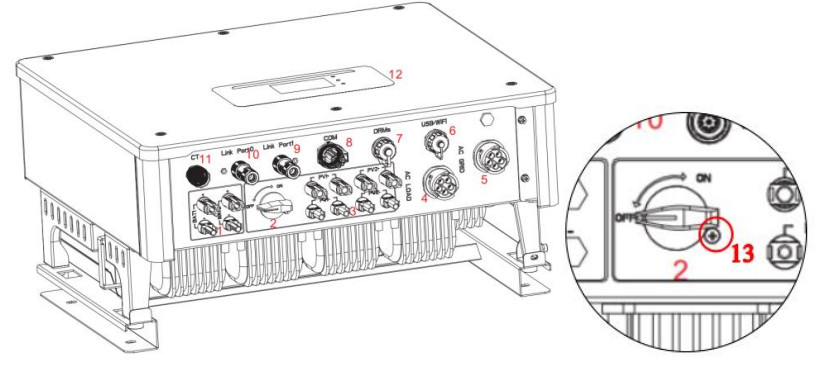

Copyright © Shenzhen SOFARSOLAR Co., Ltd  $-23$ 

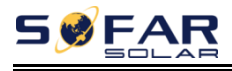

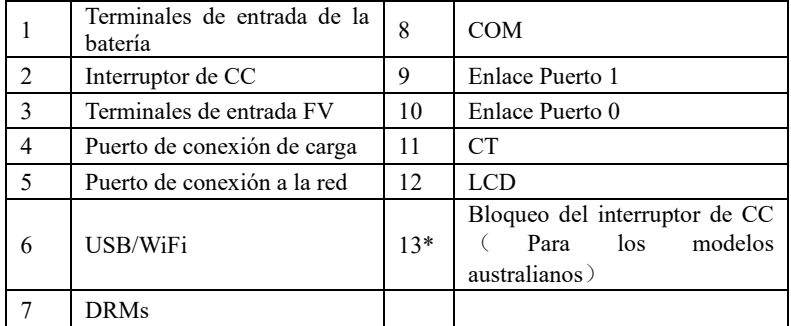

Tabla 4-2 Descripción del inversor HYD 5-20KTL-3PH

\*Nota: Bloquee el tornillo para limitar el par de torsión del interruptor de CC, haciendo imposible girar el interruptor de CC de OFF a ON, o de ON a OFF. Retire el tornillo antes de girar el interruptor de CC de OFF a ON o de ON a OFF.

### **4.4. Herramientas**

Prepare las herramientas necesarias para la instalación y las conexiones eléctricas.

| NO.            | Herramienta | Modelo                                                                                  | Función                                                             |
|----------------|-------------|-----------------------------------------------------------------------------------------|---------------------------------------------------------------------|
| 1              |             | Martillo perforador<br>Se recomienda un<br>diámetro de taladro<br>8 <sub>mm</sub><br>de | Se utiliza para hacer agujeros en la<br>pared.                      |
| $\overline{2}$ |             | Destornillador                                                                          | Cableado                                                            |
| 3              |             | Destornillador<br>en<br>cruz                                                            | Retire e instale los tornillos de los<br>terminales de CA           |
| 4              |             | Herramienta<br>de<br>extracción                                                         | Retire el terminal FV                                               |
| 5              |             | Pelacables                                                                              | Alambre de cinta                                                    |
| 6              |             | Llave Allen de 6mm                                                                      | Gire el tornillo para conectar el<br>panel trasero con el inversor. |
| 7              |             | Herramienta<br>de<br>engaste                                                            | Se utiliza para engarzar cables de<br>alimentación                  |

Tabla 4-3 Herramientas necesarias para la instalación y las conexiones eléctricas.

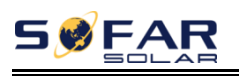

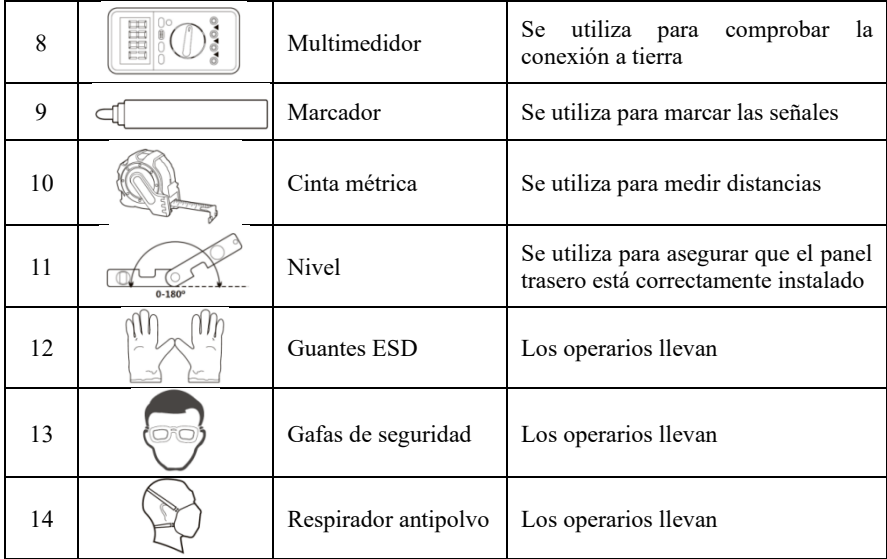

## **4.5. Entorno de instalación**

- a. Elija un lugar seco, limpio y ordenado, conveniente para la instalación.
- b. Rango de temperatura ambiente: -25°C ~  $60^{\circ}$ C.
- c. Humedad relativa:  $0 \sim 100\%$  (sin condensación).
- d. El inversor HYD 5-20KTL-3PH debe instalarse en un lugar bien ventilado.
- e. No hay materiales inflamables o explosivos cerca del inversor HYD 5-20KTL-3PH.
- f. La categoría de sobretensión de CA del inversor HYD 5-20KTL-3PH es la categoría II.
- g. Altitud máxima: 4000m.
- h. Grado de contaminación: Cuatro.

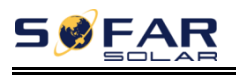

## **4.6. Determinación de la posición de instalación**

Determine una posición adecuada para instalar el inversor HYD 5-20KTL-3PH. Cumpla con los siguientes requisitos al determinar la posición de instalación.

Fig. 4-3 Posición de instalación del inversor HYD 5-20KTL-3PH

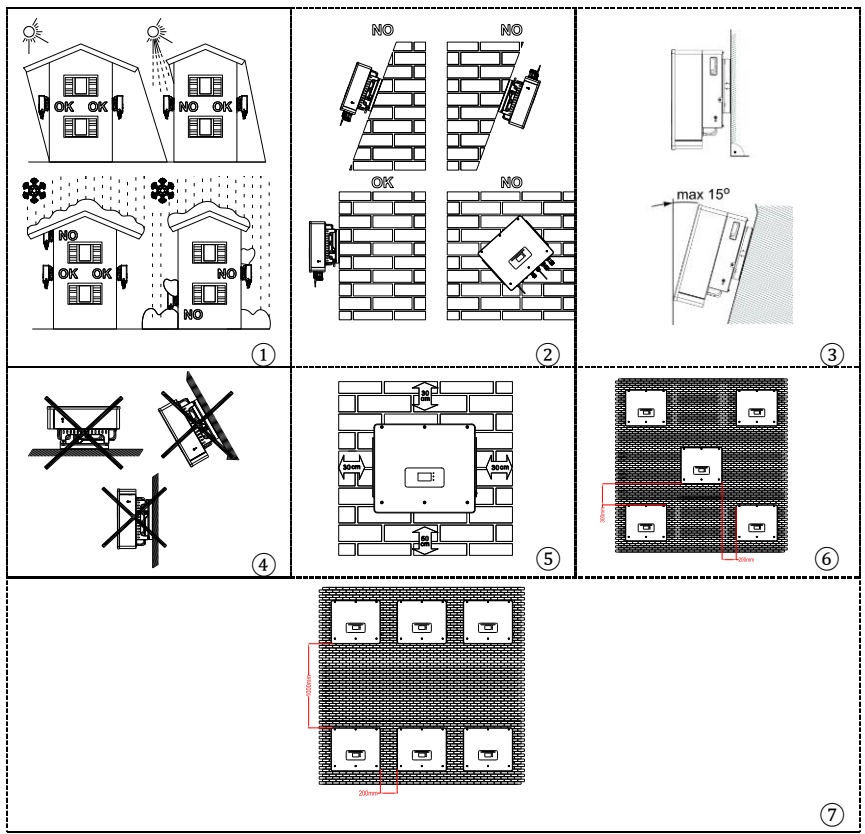

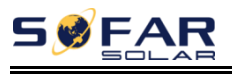

## **4.7. Desplazamiento del HYD 5-20KTL-3PH**

**Paso 1** Abra el embalaje, introduzca las manos en las ranuras de ambos lados del inversor y sujete las asas, como se muestra en la Fig. 4-4.

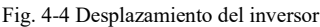

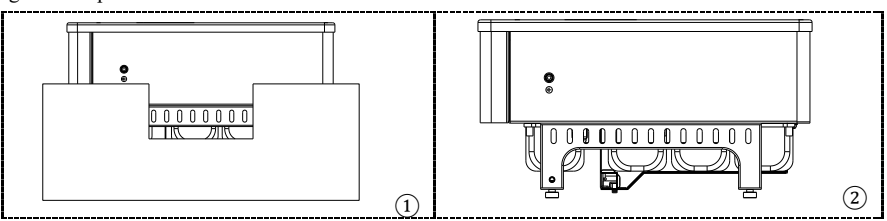

**Paso 2** Levante el inversor de la caja de embalaje y colóquelo en la posición de instalación.

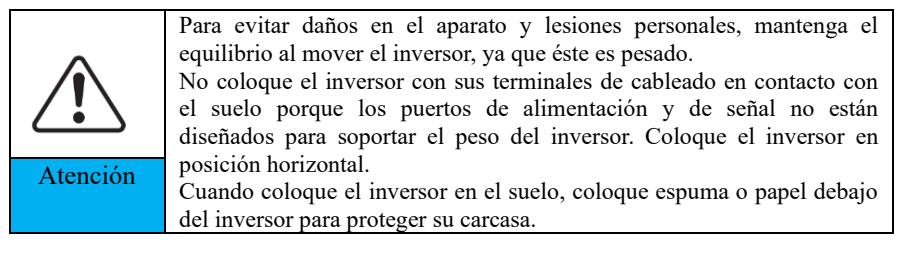

## **4.8. Instalación de HYD 5-20KTL-3PH**

**Paso 1** Determine las posiciones para taladrar los agujeros, asegúrese de que las posiciones de los agujeros están niveladas, luego marque las posiciones de los agujeros usando un rotulador, use el martillo perforador para taladrar los agujeros en la pared. Mantenga el martillo perforador perpendicular a la pared, no lo agite al taladrar, para no dañar la pared. Si el error de las posiciones de los agujeros es demasiado grande, hay que reposicionarlos.

**Paso 2** Inserte el perno de expansión M8\*80 verticalmente en el agujero, preste atención a la profundidad de inserción del perno de expansión (debe ser lo suficientemente profundo).

## **SWFAR**

**Paso 3** Alinee el panel trasero con las posiciones de los agujeros, fije el panel trasero en la pared apretando el tornillo de expansión con las tuercas.

**Paso 4** Enganche el inversor al panel trasero. Utilice un tornillo hexagonal M6 para fijar el inversor al panel trasero para garantizar la seguridad.

**Paso 5** Puede asegurar el inversor en el panel trasero y protegerlo del robo instalando un candado antirrobo (esta acción es opcional).

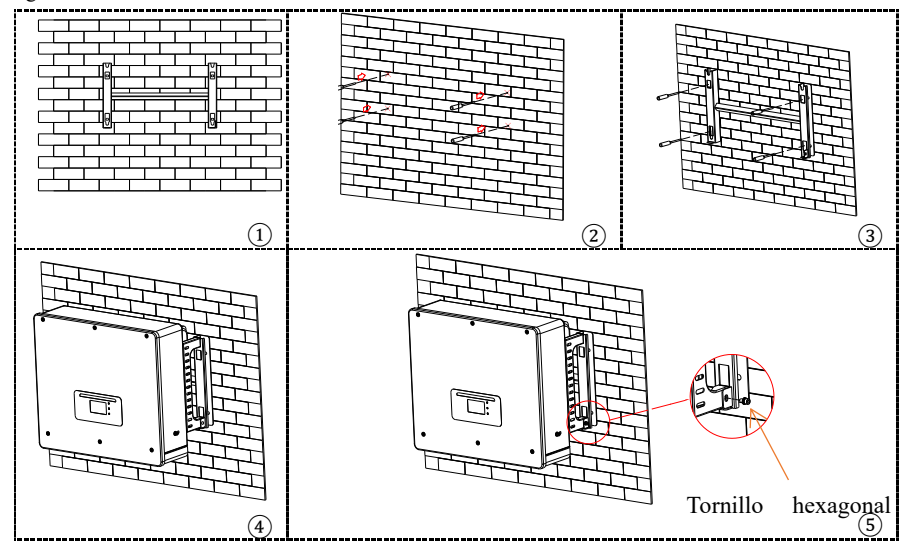

Fig. 4-5 Instalación del HYD 5-20KTL-3PH

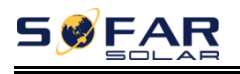

## *5. Conexiones eléctricas*

Antes de realizar las conexiones eléctricas, asegúrese de que el interruptor de CC está en OFF. Ya que la carga eléctrica almacenada permanece en un condensador después de apagar el interruptor de CC. Así que es necesario esperar al menos 5 minutos para que el condensador se descargue eléctricamente. El inversor HYD 5-20KTL-3PH está destinado a ser utilizado en sistemas

fotovoltaicos con almacenamiento de baterías. Si no se utiliza según lo previsto, la protección proporcionada por el equipo puede verse afectada.

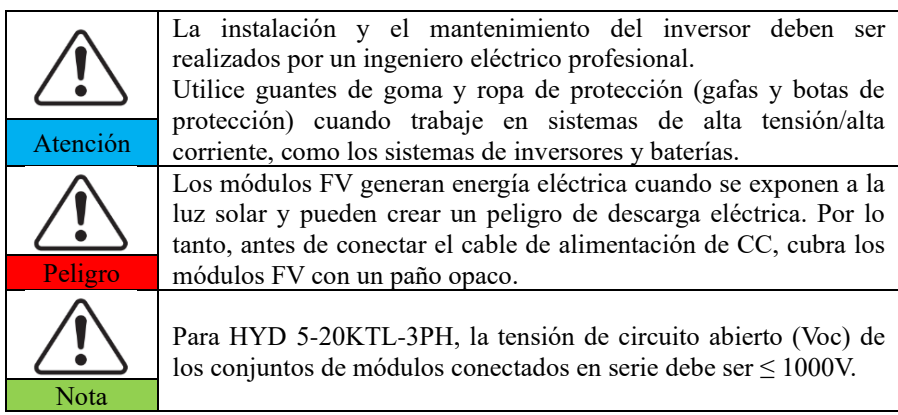

Los módulos fotovoltaicos conectados deben tener la clasificación de clase A de la norma IEC61730.

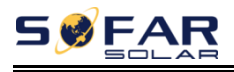

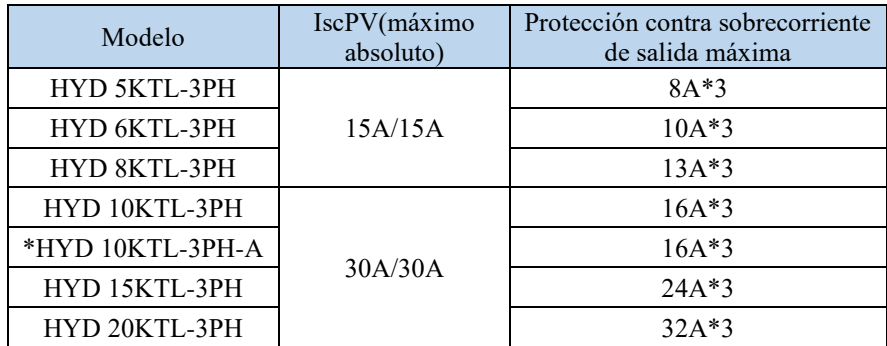

Tabla 5-1 Parámetros actuales relevantes de cada modelo

**NOTA:**La DVC es la tensión de un circuito que se produce de forma continua entre dos partes vivas cualesquiera en el peor de los casos de funcionamiento nominal cuando se utiliza según lo previsto.

Tabla 5-2 La clase de tensión decisiva (DVC)

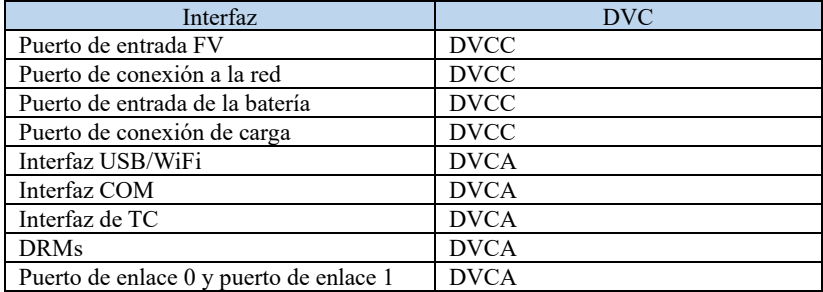
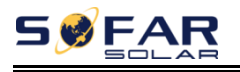

## **5.1. Instrucciones para el cableado**

Tabla 5-3 Descripción de los cables

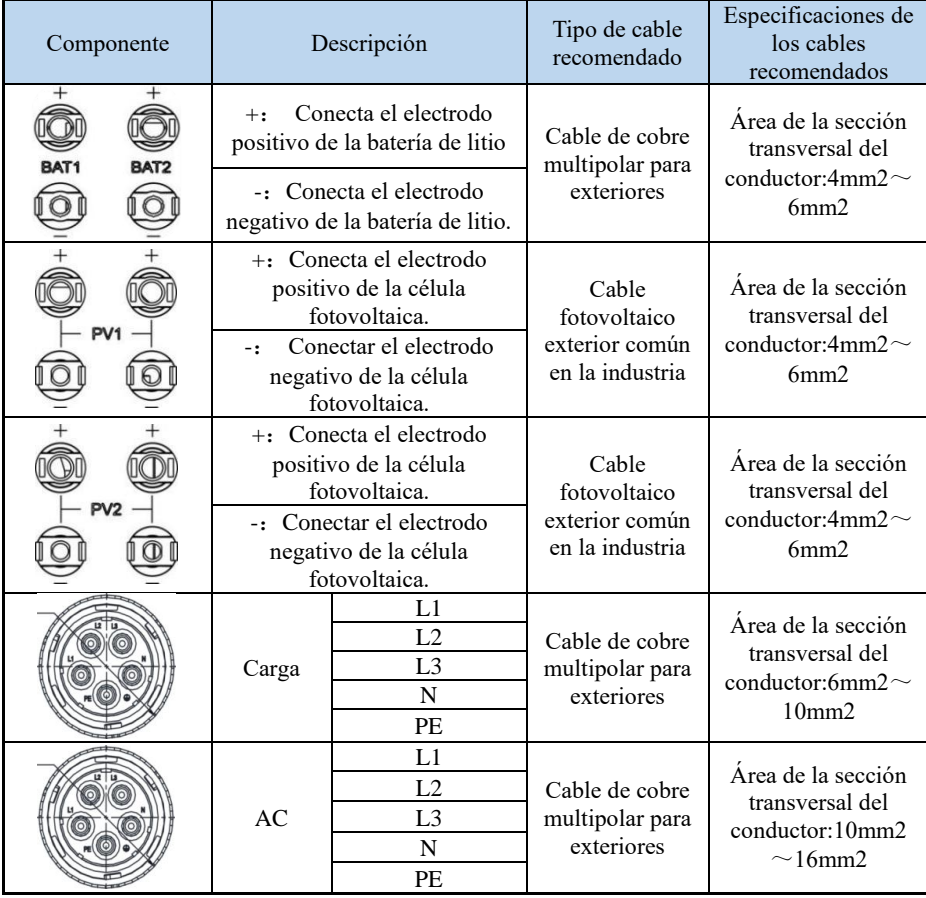

Aquí L1, L2 y L3 corresponden a R, S y T en el manual.

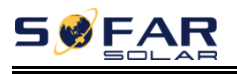

## **5.2. Conexión de los cables PGND**

Conecte el inversor al electrodo de tierra utilizando cables de protección de tierra (PGND) para la puesta a tierra.

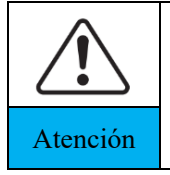

El inversor no tiene transformador, por lo que es necesario que el polo positivo y el polo negativo del campo fotovoltaico NO estén conectados a tierra. De lo contrario, se producirá un fallo en el inversor. En el sistema de energía fotovoltaica, todas las piezas metálicas que no transportan corriente (como: Marco del módulo FV, bastidor FV, caja del combinador, Atención corriente (como: Marco del modulo FV, bastidor la caja del inversor) deben estar conectadas a tierra.

Se preparan los cables PGND (se recomiendan cables de alimentación de ≥4mm² para la toma de tierra),el color del cable debe ser amarillo-verde.

#### **Procedimiento:**

**Paso 1** Retire la capa de aislamiento con una longitud adecuada utilizando un pelacables, como se muestra en la Fig. 5-1.

**Paso 2** Inserte los cables del núcleo expuesto en el terminal OT y engánchelos utilizando una herramienta de engaste, como se muestra en la Fig. 5-1.

**Paso 3** Instale el terminal OT engarzado, la arandela plana utilizando el tornillo hexagonal M6, y apriete el tornillo a un par de 3N.m utilizando una llave Allen.

**Nota 1: L3** es la longitud entre la capa de aislamiento del cable de tierra y la parte engarzada.L4 es la distancia entre la parte engarzada y los hilos del núcleo que sobresalen de la parte engarzada. **Nota 2:** La cavidad que se forma después de engarzar la banda de engarce del conductor debe envolver completamente los hilos del núcleo. Los hilos del núcleo deben estar en contacto con el terminal.

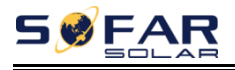

Fig. 5-1 Conexión del cable PGND

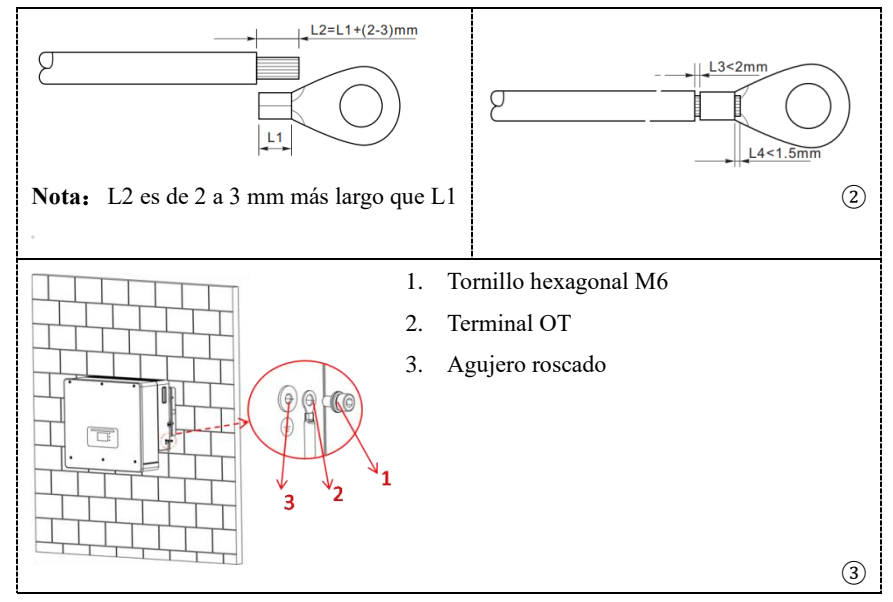

## **5.3. Conexión de la batería y conexión**

## **fotovoltaica**

El modo de conexión de la batería y la conexión fotovoltaica es el mismo, sólo las especificaciones de los terminales son diferentes. El color del terminal de la batería es azul, y el color del terminal FV es negro. Por favor, corresponda correctamente al insertar el terminal en el extremo de la máquina.

#### **Procedimiento**:

**Paso 1** Seleccione el tipo de cable y las especificaciones adecuadas según la tabla5-3.Retire los prensaestopas de los conectores positivo y negativo. ( Se recomienda distinguir el positivo y el negativo con colores diferentes).

**Paso 2** Retire la capa de aislamiento con una longitud adecuada de los cables de alimentación positivos y negativos utilizando un pelacables como se muestra en la

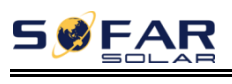

Fig. 5-2 $\Omega$ 

**Paso 3** Inserte los cables de alimentación positivos y negativos pelados en los terminales metálicos positivos y negativos respectivamente y engánchelos con una herramienta de sujeción. Asegúrese de que los cables estén engarzados hasta que no puedan ser extraídos con una fuerza inferior a 400 N, como se muestra en la Fig.  $5-2(2)(3)$ .

**Paso 4** Inserte los cables de alimentación engarzados en los alojamientos correspondientes hasta que oiga un "clic". Los cables de alimentación encajan en su sitio.

**Paso 5** Vuelva a instalar los prensaestopas en los conectores positivo y negativo y gírelos contra las cubiertas aislantes.

**Paso 6** Inserte los conectores positivo y negativo en los correspondientes terminales de la batería y fotovoltaica del inversor hasta que oiga un "clic", como se muestra en la Fig. 5- 2⑥ .

Para retirar los conectores positivo y negativo del inversor, inserte una llave de extracción en la bayoneta y presione la llave con una fuerza adecuada, como se muestra en la Fig. 5-2⑦.

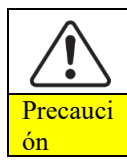

Antes de retirar los conectores positivo y negativo, asegúrese de Precauci que el INTERRUPTOR DE CC esté apagado.

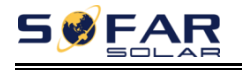

Fig. 5-2 Conectar la batería y la fotovoltaica

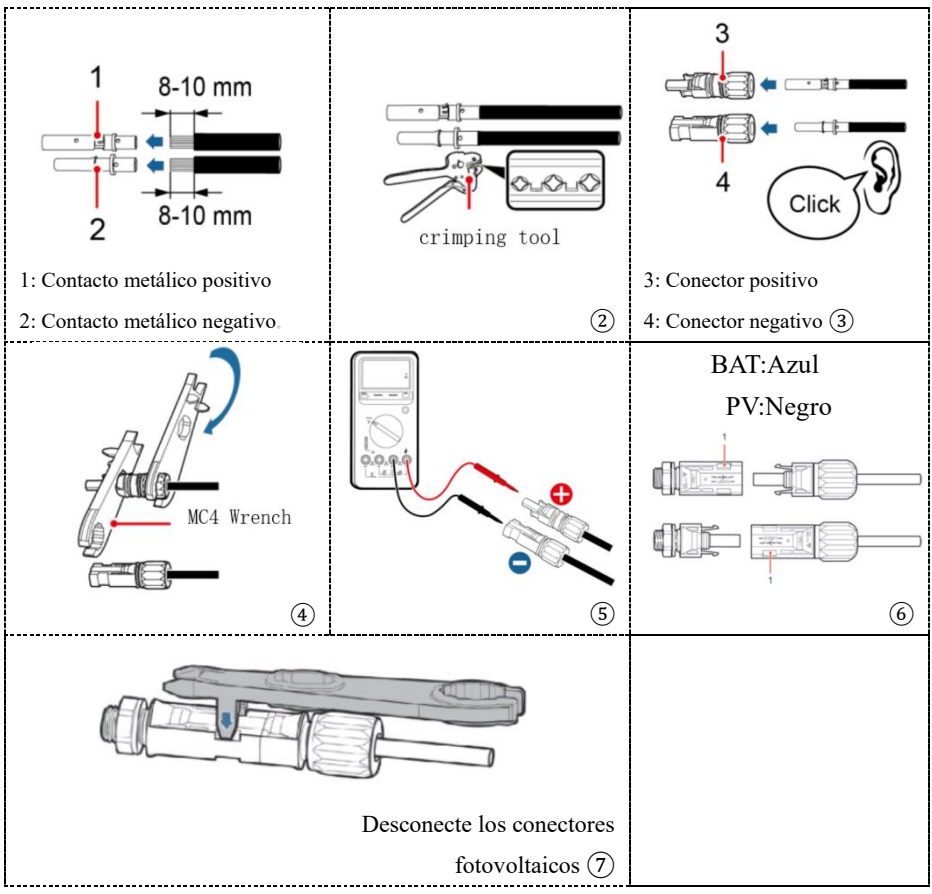

## **5.4. Conexión de la carga de CA**

Por favor, busque el terminal de carga de CA correcto de acuerdo con la etiqueta del accesorio del terminal.

#### **Procedimiento**:

**Paso 1** Seleccione el tipo de cable apropiado y las especificaciones de acuerdo con la tabla5-3. Consulte la Fig. 5-3① para procesar el cable.

**Paso 2** Pase el cable por el terminal, como se muestra en la Fig. 5-3②.

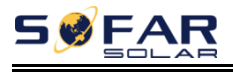

**Paso 3** Conecte el cable al terminal según la identificación del mismo, como se muestra en la Fig.  $5-3\overline{3}\overline{)4}$ .

**Paso 4** Conecte el terminal al puerto de la máquina y gire la abrazadera en el sentido de las agujas del reloj.

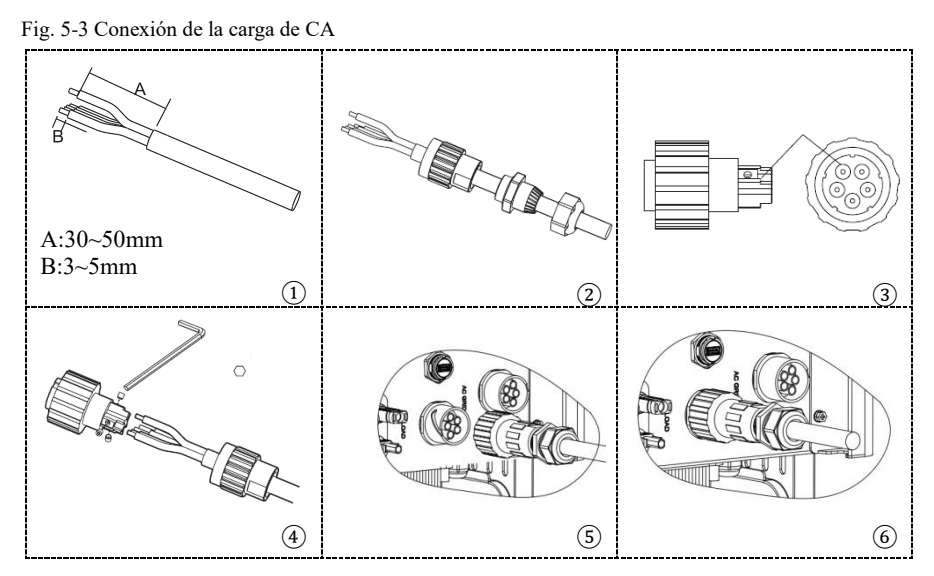

## **5.5. Conexión a la red de CA**

Por favor, busque el terminal de red de CA correcto según la etiqueta de accesorios del terminal.

#### **Procedimiento**:

**Paso 1** Seleccione el tipo de cable apropiado y las especificaciones de acuerdo con la tabla 5-3. Consulte la Fig. 5-4 $(1)$  para procesar el cable.

**Paso 2** Pase el cable por el terminal, como se muestra en la Fig. 5-4②.

**Paso 3** Conecte el cable al terminal según la identificación del mismo, como se muestra en la Fig. 5-4③④.

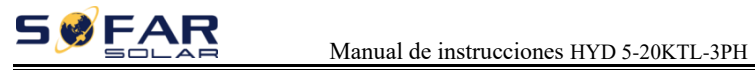

**Paso 4** Conecte el terminal al puerto de la máquina y gire la abrazadera en el sentido de las agujas del reloj.

Fig. 5-4 Conexión a la red

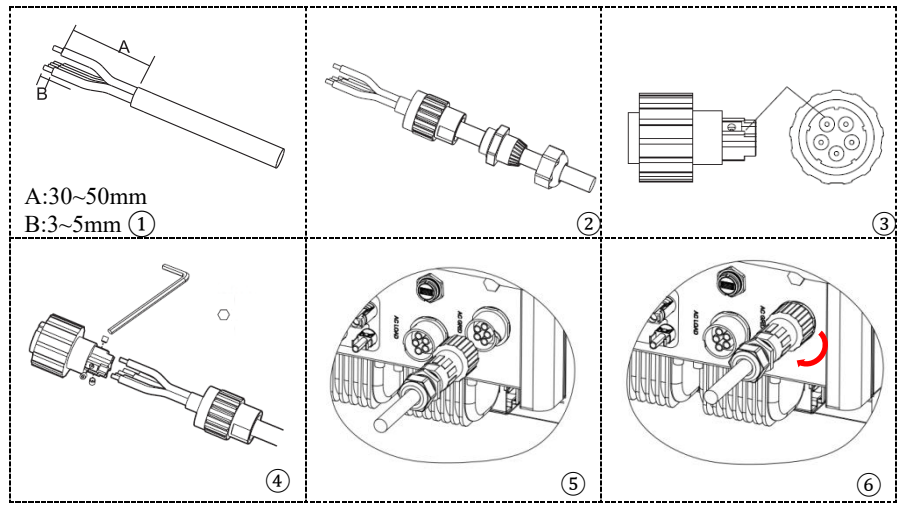

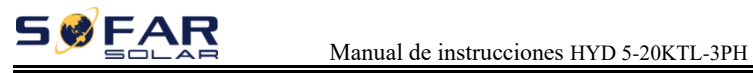

## **5.6. Interfaz de comunicación externa**

## **5.6.1 Interfaz de comunicación USB/WIFI**

Fig. 5-5 Interfaz de comunicación USB/WIFI

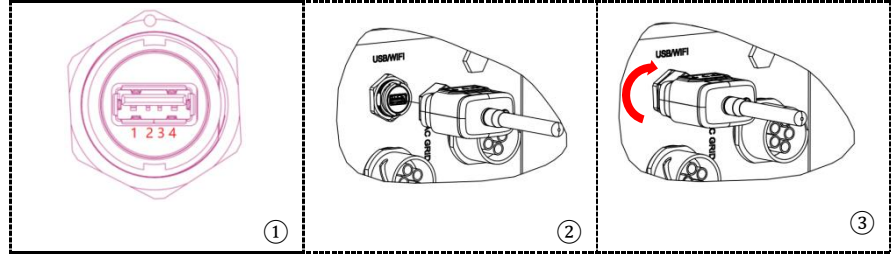

#### Tabla 5-4 Descripción de la interfaz

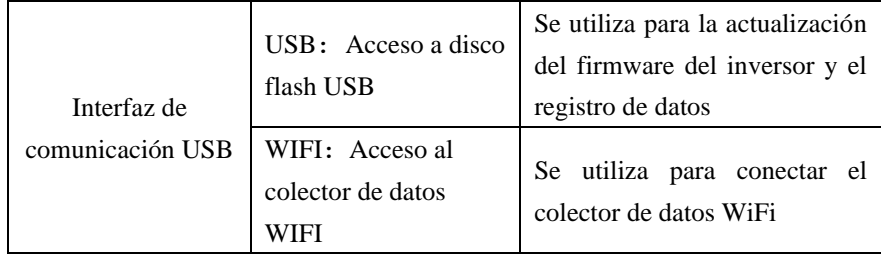

## **5.6.2 Interfaz de los DRM - Interfaz lógica**

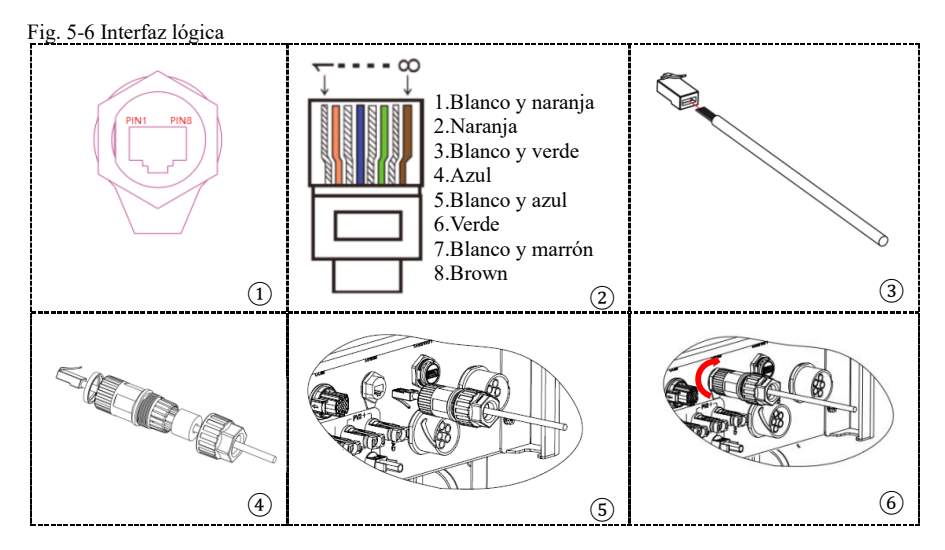

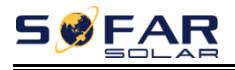

#### **Procedimiento**:

**Paso 1** Presione los terminales de los cables en la secuencia de colores.

**Paso 2** Pase el terminal del cable por el prensaestopas, Inserte el cable de comunicación en el conector RJ45.

Las definiciones de los pines de la interfaz lógica y las conexiones de los circuitos son las siguientes:

Las clavijas de la interfaz lógica se definen de acuerdo con diferentes requisitos estándar

(a) Interfaz lógica para AS/NZS 4777.2:2015, también conocida como modos de respuesta a la demanda del inversor (DRM).

El inversor detectará e iniciará una respuesta a todos los comandos de respuesta a la demanda admitidos en un plazo de 2 s. El inversor seguirá respondiendo mientras el modo permanezca afirmado.

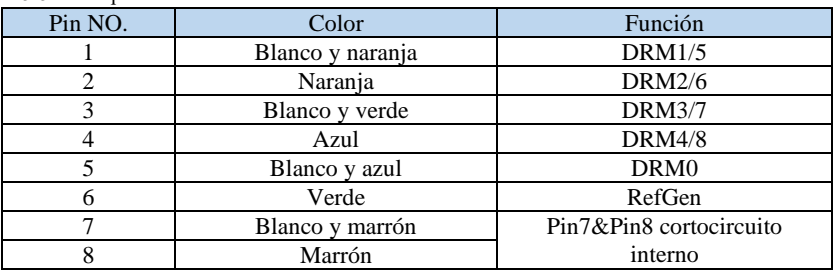

Tabla 5-5 Descripción de las funciones del terminal DRM

(b) Interfaz lógica para VDE-AR-N 4105:2018-11, es para poder controlar y/o limitar la potencia de salida del inversor.

El inversor puede conectarse a un RRCR (receptor de control de ondas de radio) para limitar dinámicamente la potencia de salida de todos los inversores de la instalación.

Fig. 5-7 Conexión inversor - RRCR

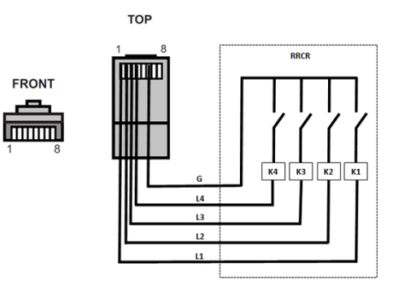

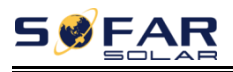

#### Manual de instrucciones HYD 5-20KTL-3PH

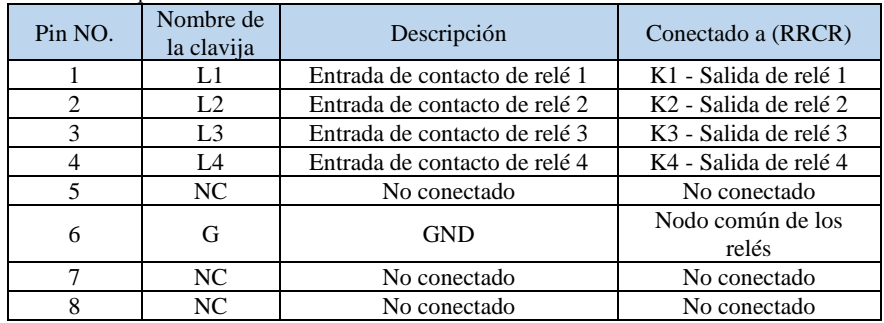

#### Tabla 5-6 Descripción de las funciones del terminal

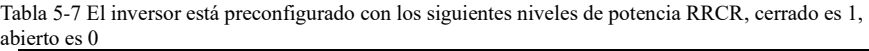

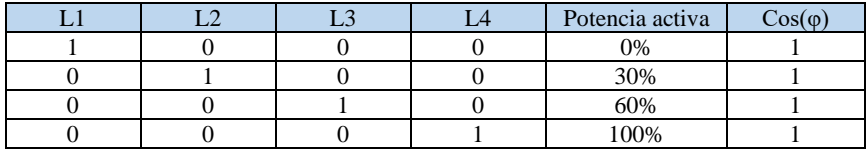

(c) Interfaz lógica para la norma EN50549-1:2019, es con el fin de cesar la salida de potencia activa dentro de los cinco segundos siguientes a una instrucción que se recibe en la interfaz de entrada.

Fig. 5-8 Conexión inversor - RRCR

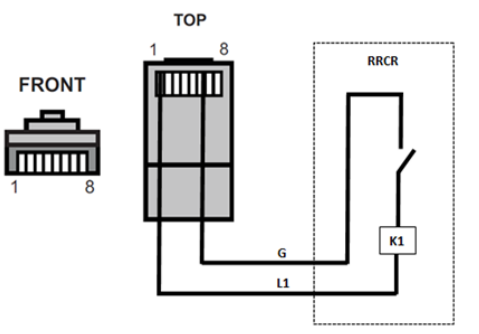

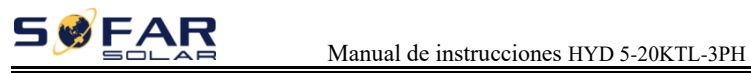

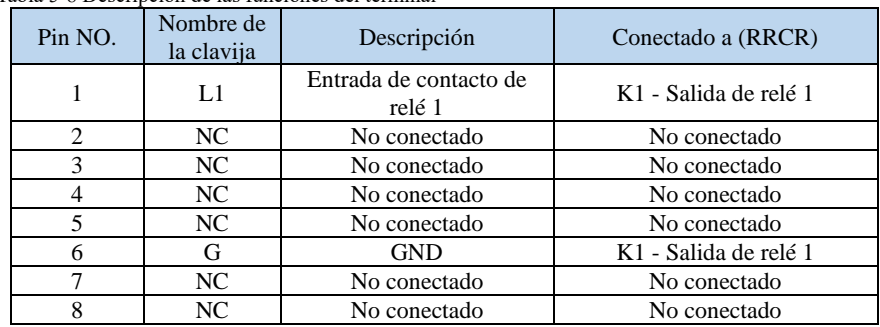

#### Tabla 5-8 Descripción de las funciones del terminal

Tabla 5-9 El inversor está preconfigurado con los siguientes niveles de potencia RRCR, cerrado es 1, abierto es 0

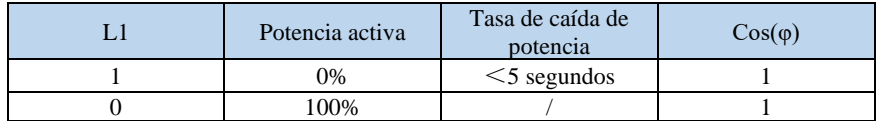

## **5.6.3 Interfaz de comunicación COM-Multifunción**

Fig. 5-9 Interfaz COM

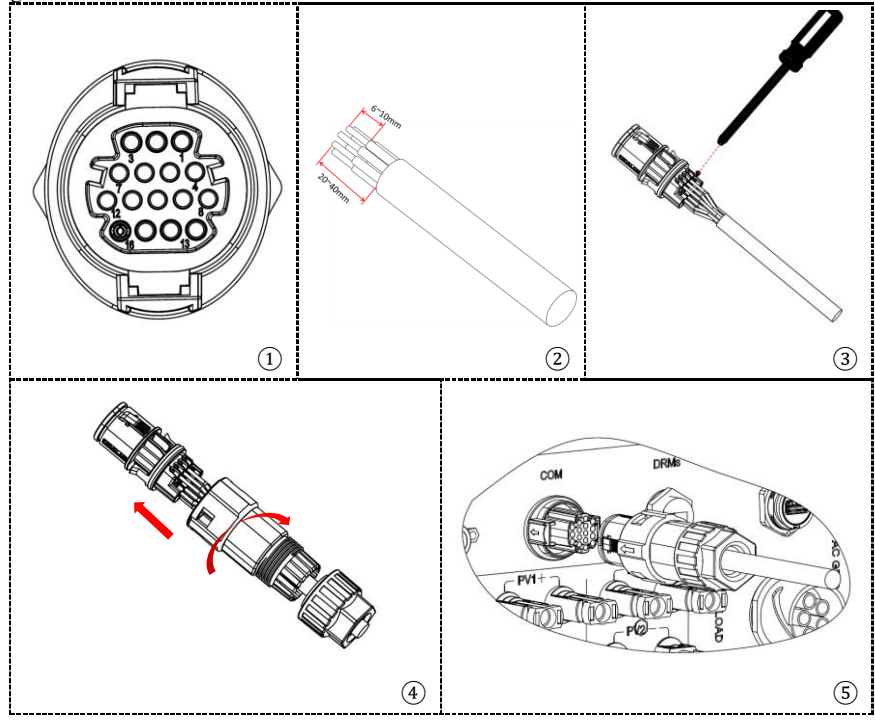

Copyright © Shenzhen SOFARSOLAR Co., Ltd  $-41$ 

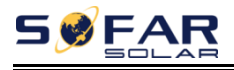

Por favor, consulte la siguiente figura para la conexión RS485 Cuando necesite utilizar el RS485 como una cascada de monitorización entre inversores.

Fig. 5-10 Conexión RS485 (cascada de supervisión entre inversores)

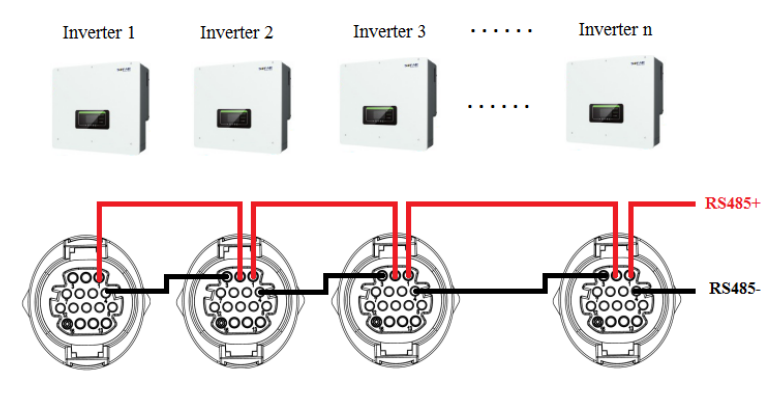

#### Tabla 5-10 Descripción de la interfaz

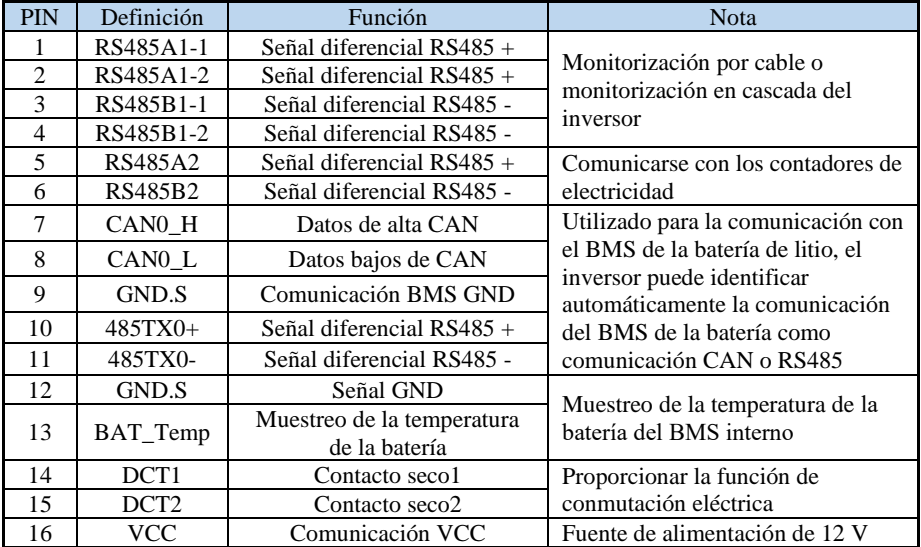

El PIN5 y el PIN6 se utilizan para la comunicación del contador, el contador de electricidad se muestra en la Fig. 5-11①, el PIN5 y el PIN6 corresponden a 24,25 respectivamente en el contador de electricidad, como se muestra en la Fig.5-11③. El modo de conexión se muestra en la Fig.  $5-11(2)$ . Los números 2,5,8 y 10 del contador eléctrico se conectan a las señales de tensión A,B,C y N respectivamente. En el medidor, 1 y 3 se conectan al cable positivo (rojo) y al cable negativo (negro)

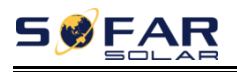

del transformador de corriente de la fase A. Del mismo modo, 4 y 6 se conectan al transformador de corriente de la fase B, y 7 y 9 se conectan al transformador de corriente de la fase C.

NOTA:El sentido del transformador de corriente se muestra en la Fig.5-11④.

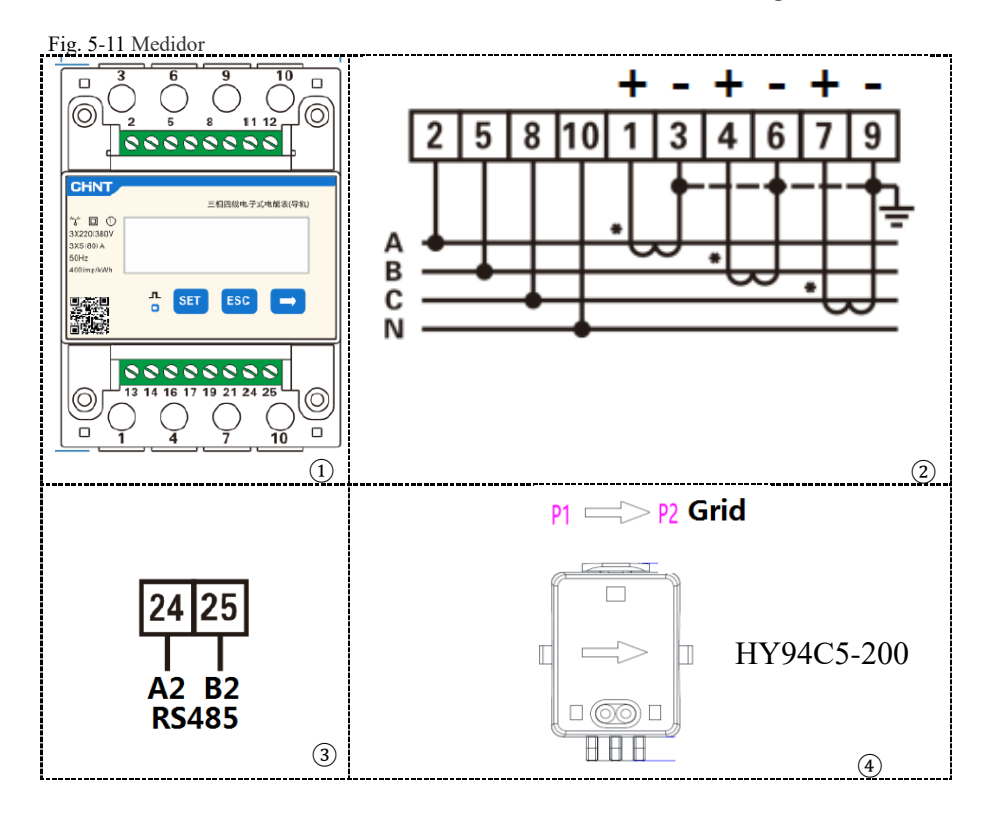

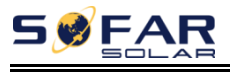

## **5.6.4 Puerto de enlace 0&1-Interfaz de comunicación en cascada**

Fig. 5-12 Puerto de enlace

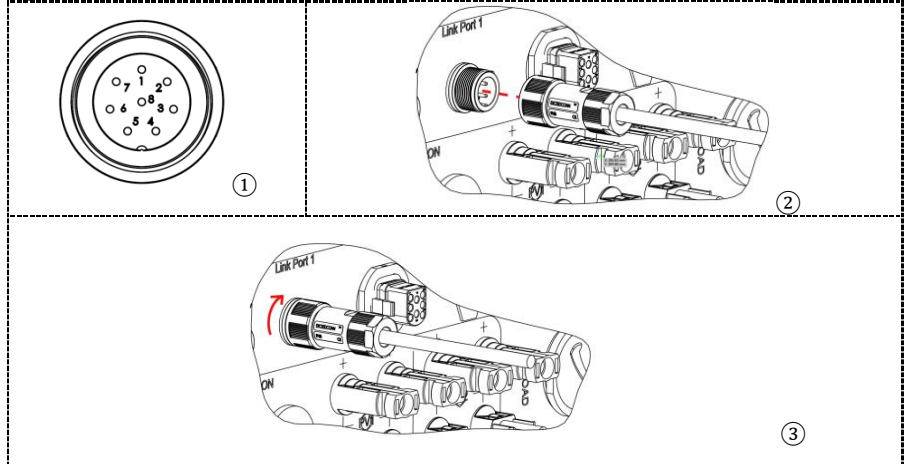

Cuando se utiliza el sistema paralelo, los ajustes del inversor y las notas se refieren a este manual<6.3.2 Ajuste avanzado→6.Ajuste paralelo>.

#### NOTA:

1.El primer y el último inversor tienen que estar conectados al terminal de 8Pin.

2.El estado de funcionamiento de todas las máquinas del sistema de máquinas paralelas debe ser coherente.

3.El interruptor principal de CA debe estar apagado durante el mantenimiento de la máquina.

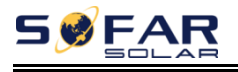

Fig. 5-13 Sistema paralelo

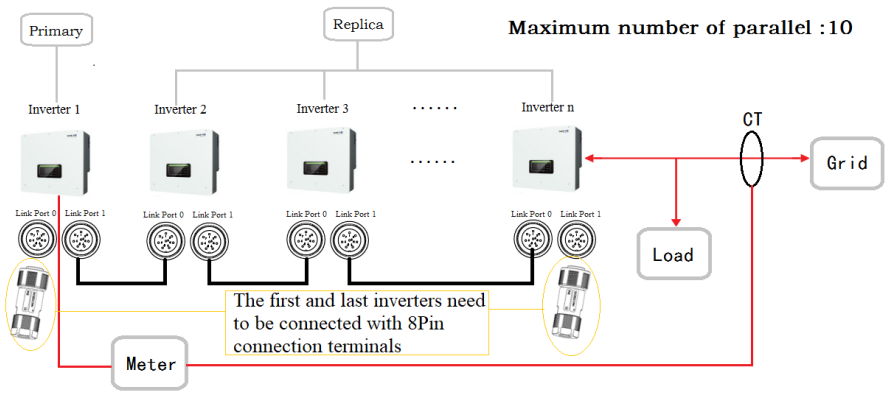

#### Tabla 5-11 Descripción de la interfaz

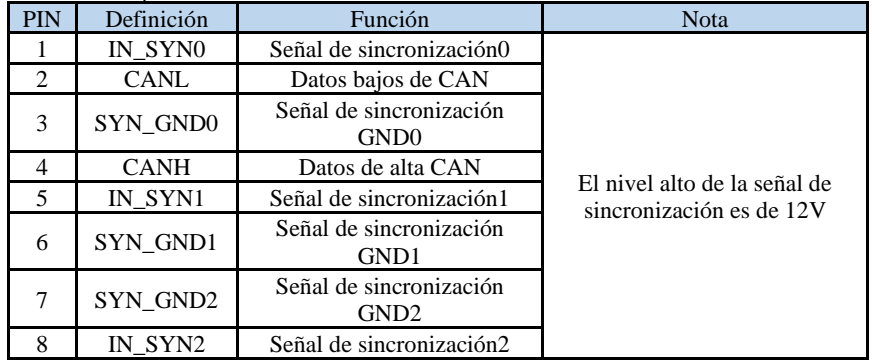

### **5.6.5 Interfaz TC-Sensor de corriente externo**

Tabla 5-12 Descripción de la interfaz

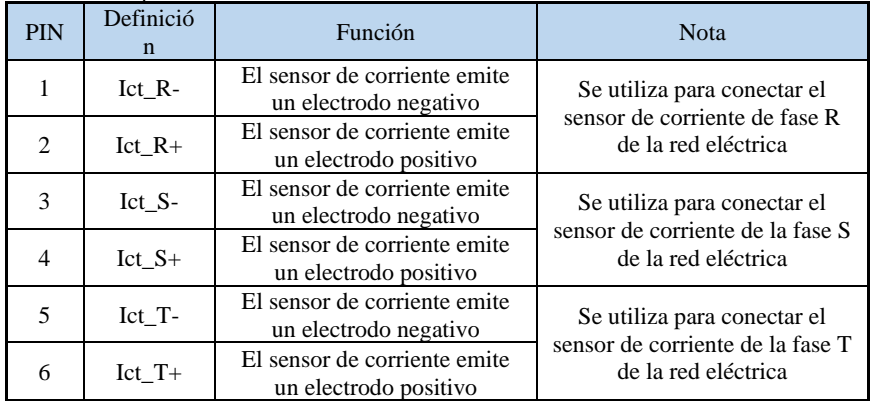

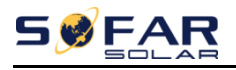

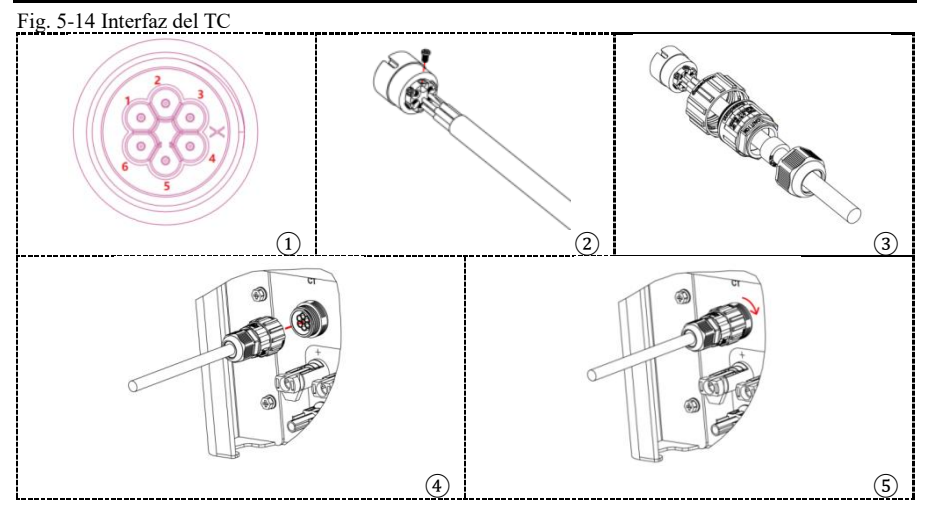

Hay dos maneras de obtener información sobre la red eléctrica:

Plan A:CT Plan B:Contador +CT(por defecto)

El sistema con una corriente por fase inferior a 300 A puede conectarse directamente a un TC o a un contador de electricidad. Por encima de 300A, sólo se pueden utilizar contadores de electricidad.

Hay dos situaciones cuando se instala el TC. Una es conectar en la dirección correcta el TC. La dirección debe referirse a la figura siguiente, desde el inversor a la red eléctrica. Una es la dirección aleatoria del TC, y luego el uso de la función de calibración del TC para la calibración. Los procedimientos de calibración del TC se refieren a este manual 7.3.2>>8.Calibración del TC.

La salida del inversor de la serie HYD 5-20KTL-3PH tiene 4 juegos de relés, que están conectados eléctricamente al extremo de salida R/S/T/N respectivamente para asegurar la continuidad de la conexión eléctrica de la carga R/S/T/N cuando el inversor está desconectado de la red.

Si el interruptor principal utiliza un dispositivo de protección de corriente residual, se recomienda elegir un protector de tipo A para RCD con una corriente de fuga de 100mA o superior (es mejor ajustar según el tamaño del sistema).

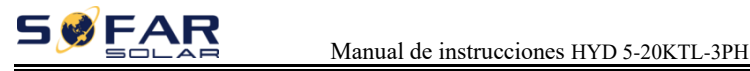

Fig. 5-15 Conexiones eléctricas (Plan A:CT)

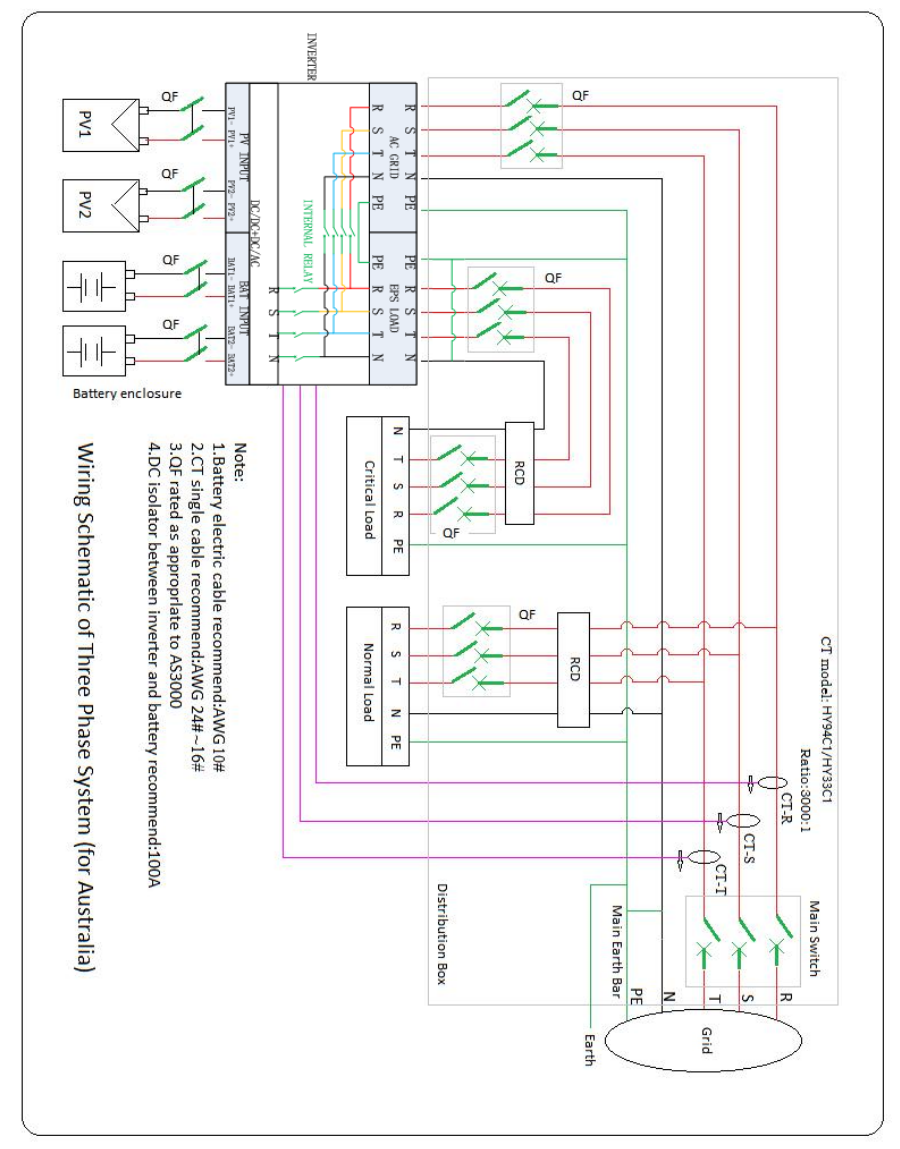

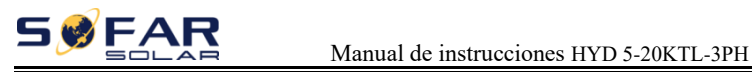

Fig. 5-16 Conexiones eléctricas ( Plan B:Contador +CT )

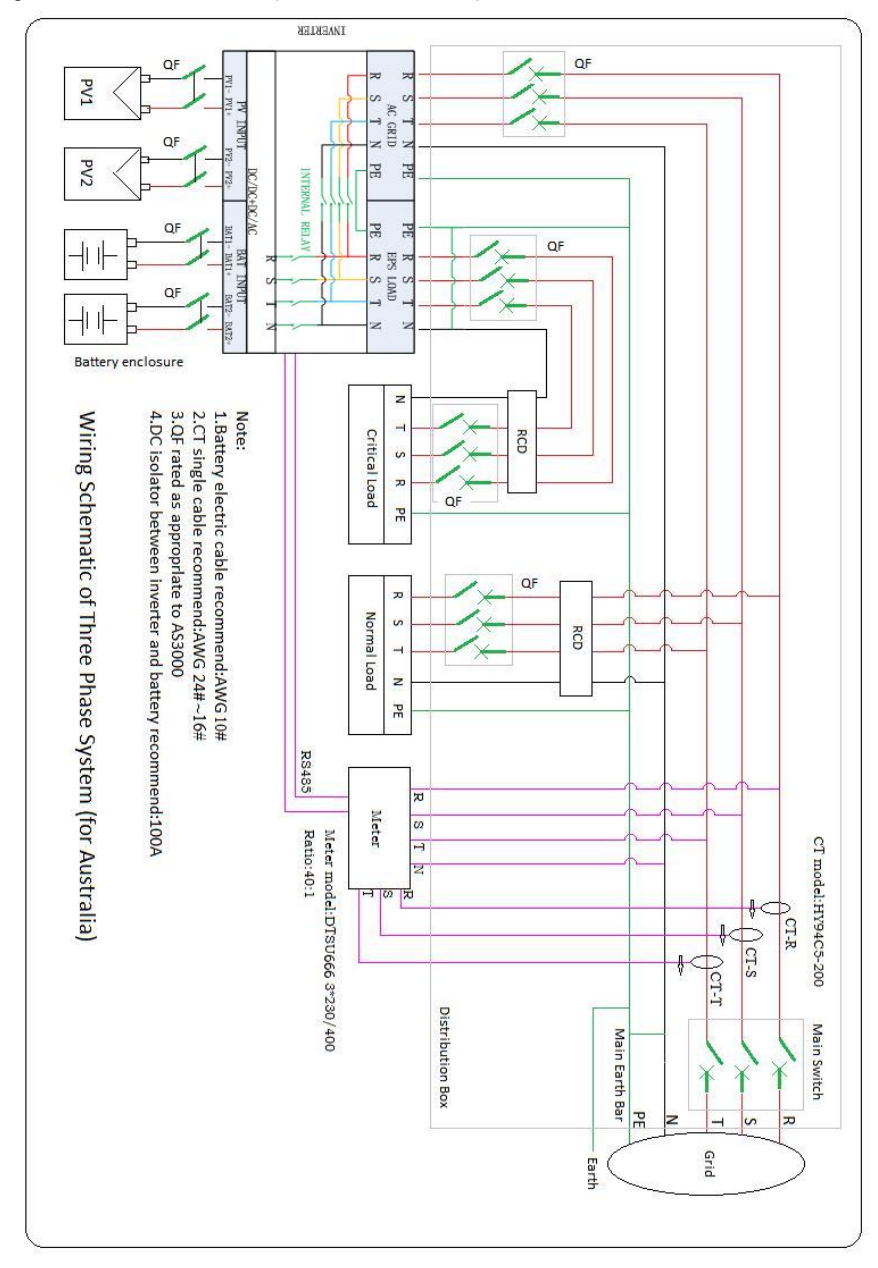

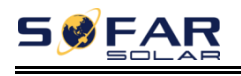

## **5.7. Método de comunicación**

HYD 5-20KTL-3PH ofrece los modos de comunicación RS485 (estándar) y WiFi/GPRS (opcional):

#### **A. Comunicación con un solo inversor : 1. RS485**

Consulte la figura que se muestra a continuación, conecte el RS485+ y el RS485 del inversor al TX+ y TX- del adaptador USB RS485→ y conecte el puerto USB del adaptador al ordenador. (NOTA: La longitud del cable de comunicación RS485 debe ser inferior a 1000 m)

Fig. 5-17

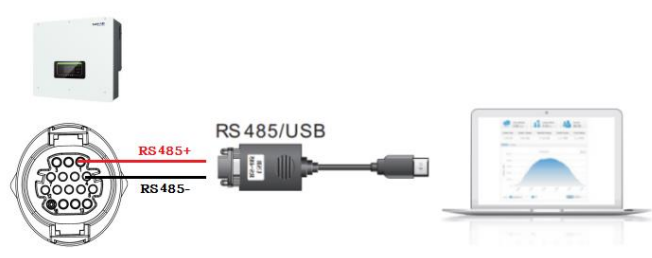

Si necesita utilizar el software del ordenador superior, por favor, consulte con el personal de soporte técnico post-venta de SOFARSOLAR. El software del ordenador superior se puede utilizar para establecer la habilitación y los parámetros de control de potencia, los parámetros de desprendimiento de carga de sobretensión y subtensión, los parámetros de desprendimiento de frecuencia de sobretensión y subtensión, y la habilitación y el ajuste de los parámetros de salida de potencia reactiva.

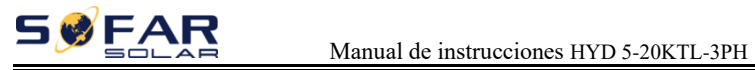

Abra el Monitor Solar, siga la Fig 5-18 para entrar en la página.

Fig. 5-18

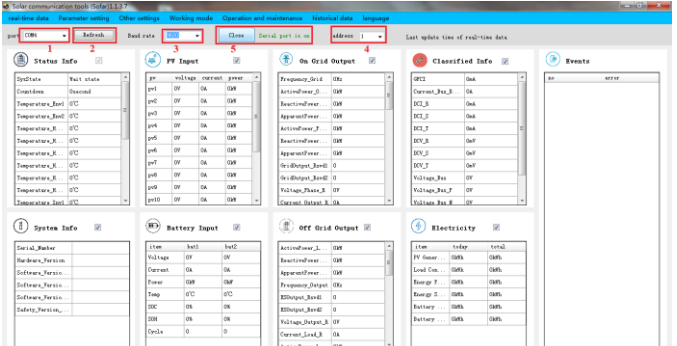

#### -Modos de respuesta Volt-Var

Fig. 5-19

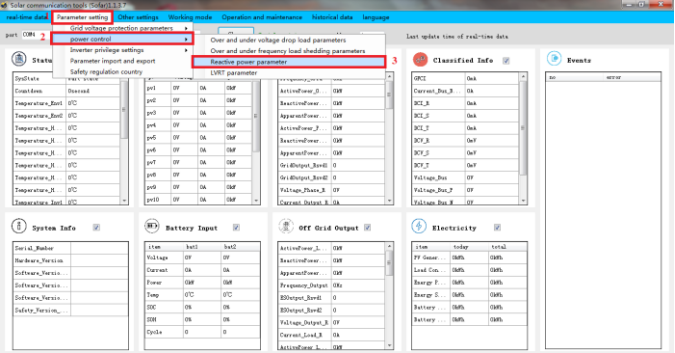

Fig. 5-20

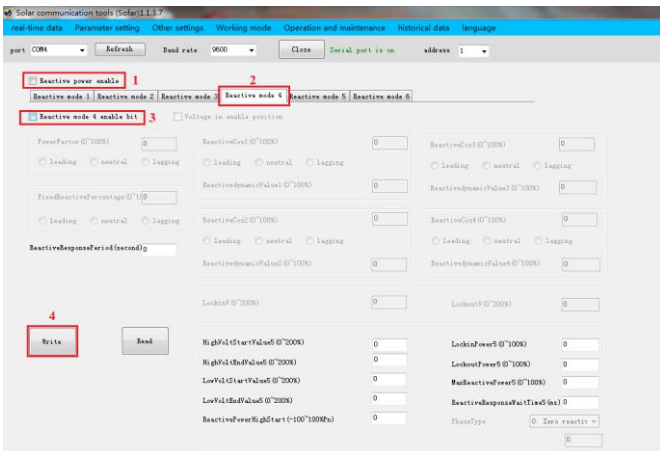

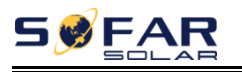

#### -Modo de respuesta en voltios

Fig. 5-21

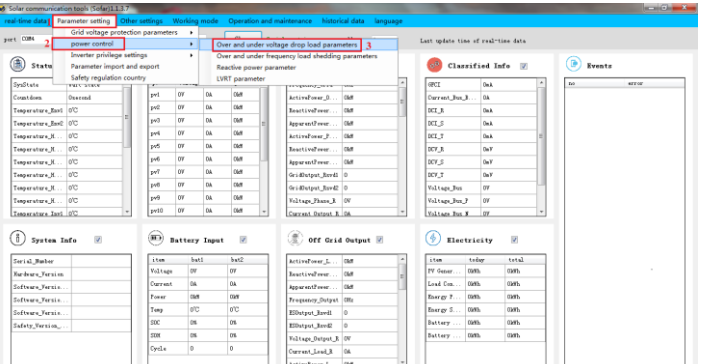

#### Fig. 5-22

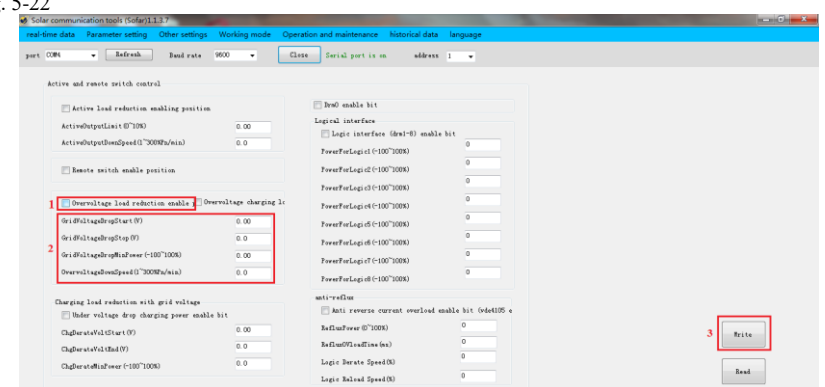

**Nota: Después de configurar los parámetros a establecer, asegúrese de hacer clic en escribir para guardar el contenido.**

#### **2. WiFi/GPRS**

Consulte la figura que se muestra a continuación.

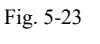

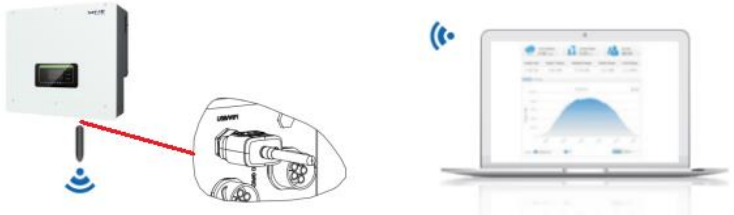

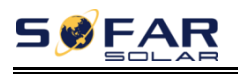

La información de funcionamiento (energía generada, alerta, estado de funcionamiento) del inversor puede transferirse al PC o cargarse en el servidor a través de WiFi/GPRS Los usuarios pueden elegir entre utilizar la web o la APP para la monitorización y visualización según sus necesidades. Para ello, deben registrar una cuenta y vincular el dispositivo con el número SN de WiFi/GPRS. El número de SN del WiFi/GPRS se colocará en la caja del paquete y en el WiFi/GPRS . Web: https://home.solarmanpv.com (Navegador recomendado: Chrome58, Firefox49, IE9 y

versiones superiores).

APP:

Android: Ve a Android Market y busca "Solar MAN". IOS: Ve a la App Store y busca "Solar MAN".

### **B. Comunicación entre varios inversores : 1. RS485**

Los cables RS485 se conectan en paralelo entre los inversores, Conecte el RS485+ y RS485- del inversor al TX+ y TX- del adaptador RS485→USB; conecte el puerto USB del adaptador al ordenador.

(NOTA: Cuando se conectan varios inversores a través de cables RS485, configure la dirección de comunicación para diferenciar los inversores, consulte este manual<7.3.1 Configuración del sistema→8. Dirección de comunicación> ) **Nota:** Debe utilizarse un adaptador aislado o la señal se verá interferida.

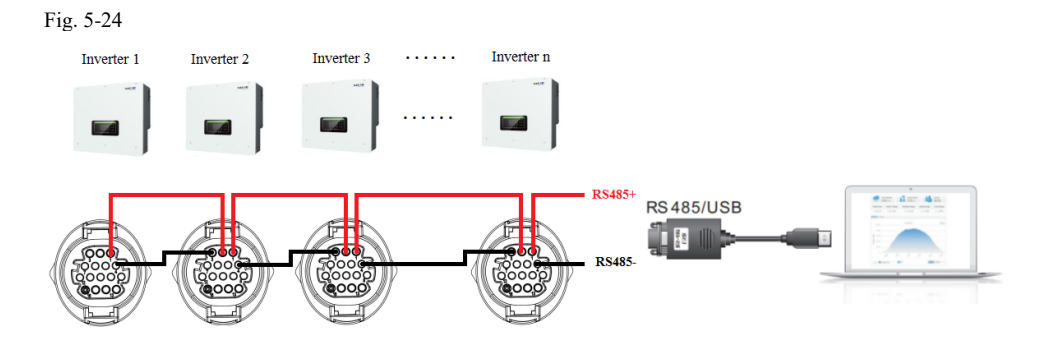

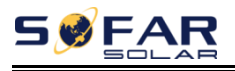

#### **2. WI-FI/GPRS**

Consulte la figura que se muestra a continuación, el modo de supervisión es el mismo que el de una unidad individual.

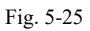

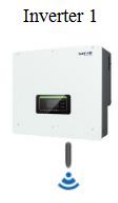

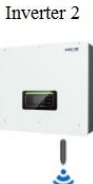

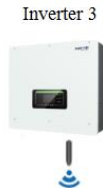

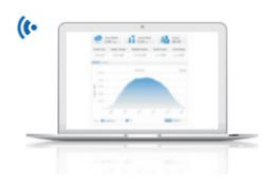

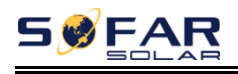

## *6. Botones e indicadores luminosos*

Fig. 6-1 Botones e indicadores luminosos

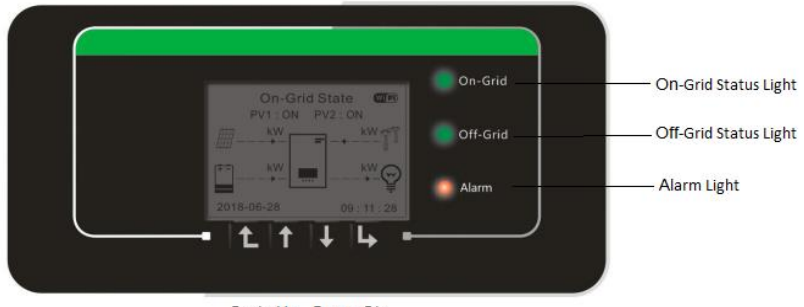

Back Up Down Ok

## **6.1. Botones**

- $\Diamond$  Pulse "Atrás" para ir a la pantalla anterior o entrar en la interfaz principal.
- Pulse "Arriba" hasta la opción de menú superior o el valor más 1.
- Pulse "Abajo" hasta la opción de menú inferior o el valor menos 1.
- $\Diamond$  Pulse "OK" para seleccionar la opción de menú actual o pasar a la siguiente cifra.

## **6.2. Indicadores luminosos y de estado**

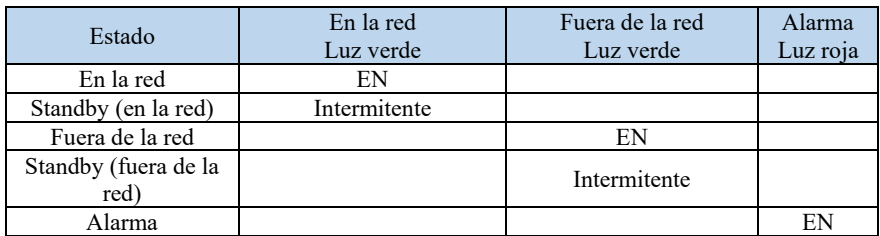

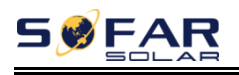

# *7. Operación (comisión)*

## **7.1. Doble control**

Por favor, compruebe lo siguiente antes de la operación.

- 1. El inversor está firmemente fijado al soporte de montaje en la pared.
- 2. Los cables PV+/PV- están firmemente conectados, la polaridad y la tensión son correctas.
- 3. Los cables BAT+/BAT- están firmemente conectados, la polaridad y la tensión son correctas.
- 4. El aislador de CC está correctamente conectado entre la batería y el inversor, aislador de CC: OFF.
- 5. Los cables de RED / CARGA están firmemente / correctamente conectados.
- 6. El disyuntor de CA está correctamente conectado entre el puerto GRID del inversor y el disyuntor GRID: APAGADO.
- 7. El disyuntor de CA está correctamente conectado entre el puerto de CARGA del inversor y la carga crítica, disyuntor: APAGADO.
- 8. En el caso de la batería de litio, asegúrese de que el cable de comunicación esté correctamente conectado.
- 9. En el caso de la batería de plomo, asegúrese de que el cable NTC está correctamente conectado.

## **7.2. Primera configuración (¡Importante!)**

#### **IMPORTANTE: Siga el siguiente procedimiento para encender el inversor.**

- 1. Asegúrese de que no hay generación de energía en la fase del inversor.
- 2. Conecte el interruptor de CC.
- 3. Conecte la batería. Encienda el aislador de CC entre la batería y el inversor.
- 4. Conecte el disyuntor de CA entre el puerto de red del inversor y la red.
- 5. Encienda el disyuntor de CA entre el puerto de CARGA del inversor y la carga crítica.
- 6. El inversor debería empezar a funcionar ahora.

Antes de que el inversor comience a funcionar, es necesario ajustar los siguientes parámetros.

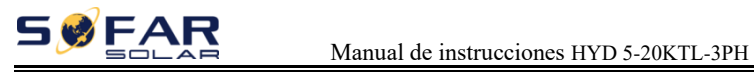

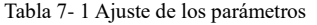

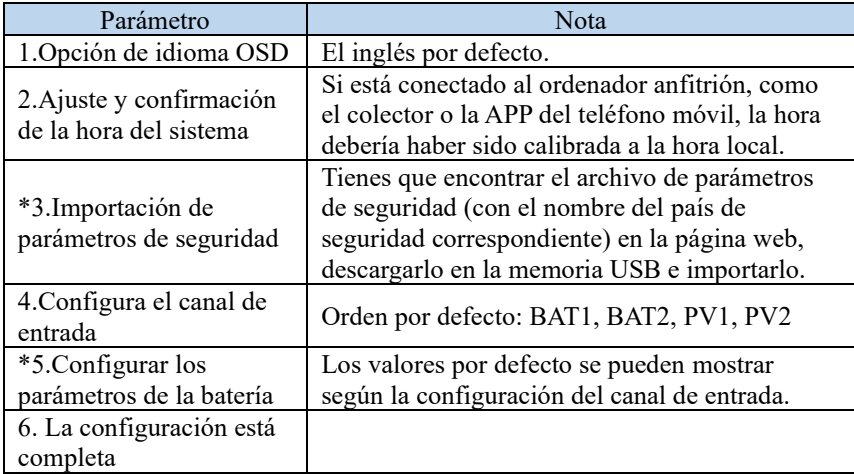

Cuadro 7-2 Cuadro de seguridad de los distintos países

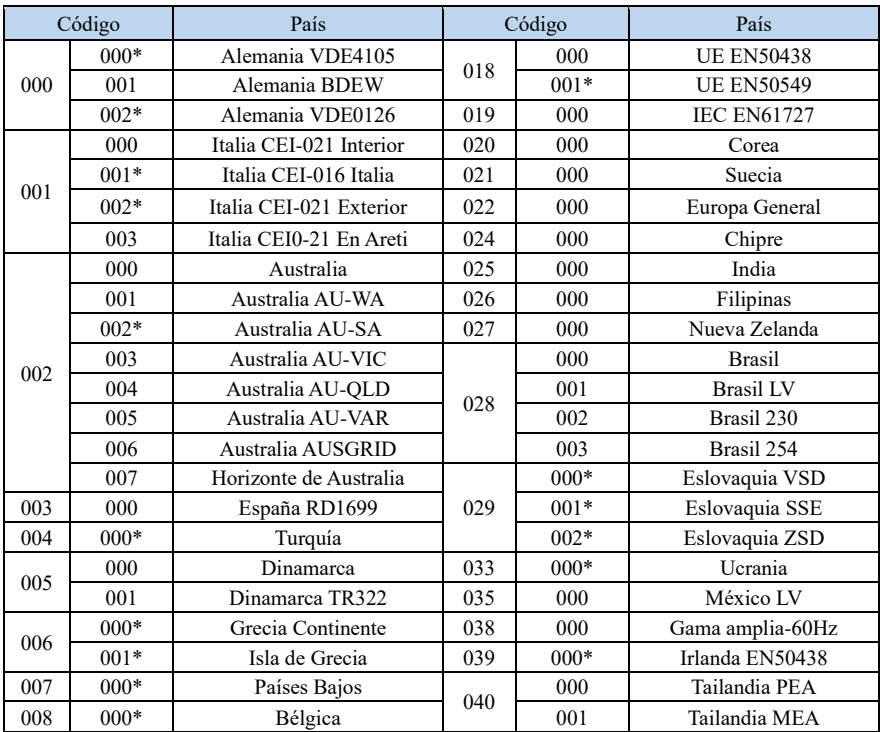

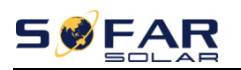

#### Manual de instrucciones HYD 5-20KTL-3PH

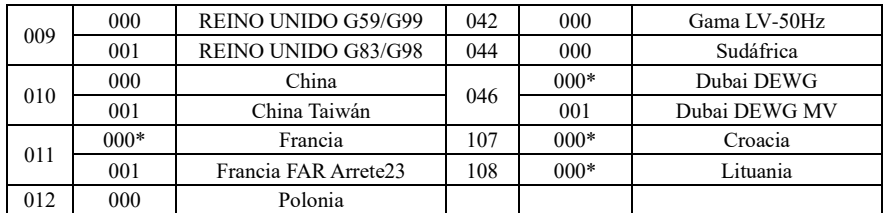

\*Nota: La normativa nacional de seguridad habilita por defecto la función de baja presión a través, por lo que el tiempo de conversión sin red es superior a 20ms.

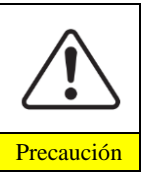

Es muy importante asegurarse de que ha seleccionado el código de país correcto según los requisitos de las autoridades locales.

Por favor, consulte a un ingeniero eléctrico cualificado o al personal de las autoridades de seguridad eléctrica al respecto.

Shenzhen SOFARSOLAR Co., Ltd. no se hace responsable de las Precaución consecuencias derivadas de la selección incorrecta del código de país.

\*5.Configure los parámetros de la batería (tome como ejemplo la configuración del canal de entrada por defecto). Empiece por la batería 1 y vaya subiendo hasta la batería n.

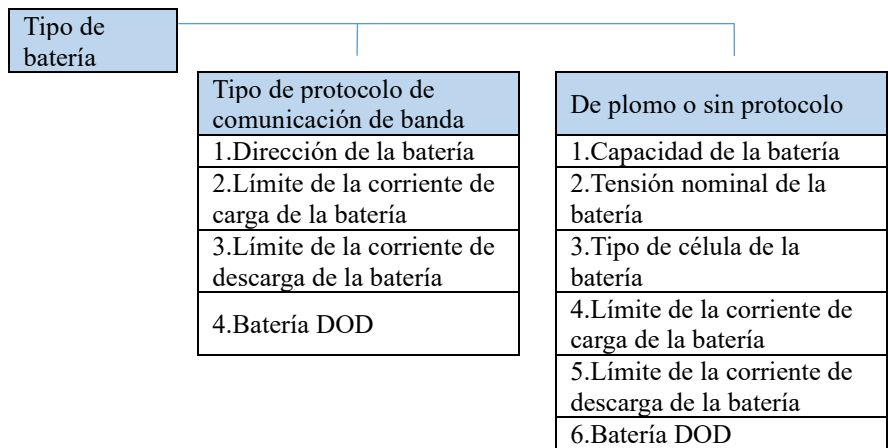

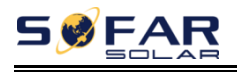

#### Tabla 7-2 Valores por defecto de otros ajustes

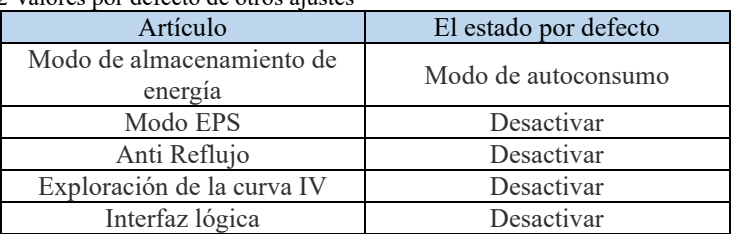

## **7.3. Menú**

Fig. 7-1. Interfaz principal

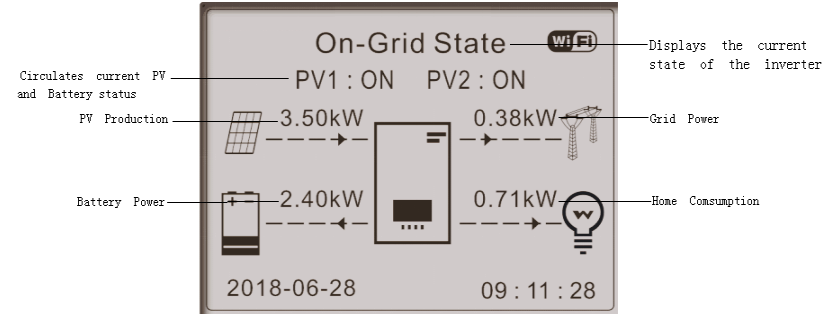

En la interfaz principal, pulse el botón "Abajo" para entrar en la página de parámetros de la red/batería.

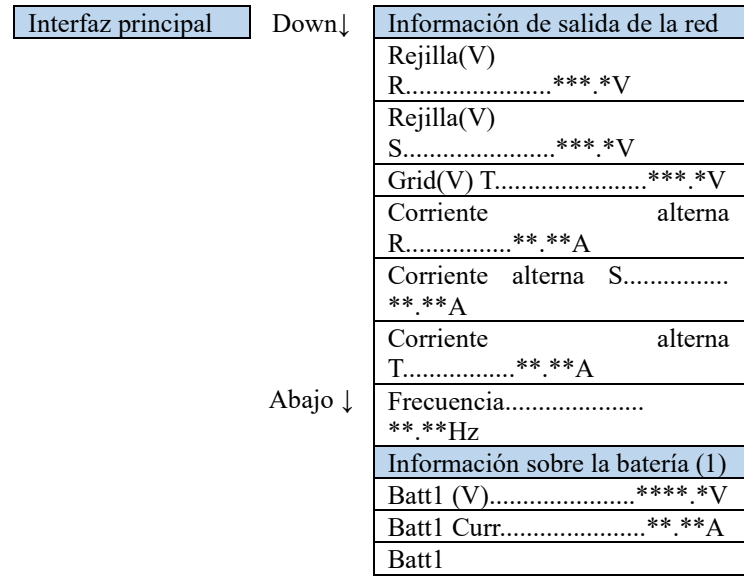

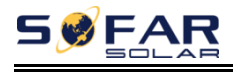

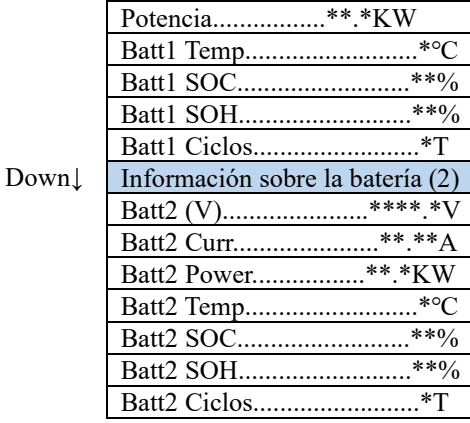

En la interfaz principal, pulse el botón "Arriba" para entrar en la página de parámetros fotovoltaicos.

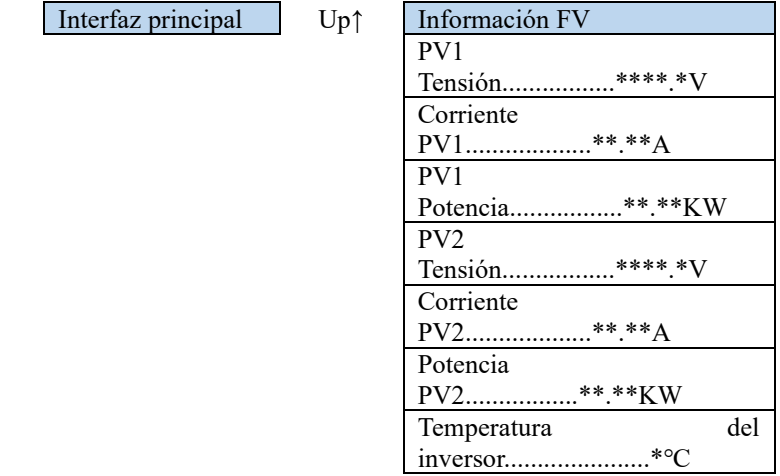

En la interfaz principal, pulse el botón "atrás" para acceder al menú principal. El menú principal tiene las siguientes seis opciones.

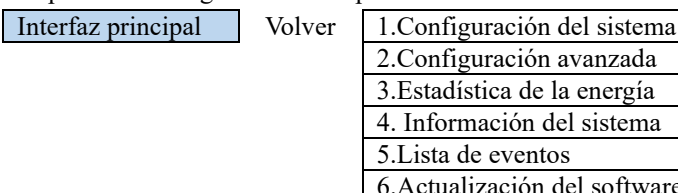

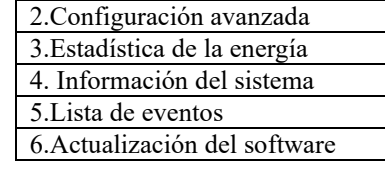

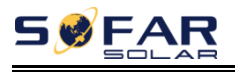

## **7.3.1 Configuración del sistema**

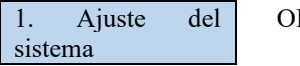

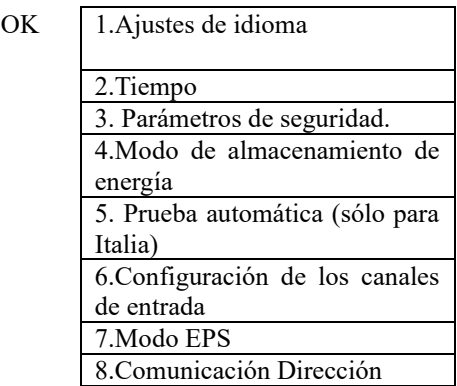

#### 1. Ajustes de idioma

Permite ajustar el idioma de visualización de los menús.

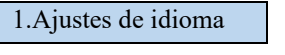

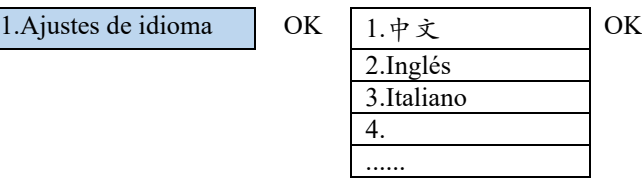

#### 2. Tiempo

Ajuste la hora del sistema para el inversor.

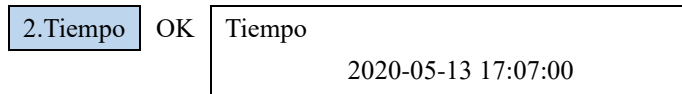

#### 3. Parámetros de seguridad

El usuario puede modificar los parámetros de seguridad de la máquina a través de la memoria USB, y el usuario necesita copiar la información de los parámetros que necesita modificar en la tarjeta de memoria USB por adelantado.

Nota: Para activar esta función, póngase en contacto con el soporte técnico de SOFARSOLAR.

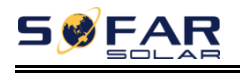

#### 4. Modo de almacenamiento de energía

4.Modo de almacenamiento de energía

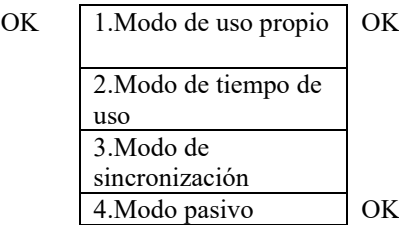

#### **Modo de autoconsumo**

En el modo de autoconsumo, el inversor cargará y descargará automáticamente la batería.

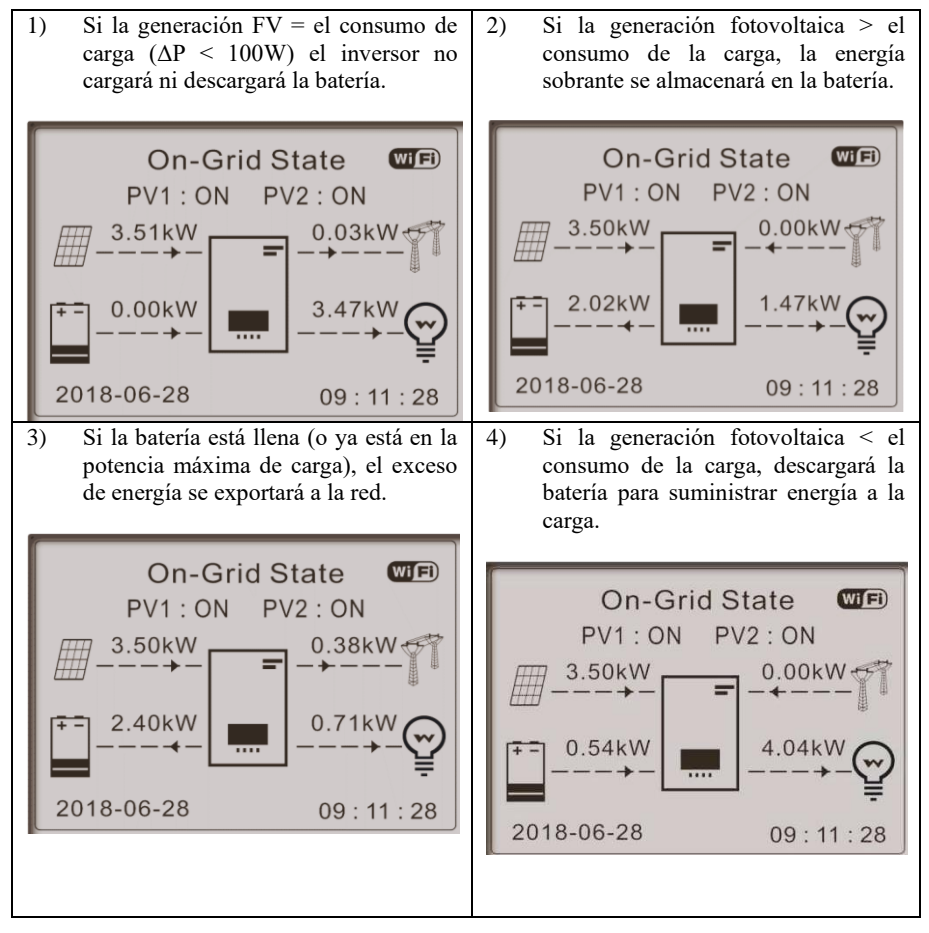

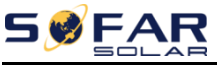

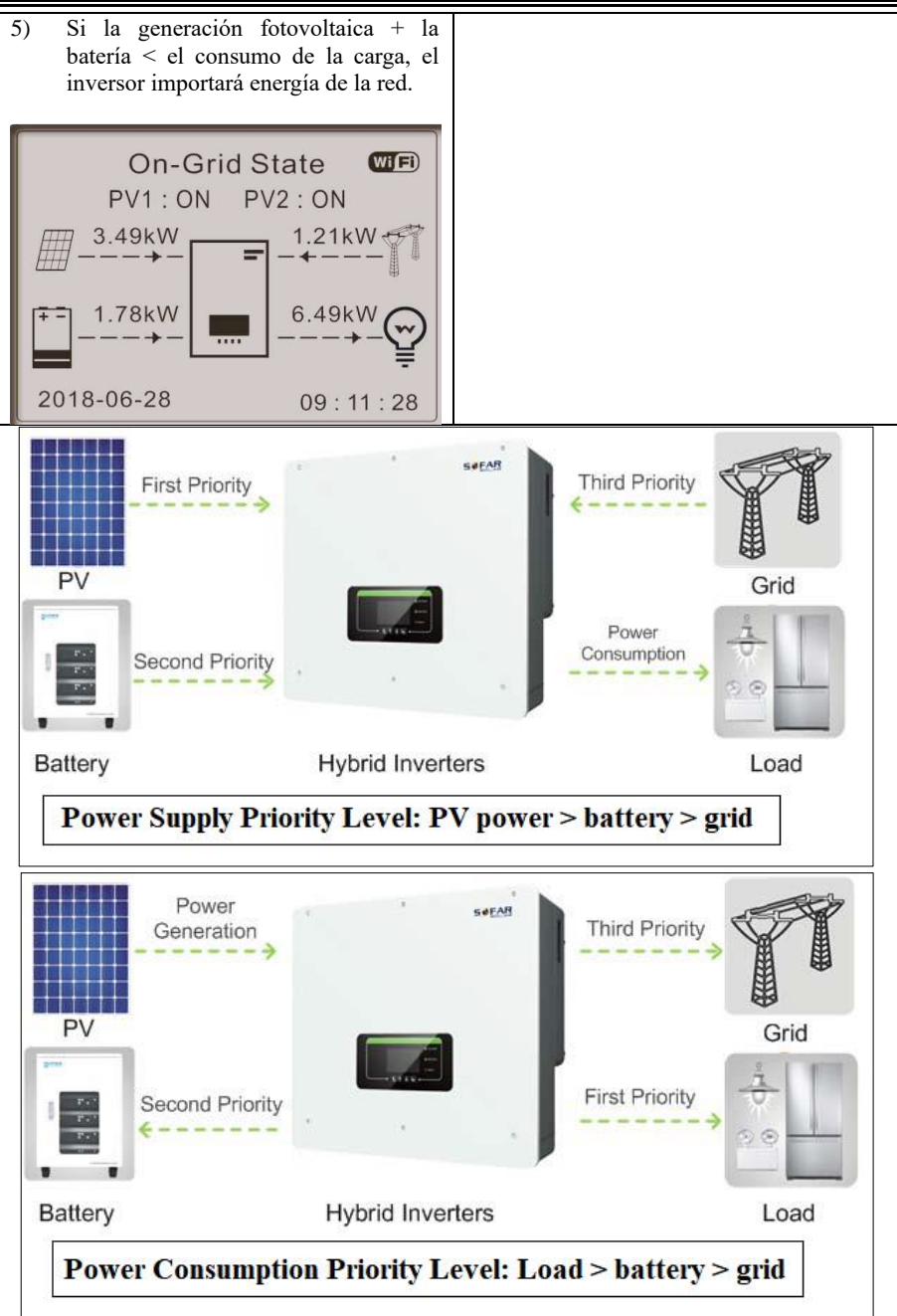

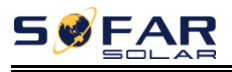

Nota: Si no se permite la exportación de energía a la red, es necesario instalar un medidor/CT antirreflujo y activar la función "Control antirreflujo".

Para más detalles, consulte las figuras 5-15 y 5-16 de este manual y el método de ajuste del apartado 7.3.2.

#### **Modo de tiempo de uso**

Si la electricidad es más cara en las horas de mayor demanda (tarifa punta) y la electricidad es mucho más barata en las horas de menor demanda (tarifa valle). Puede seleccionar un periodo de carga fuera de horas punta para cargar su batería. Fuera del periodo de carga fuera de horas punta, el inversor funciona en modo automático.

Si su familia normalmente va al trabajo/escuela entre semana y se queda en casa los fines de semana, el consumo de electricidad en casa es mucho mayor los fines de semana. Por lo tanto, necesita almacenar algo de electricidad barata sólo durante los fines de semana. Esto es posible utilizando nuestro modo de tiempo de uso. En verano, si su sistema fotovoltaico puede producir más electricidad que el consumo eléctrico de su hogar. En ese caso, no es necesario establecer un periodo de carga fuera de horas punta para cargar la batería en verano. En este caso, puede seleccionar una fecha efectiva (normalmente el invierno) para el modo de tiempo de uso. Fuera de la fecha efectiva, el inversor funciona en modo automático.

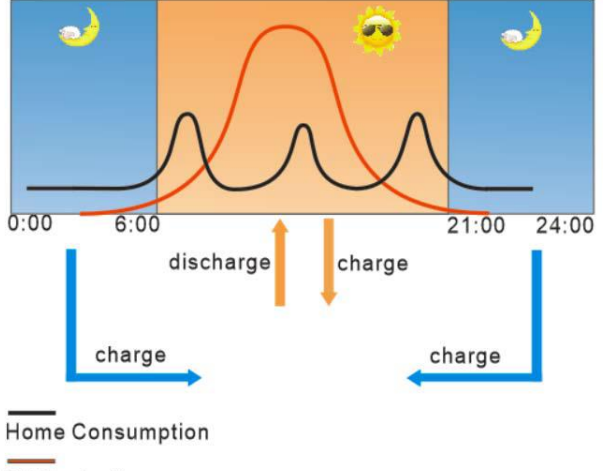

#### **PV Production**

Puede establecer múltiples reglas de tiempo de uso para satisfacer sus necesidades más complejas. En este momento soportamos 4 reglas como máximo (regla  $0/1/2/3$ ).

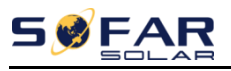

Manual de instrucciones HYD 5-20KTL-3PH

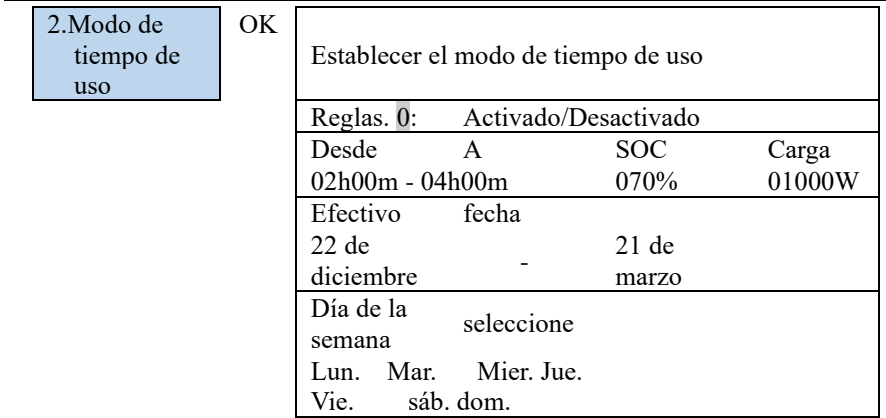

#### **Establecer el modo de temporización**

Al cambiar el valor de una regla se pueden establecer varias reglas de temporización.

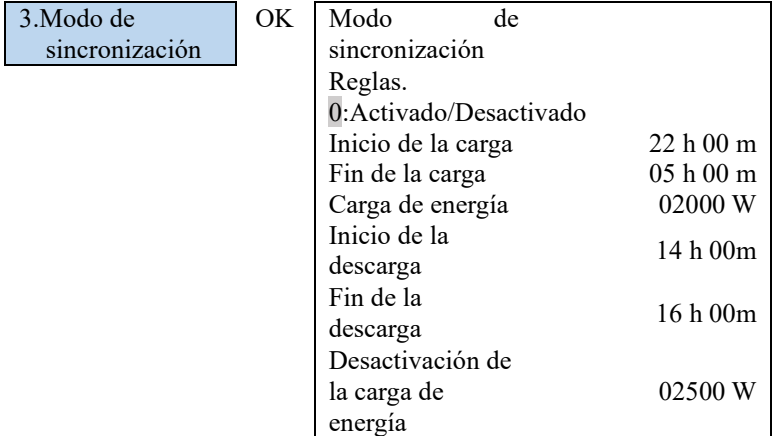

#### **Modo pasivo**

Para obtener información más detallada, solicite al representante de SOFAR una copia del protocolo de comunicación en modo pasivo.

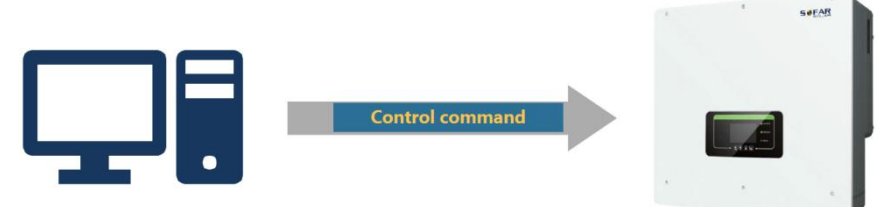

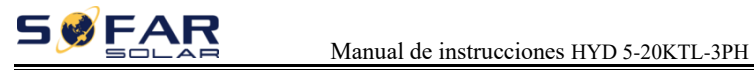

#### 5. Prueba automática (SÓLO para el mercado italiano)

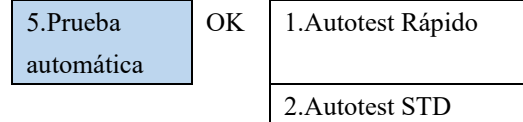

#### **Autotest Rápido**

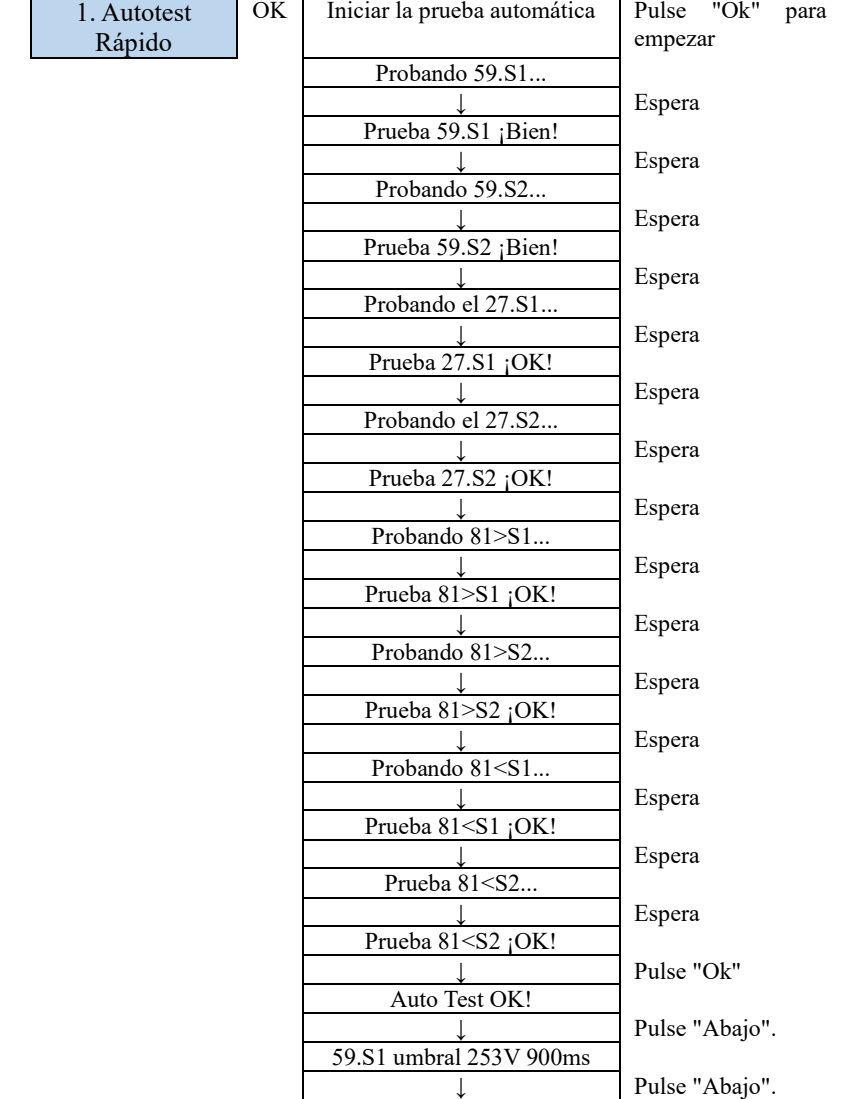

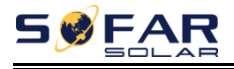

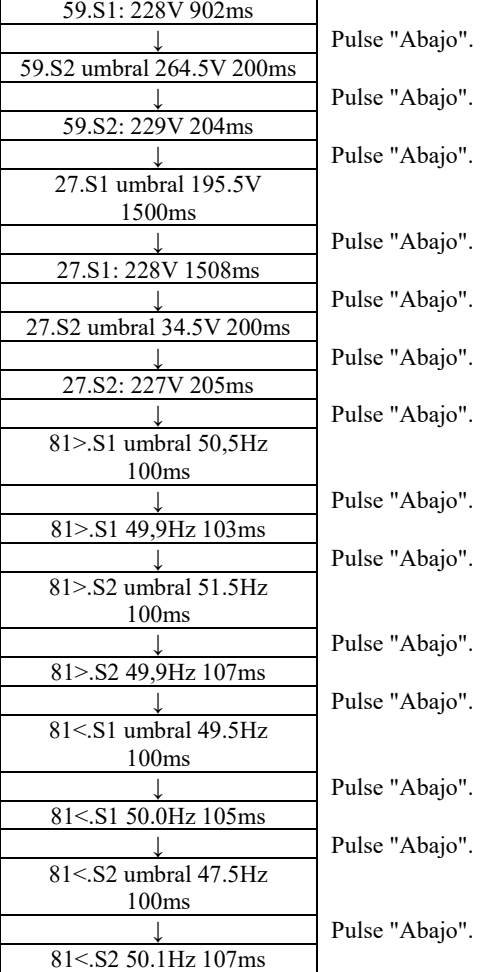

#### **Auto test STD**

2. Autotest STD Pulsa OK para empezar

El procedimiento de prueba es el mismo que el de Autotest Fast, pero requiere mucho más tiempo.
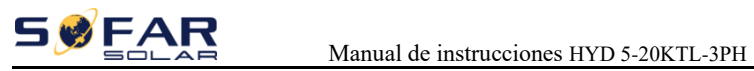

# 6. Configuración del canal de entrada

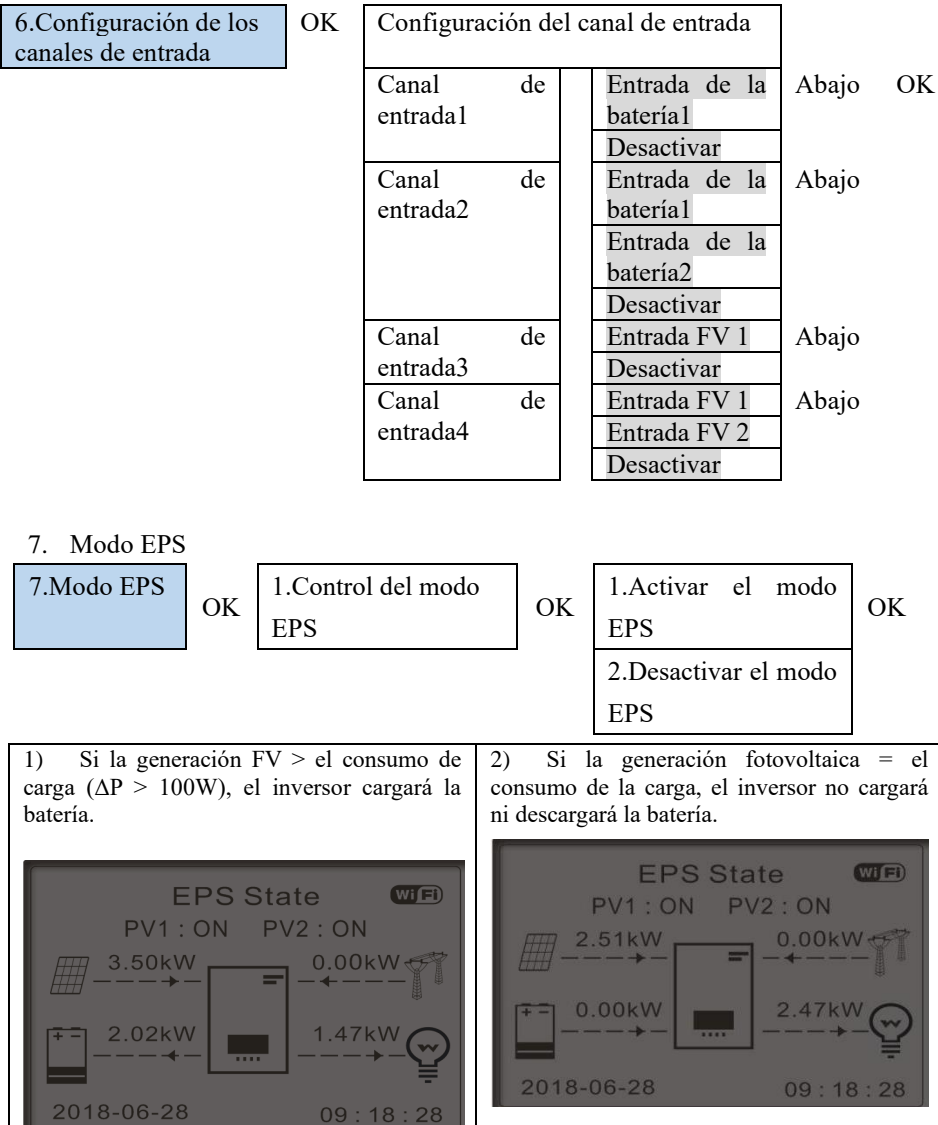

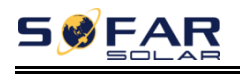

4) Si la generación fotovoltaica es normal, pero el consumo de CARGA=0, la energía excedente se almacenará en la batería.

 $W_i(F)$ 

3) Si la generación FV < consumo de carga ( $\Delta P > 100W$ ), el inversor descargará la batería.

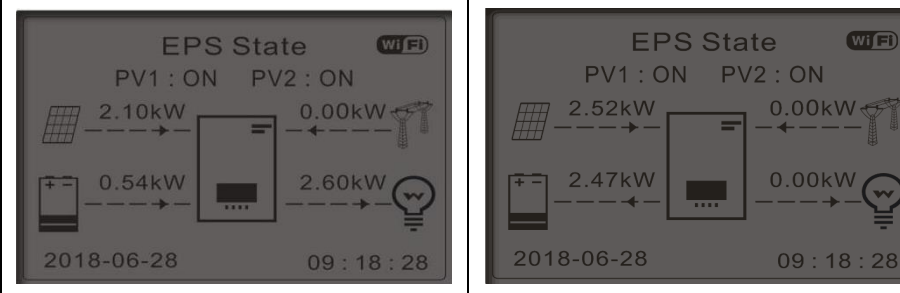

8. Dirección de comunicación

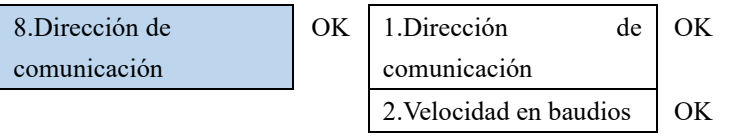

# **7.3.2 Configuración avanzada**

2.Configuración **Calcula Entrada 0001**<br>avanzada

1.Parámetros de la batería 2.Batería activa 3.Anti Reflujo 4.IV Exploración de curvas 5.Control de la interfaz lógica 6.Restablecimiento de fábrica 7.Ajuste paralelo 8.Reinicio del Bluetooth 9.Calibración del TC 10. Encendido y apagado 11.Soporte desequilibrado

### 1. Parámetros de la batería

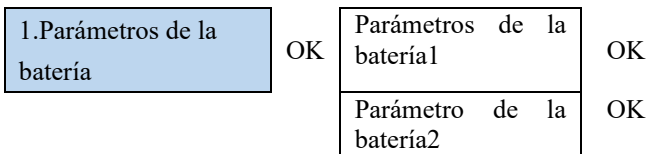

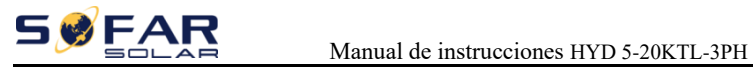

### A. BMS interno

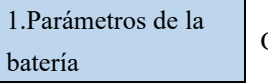

OK

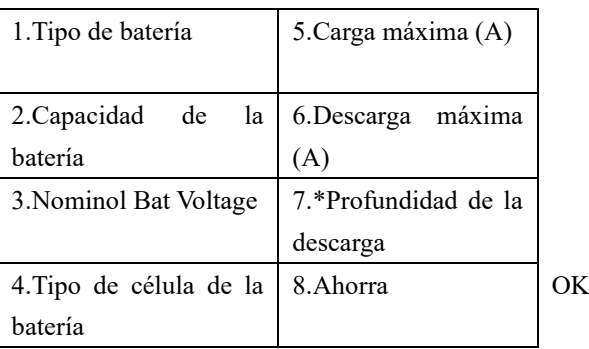

## B.PYLON/SOFAR

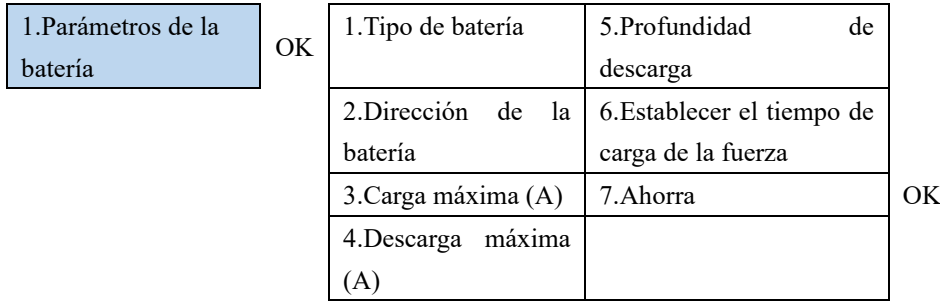

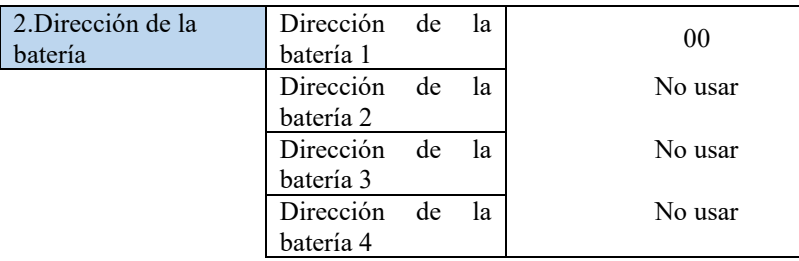

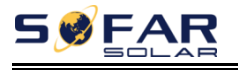

### **Profundidad de la descarga**

Por ejemplo: si la profundidad de descarga =  $50\%$  y la profundidad de descarga  $EPS = 80\%$ .

Mientras la red está conectada: El inversor no descargará la batería cuando su SOC sea inferior al 50%.

En caso de apagón: El inversor funcionará en modo EPS (si el modo EPS está activado) y seguirá descargando la batería hasta que el SOC de la batería sea inferior al 20%.

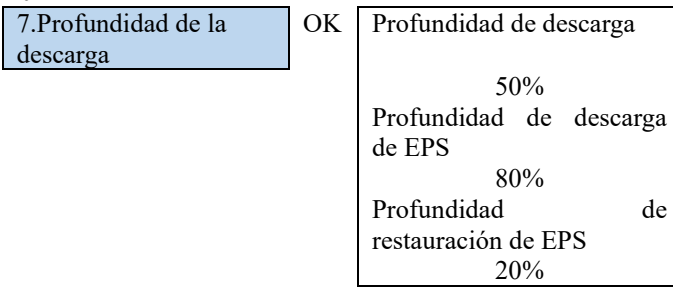

### 2. Batería activa

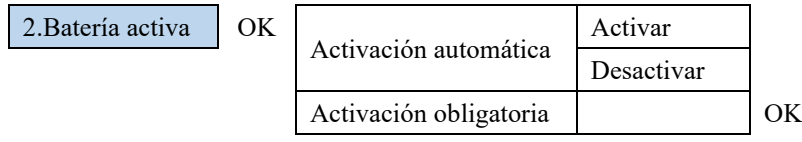

Esta función proporciona diferentes maneras de activar la batería después de la inactividad de la misma. Cuando el interruptor de activación automática se desactiva, cuando la entrada y la salida cumplen las condiciones para la activación de la batería, el inversor no activará automáticamente la batería, es necesario ajustar la pantalla LCD de activación obligatoria para que el inversor pueda activar la batería. Cuando el interruptor de activación automática está habilitado, el inversor puede activar automáticamente la batería cuando la entrada y la salida cumplen las condiciones para la activación de la batería. Cuando la configuración del clic manual fuerza la activación, el inversor fuerza la activación de las baterías inactivas.

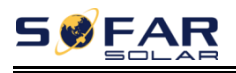

### 3. Anti Reflujo

El usuario puede activar el "Control Anti Reflujo" para limitar la potencia máxima de exportación a la red. Consulte el apartado 5.6.5 para la conexión del sistema cuando se utiliza la función anti-reflujo.

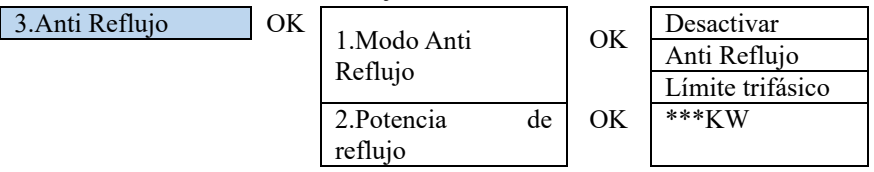

### 4. Exploración de la curva IV

El usuario puede activar el "escaneo de la curva IV" (escaneo MPPT) para que el inversor encuentre periódicamente el punto de máxima potencia global para suministrar la máxima potencia de un campo fotovoltaico parcialmente sombreado. El usuario

puede introducir el periodo de escaneo o hacer que el inversor realice un escaneo inmediatamente.

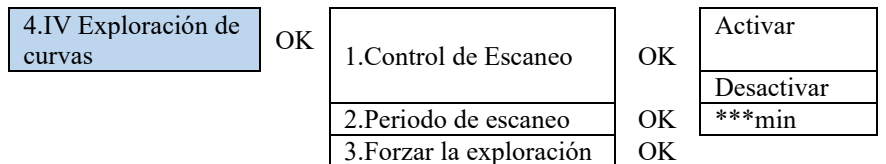

### 5. Interfaz lógica Control

Habilitar o deshabilitar las interfaces lógicas. Consulte este manual 5.6.2, conexión de la interfaz lógica del inversor para más detalles.

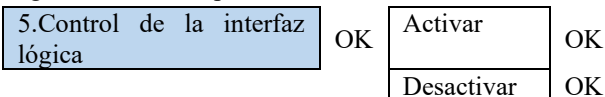

## 6. Restablecimiento de fábrica

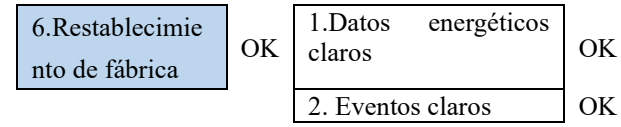

Limpia el inversor de la generación total de energía.

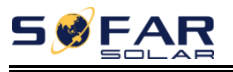

Manual de instrucciones HYD 5-20KTL-3PH

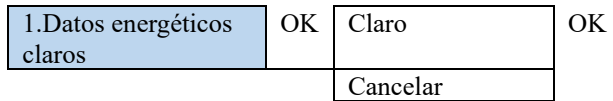

Limpia los eventos históricos registrados en el inversor.

2..Borrar Eventos OK ¿Eventos claros? OK

# 7. Configuración paralela

Consulte <5.6.4 Puerto de enlace 0&1-Interfaz de comunicación en cascada> para conocer el método de conexión del sistema paralelo.

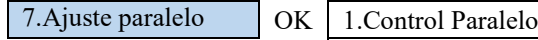

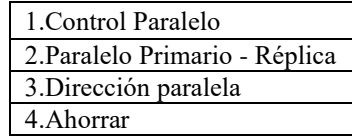

1.Control paralelo: Activa o desactiva las funciones paralelas. Tanto el maestro como el esclavo deben habilitar esta función.

2.Paralelo Primario-Réplica: Configure el primario y la réplica. Seleccione un inversor como Primario y configure los otros como Réplica.

3.Dirección paralela: Establezca la dirección paralela. Cada variador necesita establecer una dirección paralela, y la dirección paralela en un sistema paralelo no puede repetirse.

(NOTA: La dirección paralela es diferente de la dirección de comunicación utilizada para la supervisión.)

4.Guardar: Guarda una vez que la configuración se ha completado.

### 8. Restablecimiento del Bluetooth

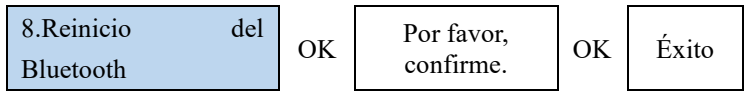

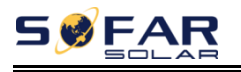

### 9. Calibración de TC

Para calibrar la dirección y la fase del TC, la batería debe estar cargada o descargada cuando se utilice esta función.

A. La entrada debe estar conectada a la batería, y la salida debe estar conectada a la red para una calibración normal, de lo contrario la calibración fallará.

B. Si se lleva una carga desequilibrada, la calibración fallará. Se recomienda apagar la carga cuando se realice la calibración del TC.

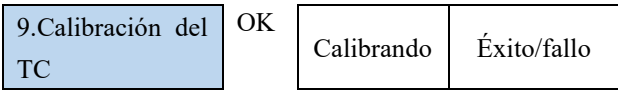

Compruebe si la batería se está cargando o descargando cuando falla la calibración.

### 10. Encendido Apagado

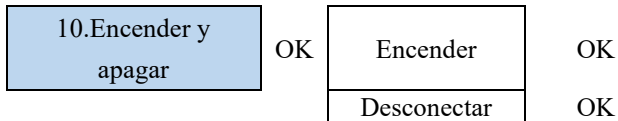

Función: el inversor puede ser controlado por la máquina de conmutación del inversor a través de este menú, de modo que el inversor puede ser apagado, el inversor puede dejar de funcionar y pasar al estado de espera, y el inversor puede ser al estado de trabajo de salida normal. Esta función puede controlar de forma eficaz y segura la máquina de conmutación del inversor y facilitar la instalación y el mantenimiento.

11. Soporte desequilibrado

El valor por defecto es prohibido.

Escenarios de aplicación:Cuando el sistema se conecta con una carga trifásica desequilibrada o con una carga monofásica, el inversor da salida a la carga y el resto de la salida bifásica o trifásica desequilibrada se incorpora a la red eléctrica. Esto reduce la calidad de la red, y la generación de energía fotovoltaica no se aprovecha de la manera más eficiente.

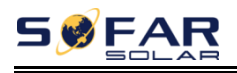

El cliente puede activar el soporte de desequilibrio trifásico, y el inversor puede detectar e identificar el desequilibrio de la corriente trifásica en los puntos de conexión comunes de la red en el sistema a través del contador o TC. La corriente trifásica desequilibrada se emite pertinentemente para compensar el desequilibrio de corriente en el punto de conexión público, de modo que la corriente en el punto de conexión público de la red eléctrica se mantiene siempre en equilibrio dinámico. Puede mejorar eficazmente la calidad de la red eléctrica y aumentar el beneficio del usuario.

# 3.Estadística de la  $\vert$  OK Hoy PV ............................ \*\*\*KWH Carga ......................... \*\*\*KWH Exportación \*\*\*KWH Import....................... \*\*\*KWH Carga....................... \*\*\*KWH Descarga.................. \*\*\*KWH Down⊥ Mes PV ............................ \*\*\*KWH Carga ......................... \*\*\*KWH Exportación \*\*\*KWH Import....................... \*\*\*KWH Carga....................... \*\*\*KWH Descarga.................. \*\*\*KWH Down↓ Año PV ............................ \*\*\*KWH Carga \*\*\*KWH Exportación ......................

# **7.3.3 Estadística energética**

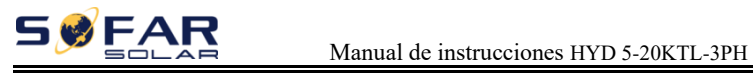

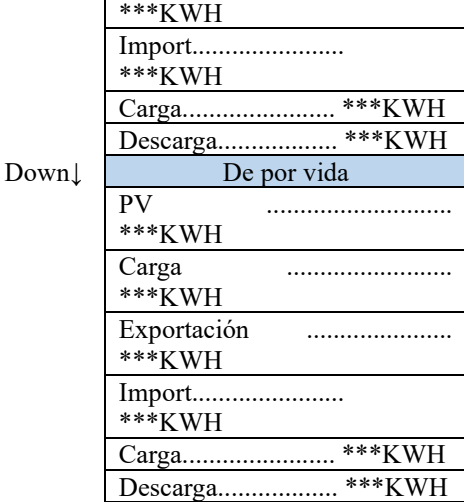

# **7.3.4 Información del sistema**

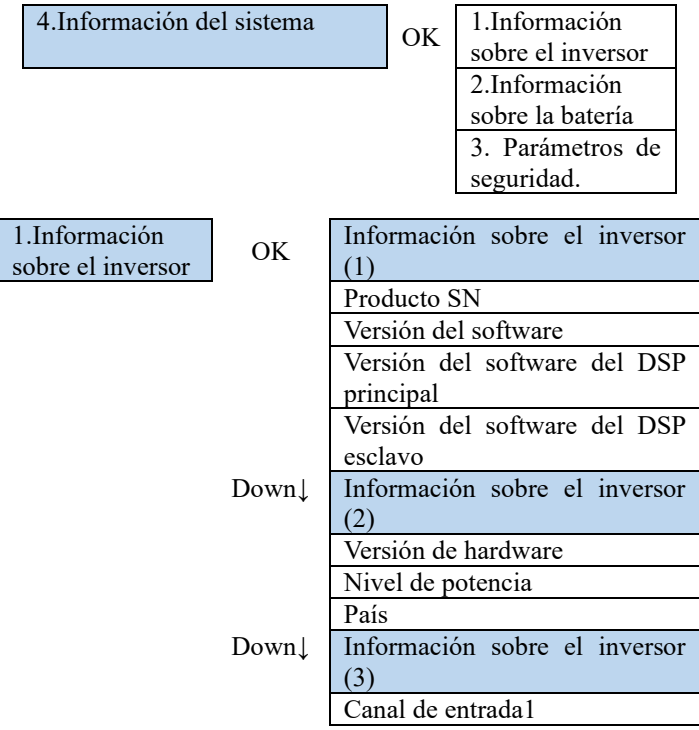

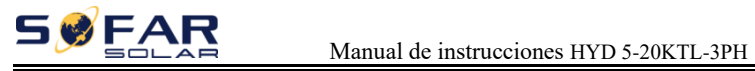

 $\overline{\phantom{a}}$ 

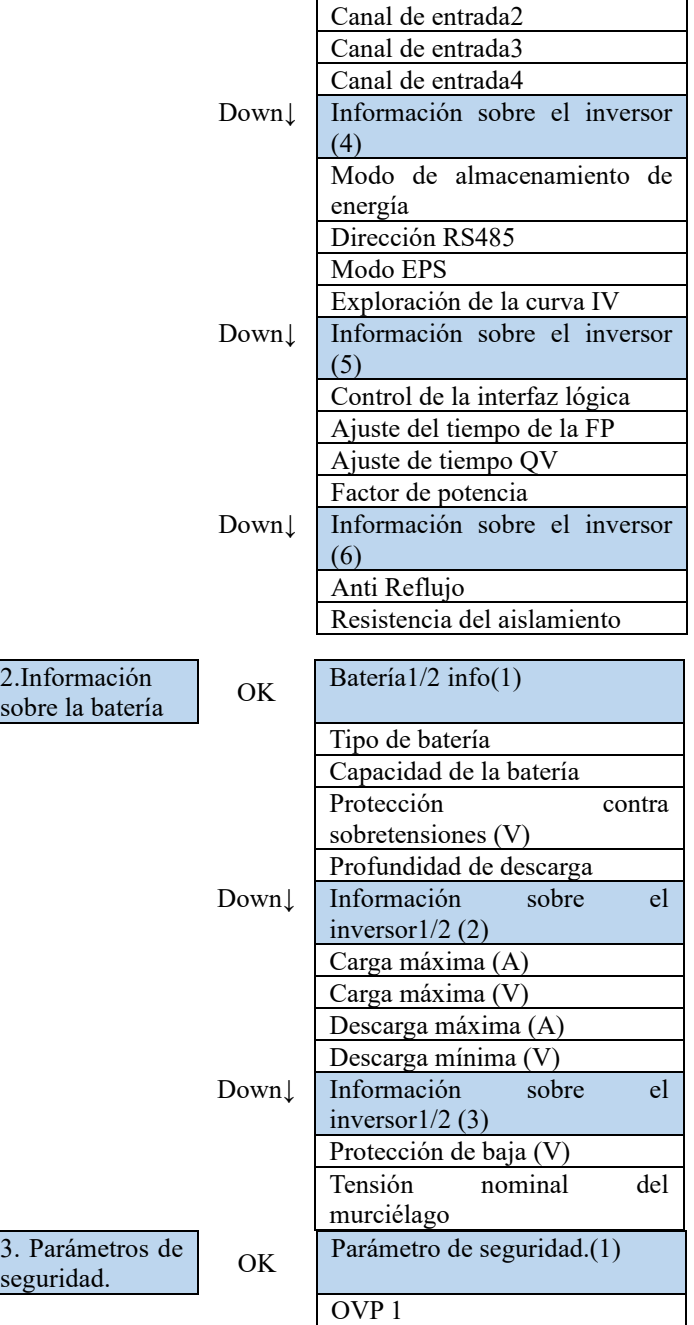

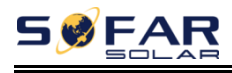

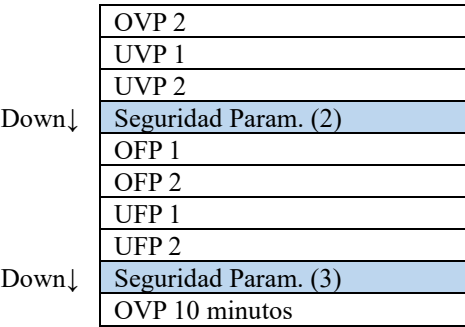

# **7.3.5 Lista de eventos**

La Lista de Eventos se utiliza para mostrar los registros de eventos en tiempo real, incluyendo el número total de eventos y cada número de identificación específico y la hora de ocurrencia. El usuario puede entrar en la interfaz de la Lista de Eventos a través de la interfaz principal para comprobar los detalles de los registros de eventos en tiempo real, el evento se enumerará por la hora de ocurrencia, y los eventos recientes se enumerarán en la parte delantera.

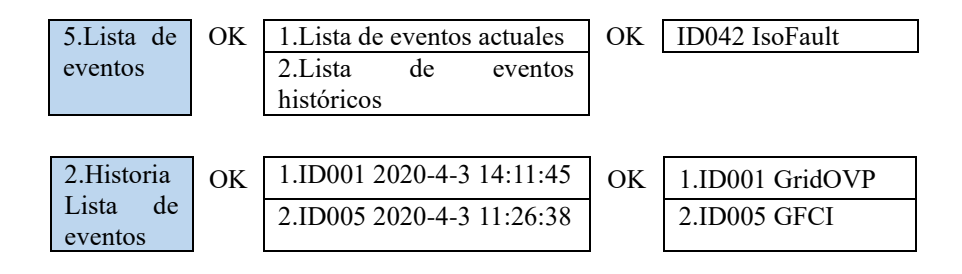

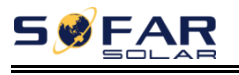

# **7.3.6 Actualización del software**

Los inversores HYD 5-20KTL-3PH ofrecen la actualización del software a través de una unidad flash USB para maximizar el rendimiento del inversor y evitar los errores de funcionamiento del inversor causados por errores de software.

**Paso 1** Inserte la unidad flash USB en el ordenador.

**Paso 2** SOFARSOLAR enviará el código de software al usuario que necesita actualizar. Una vez que el usuario reciba el archivo, por favor descomprima el archivo y cubra el archivo original en la unidad flash USB.

**Paso 4** Inserte la unidad flash USB en la interfaz USB/Wifi.

**Paso 5** A continuación, encienda el interruptor de CC.

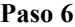

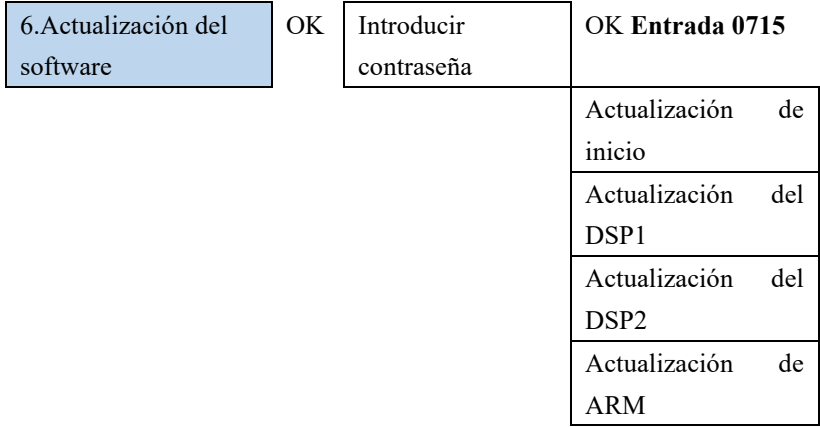

**Paso 7** Si se producen los siguientes errores, actualice de nuevo. Si esto continúa muchas veces, póngase en contacto con el soporte técnico para obtener ayuda.

| Fallo del USB                     | Error en el archivo Error en el archivo |                     |
|-----------------------------------|-----------------------------------------|---------------------|
|                                   | <b>MDSP</b>                             | <b>SDSP</b>         |
| Error de archivo ARM   Actualizar | DSP <sub>1</sub>                        | Actualización de la |
|                                   | Fallo                                   | DSP2 Falla          |
| Actualización<br>del              |                                         |                     |
| fallo de ARM                      |                                         |                     |

**Paso 8** Una vez completada la actualización, apague el disyuntor de CC, espere a que se apague la pantalla LCD, restaure la conexión WiFi y vuelva a encender el disyuntor de CC y el disyuntor de CA, el inversor entrará en estado de funcionamiento. El usuario puede comprobar la versión actual del software en System lnfo. >>Soft Version.

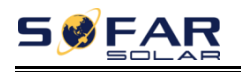

# *8. Solución de problemas*

Esta sección contiene información y procedimientos para solucionar posibles problemas con el inversor.

Esta sección ayuda a los usuarios a identificar el fallo del inversor. Por favor, lea atentamente los siguientes procedimientos:

 $\diamond$  Compruebe las advertencias, los mensajes de avería o los códigos de avería que aparecen en la pantalla del inversor y registre toda la información sobre las averías.

 $\Diamond$  Si no aparece ninguna información de fallo en la pantalla, compruebe si se cumplen los siguientes requisitos:

- ¿Está el inversor montado en un lugar limpio y seco con buena ventilación?

- ¿Está el interruptor de CC encendido?

- ¿Son los cables de tamaño adecuado y suficientemente cortos?

- ¿Están las conexiones de entrada y salida y el cableado en buen estado?

- ¿Son los ajustes de configuración correctos para la instalación en particular?

- ¿Están el panel de visualización y los cables de comunicación bien conectados y sin daños?

Si es necesario apagar el inversor para realizar una inspección eléctrica, siga los siguientes pasos:

1. Pulse la tecla "Atrás" en la interfaz principal para acceder a la página del menú principal y seleccione Configuración avanzada - Control de la máquina de encendido/apagado - Apagado. Haga que el inversor se apague de forma segura. Nota: después de utilizar la configuración del menú para apagar el inversor, se debe comprobar el inversor y volver a energizarlo, todavía tiene que estar en la página del menú principal. Seleccione Ajustes avanzados - Control de la máquina - Puesta en marcha para permitir que el inversor se ponga en marcha y funcione.

2. Desconecte el disyuntor de CA que conecta el puerto de red del inversor a la red eléctrica.

3. Desconecte el disyuntor de CA que conecta el puerto de carga del inversor con la carga de emergencia.

4. Desconecte el interruptor de CC del lado FV.

5. Apague la batería y desconecte el interruptor de CC entre la batería y el inversor.

6. Espere 5 minutos antes de comprobar el inversor.

➢ Siga los siguientes pasos para ver los problemas grabados: Pulse "Atrás" para entrar en el menú principal de la interfaz normal. En la pantalla de la interfaz, seleccione "Lista de eventos" y, a continuación, pulse "OK" para entrar en los eventos.

➢ Alarma de fallo a tierra

Este inversor cumple con la cláusula 13.9 de la norma IEC 62109-2 para el control de la alarma de fallo a tierra.

Si se produce una alarma de fallo a tierra, el fallo se mostrará en la pantalla LCD, la luz roja se encenderá, y el fallo se puede encontrar en el historial de fallos. En el caso de la máquina instalada con WiFi/GPRS, la información de la alarma se puede ver en la página web de monitorización correspondiente, y también se puede recibir por la APP en el teléfono móvil.

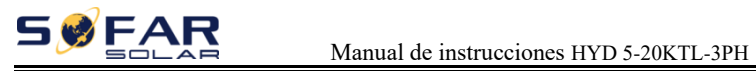

# ➢ Información sobre la lista de eventos

### Tabla 8-1 Lista de eventos

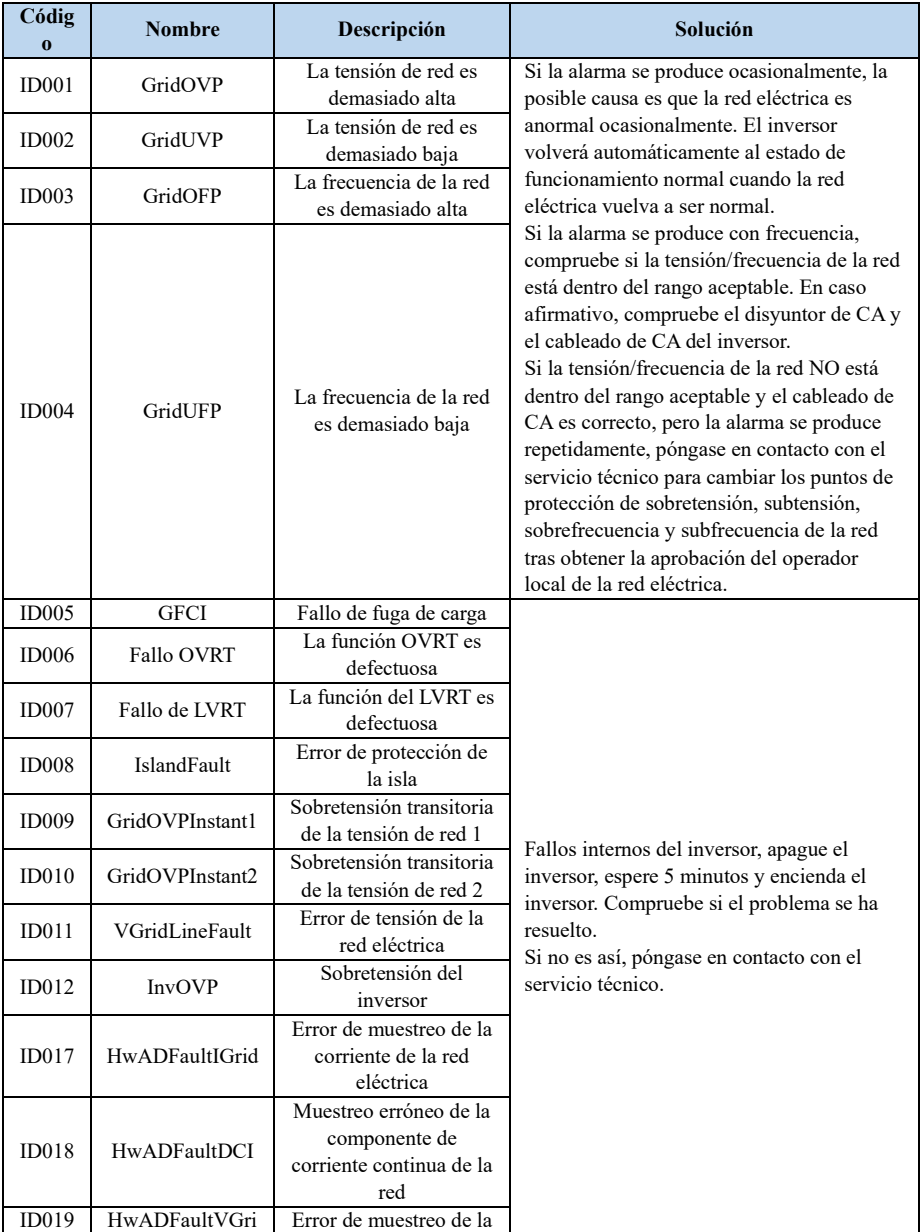

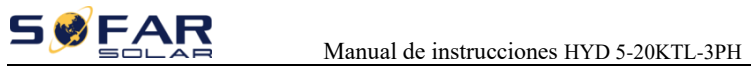

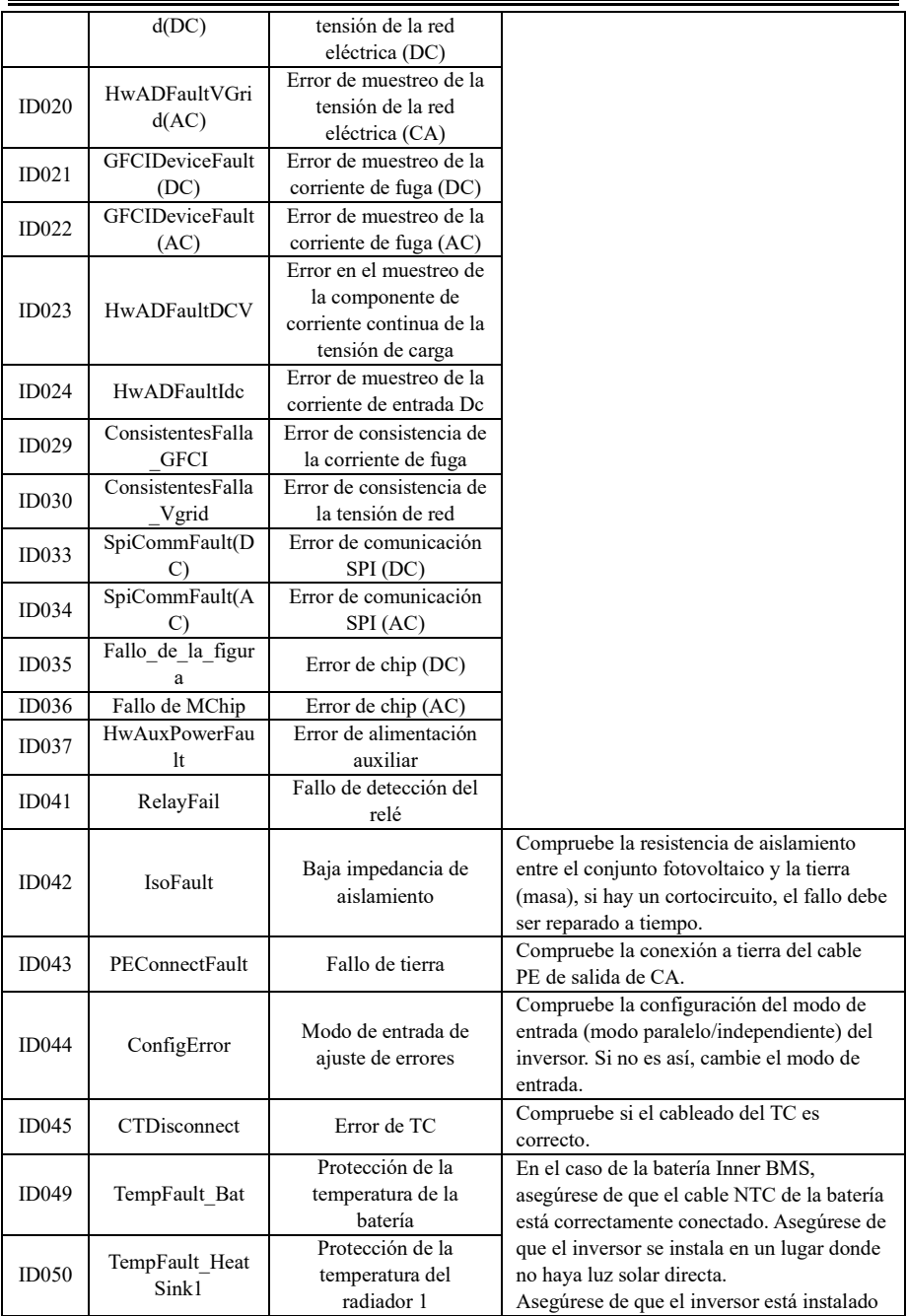

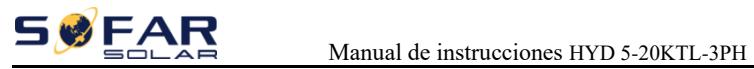

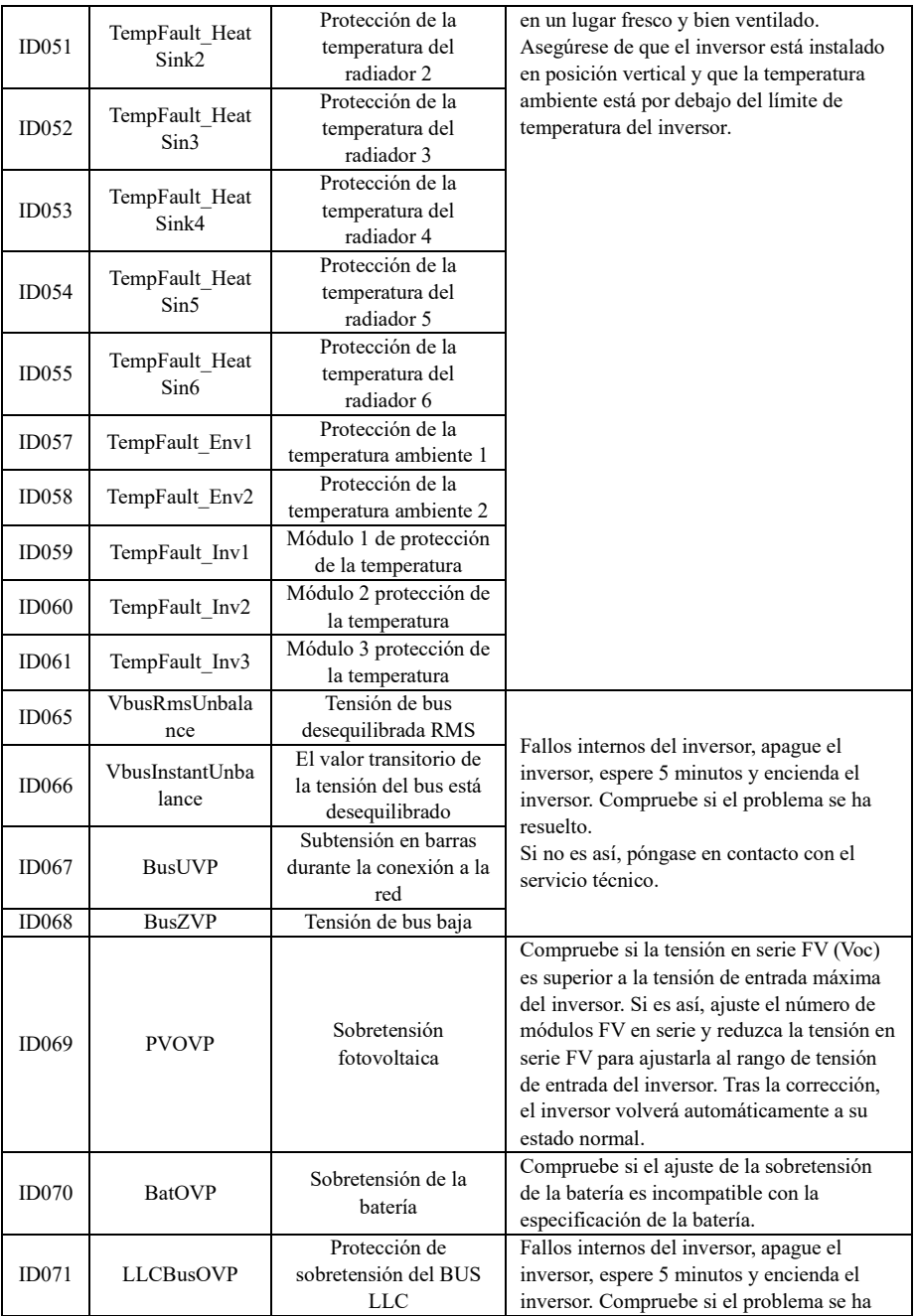

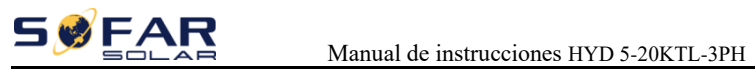

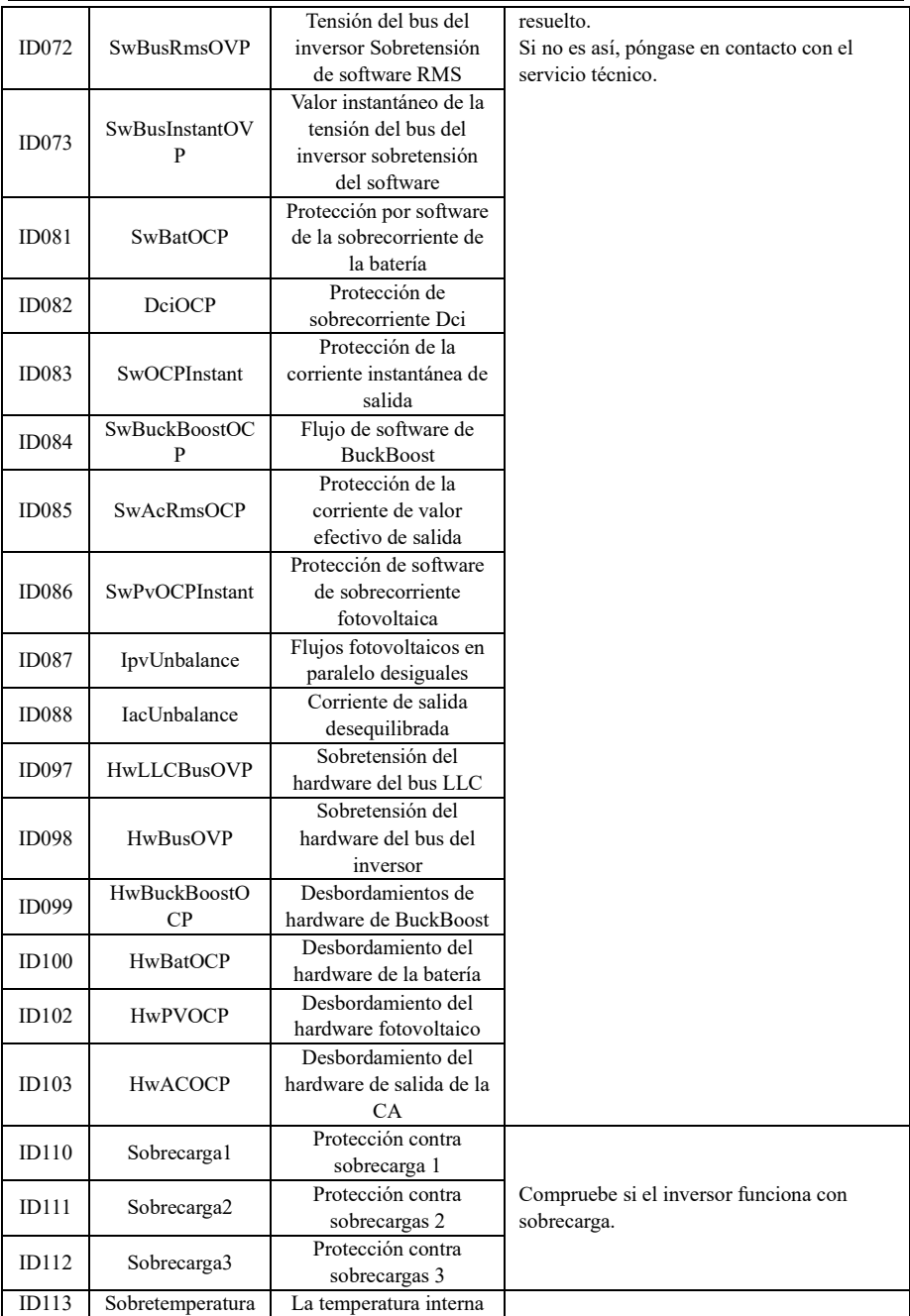

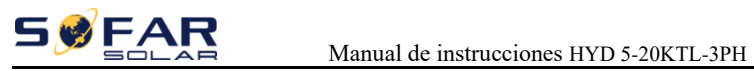

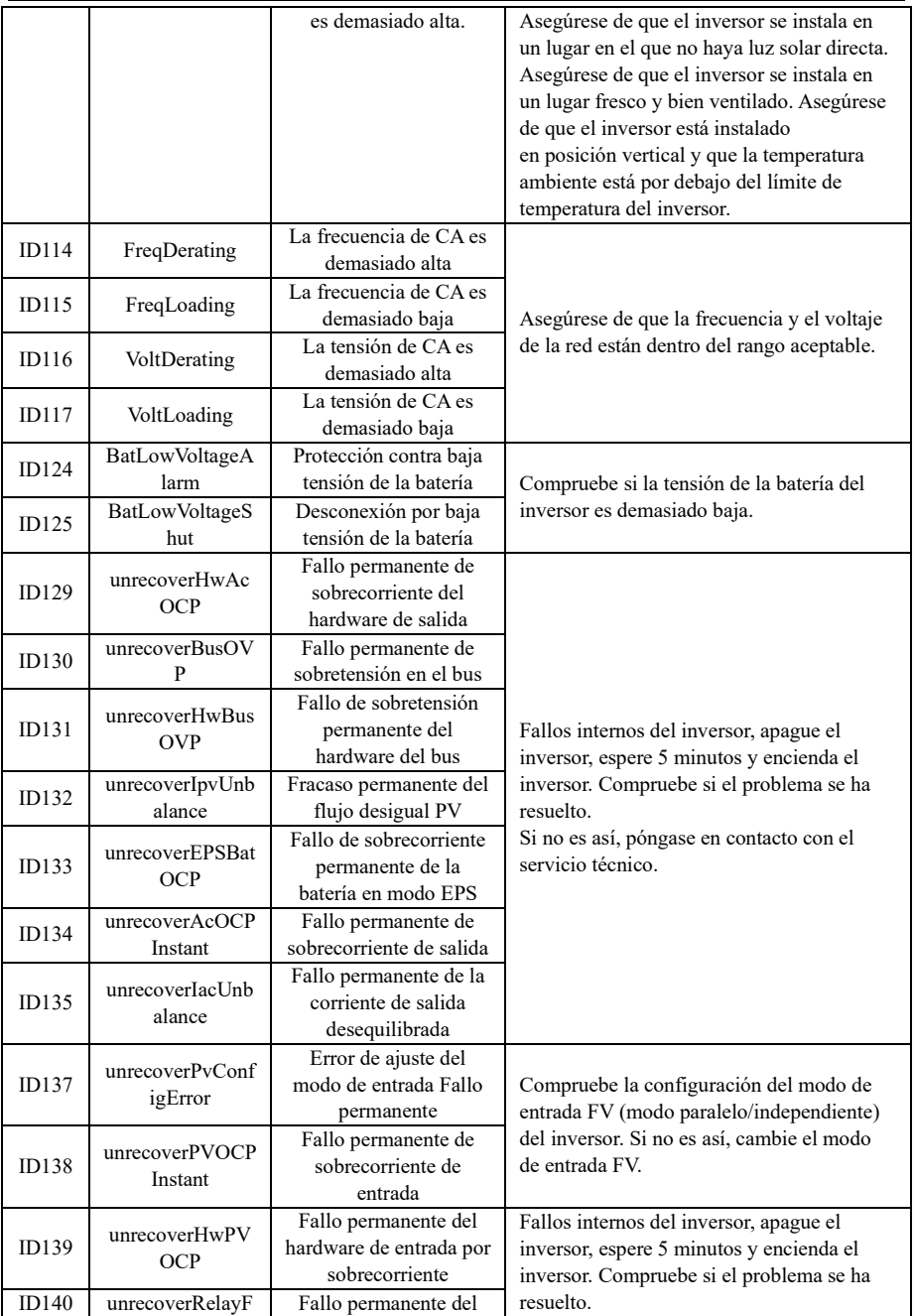

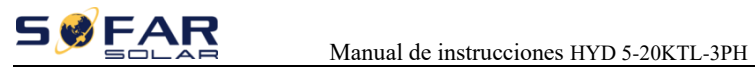

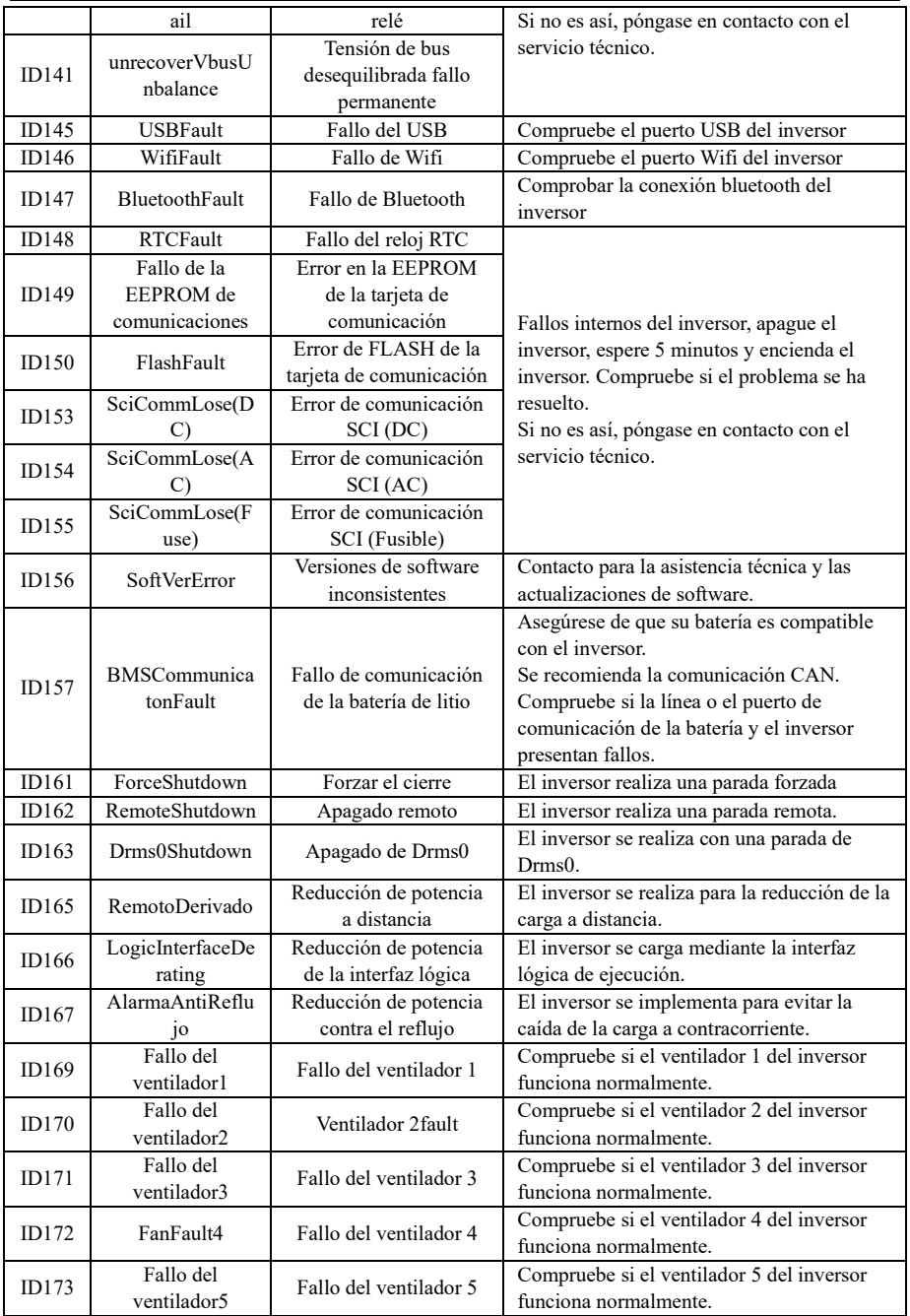

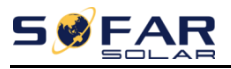

### Manual de instrucciones HYD 5-20KTL-3PH

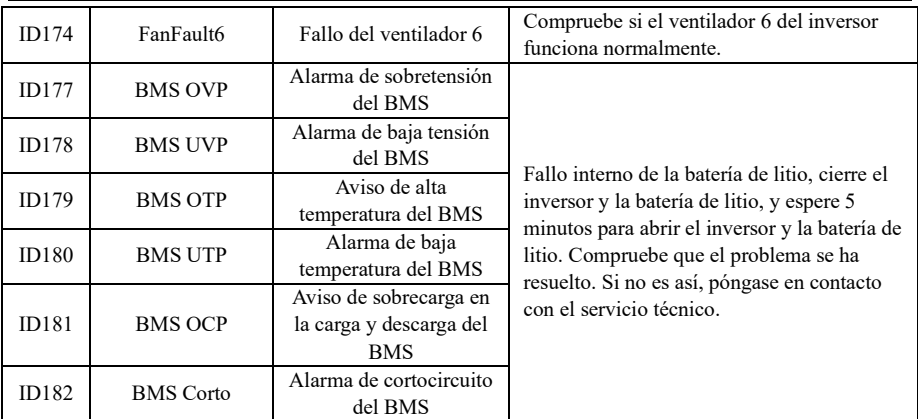

# **Mantenimiento**

Por lo general, los inversores no necesitan ningún mantenimiento diario o rutinario. El disipador de calor no debe estar bloqueado por el polvo, la suciedad o cualquier otro elemento. Antes de la limpieza, asegúrese de que el interruptor de CC está apagado y el disyuntor entre el inversor y la red eléctrica está apagado. Espere al menos 5 minutos antes de la limpieza.

### **Limpieza del inversor**

Limpie el inversor con un soplador de aire, un paño seco y suave o un cepillo de cerdas suaves. NO limpie el inversor con agua, productos químicos corrosivos, detergentes, etc.

## **Limpieza del disipador de calor**

Para el buen funcionamiento a largo plazo de los inversores, asegúrese de que hay suficiente espacio alrededor del disipador de calor para la ventilación, compruebe si hay obstrucciones en el disipador de calor (polvo, nieve, etc.) y límpielas si las hay. Limpie el disipador de calor con un soplador de aire, un paño seco y suave o un cepillo de cerdas suaves. NO limpie el disipador de calor con agua, productos químicos corrosivos, detergentes, etc.

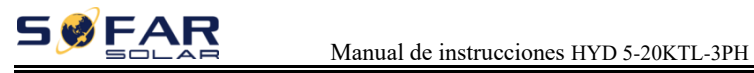

# *9. Datos técnicos*

# **Parámetros de la batería**

Los modelos marcados con \* sólo son válidos en Bélgica.

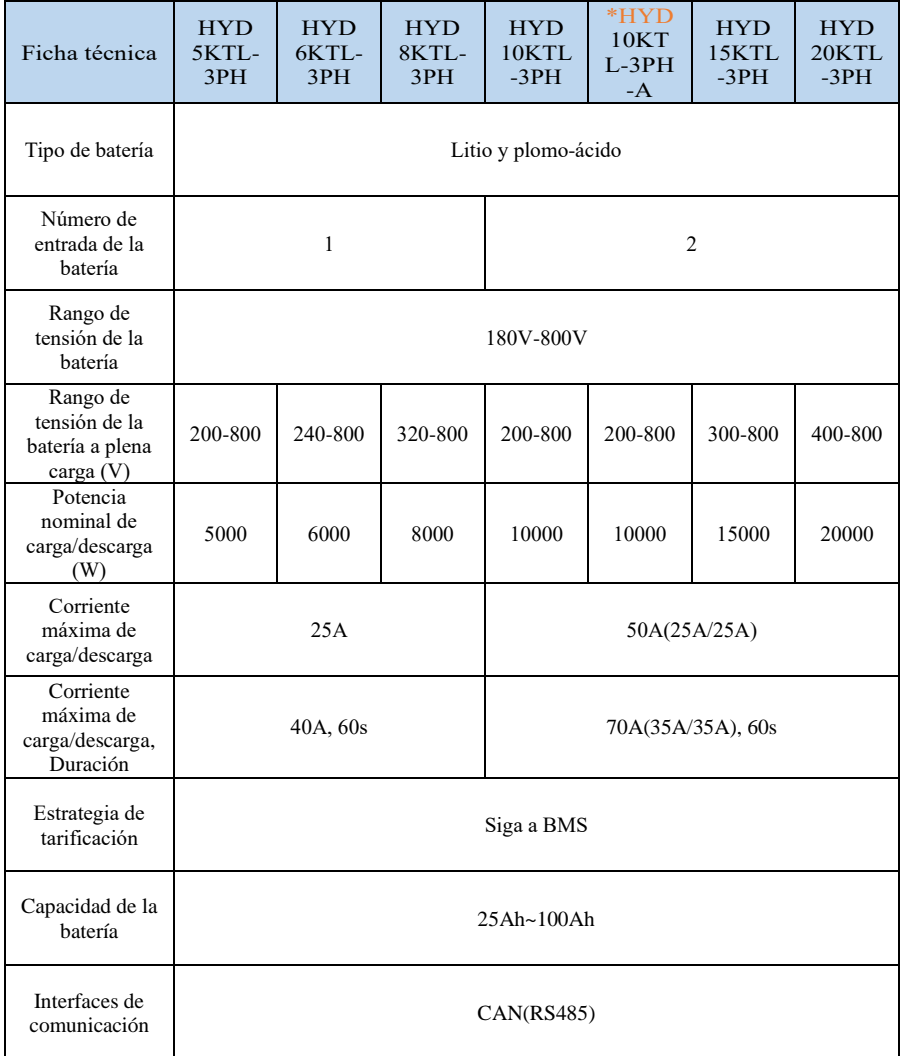

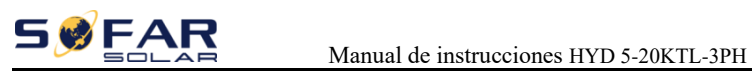

# **Datos de entrada de la cadena PV**

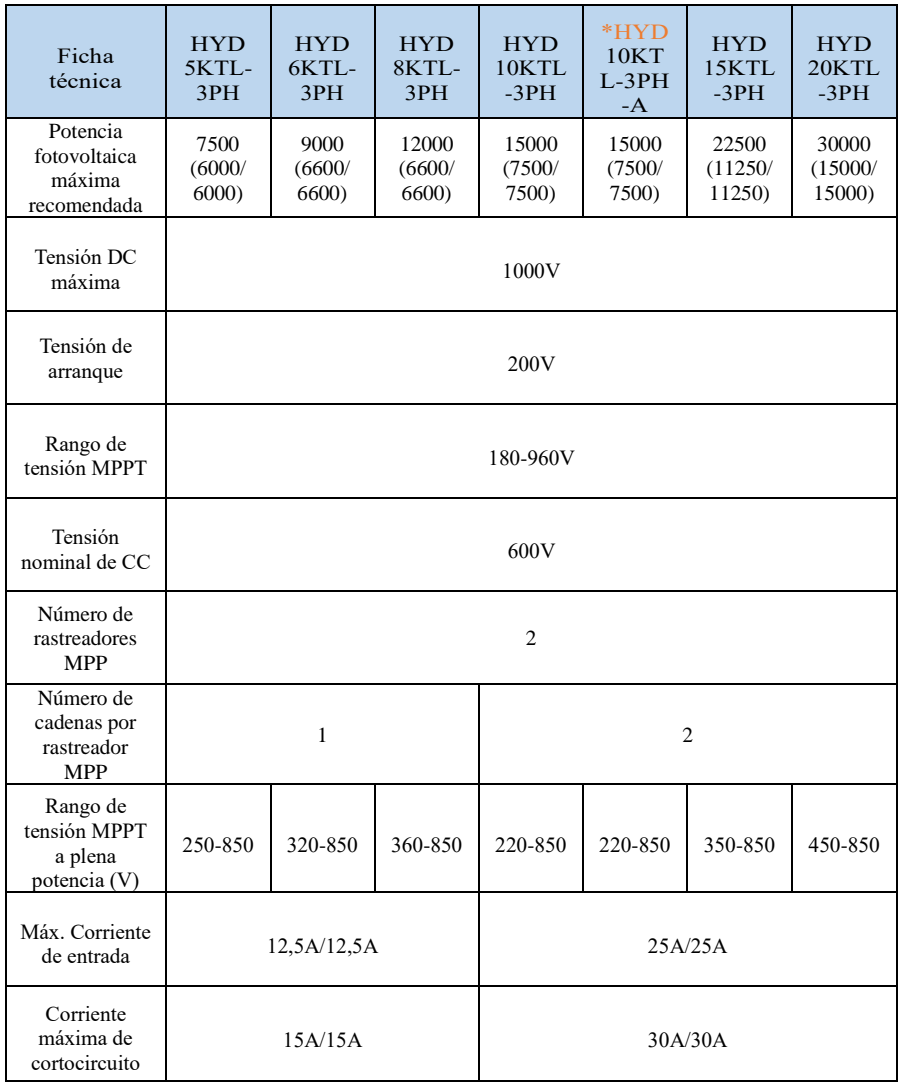

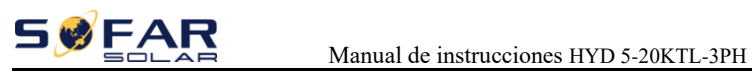

# **Datos de salida de CA (ON-Grid )**

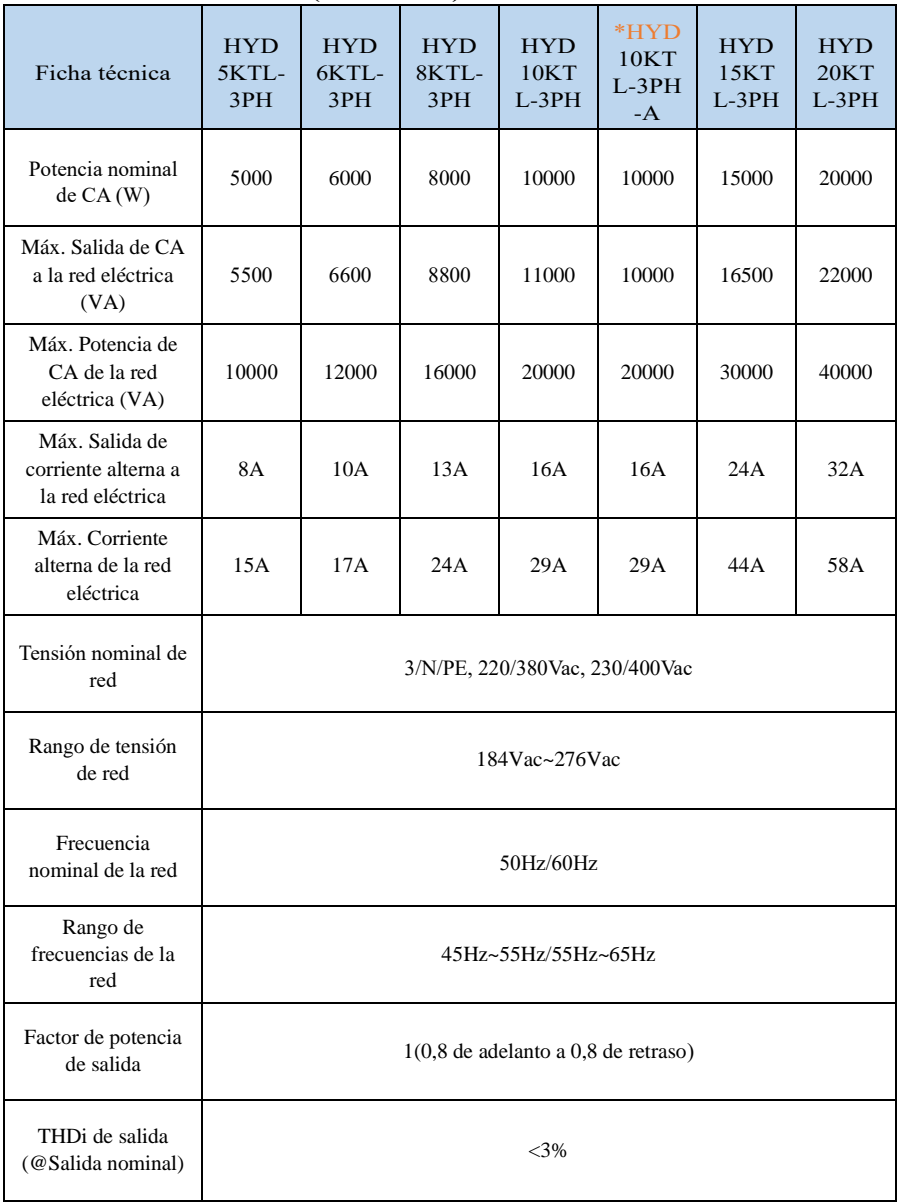

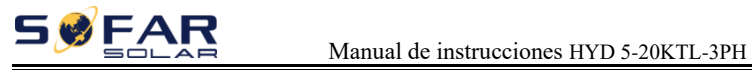

# **Datos de salida de CA (sin red)**

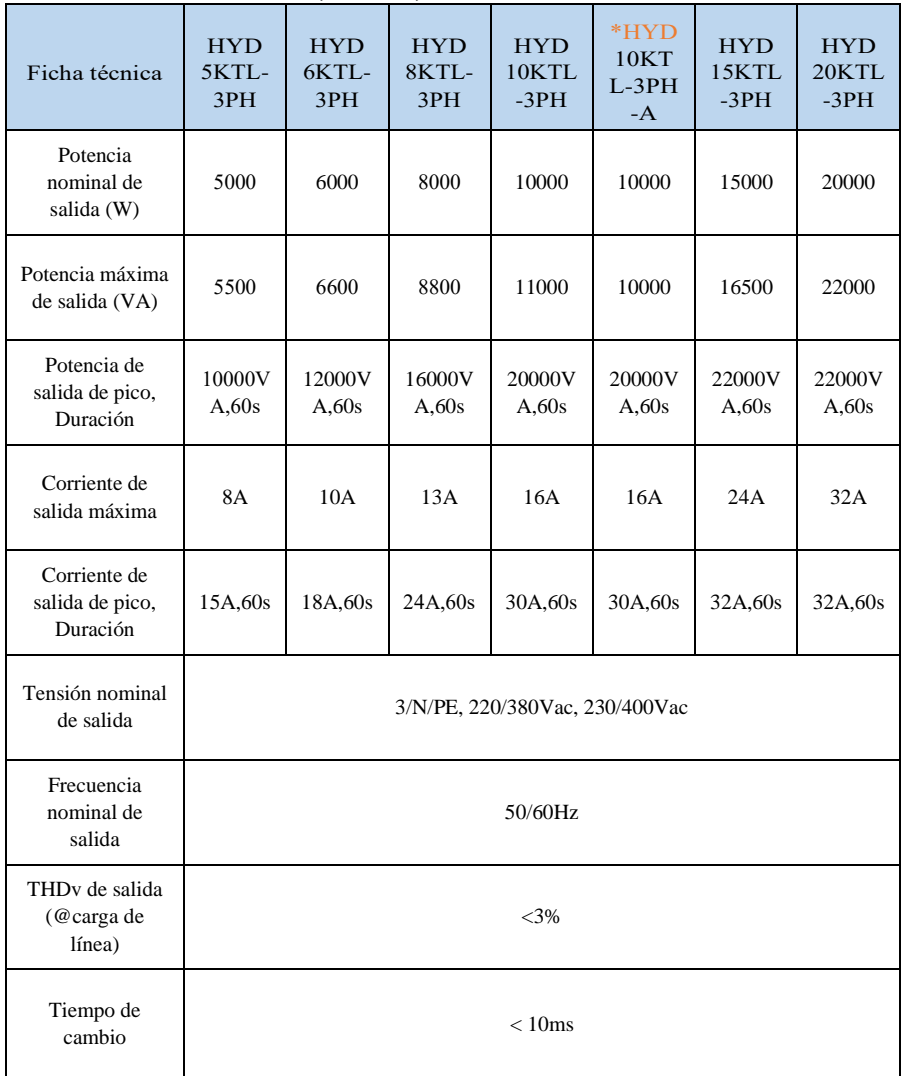

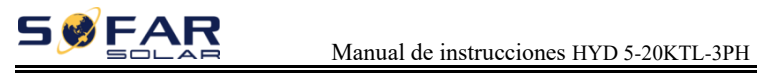

# **Eficiencia y protección**

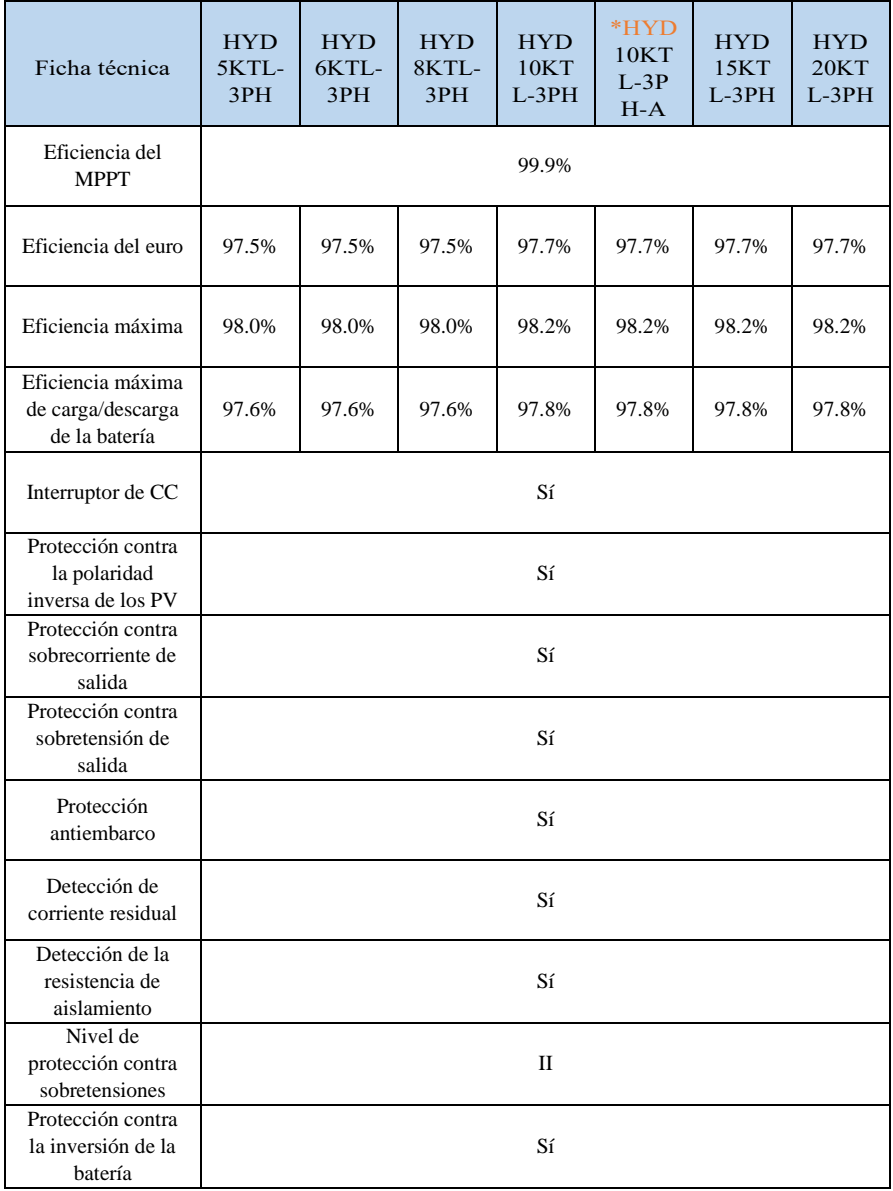

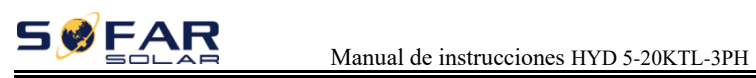

# **Datos generales**

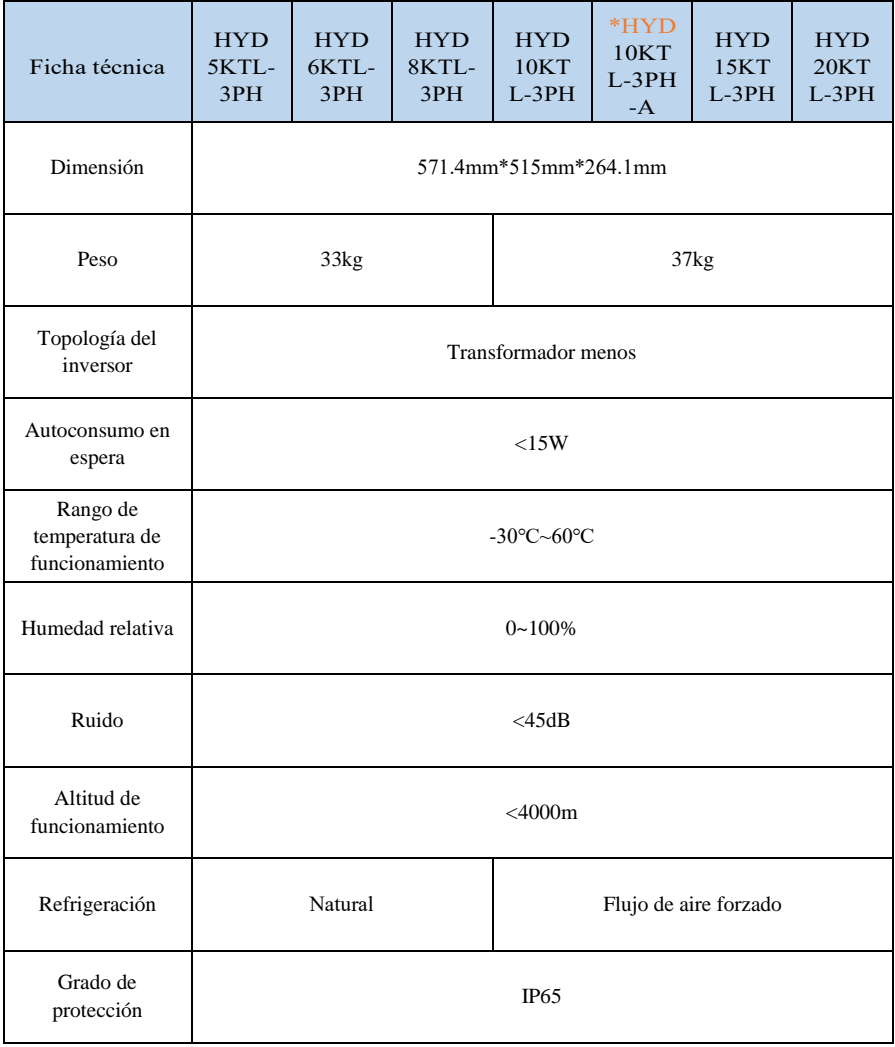

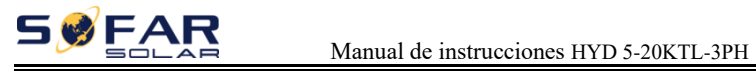

# **Características y normas**

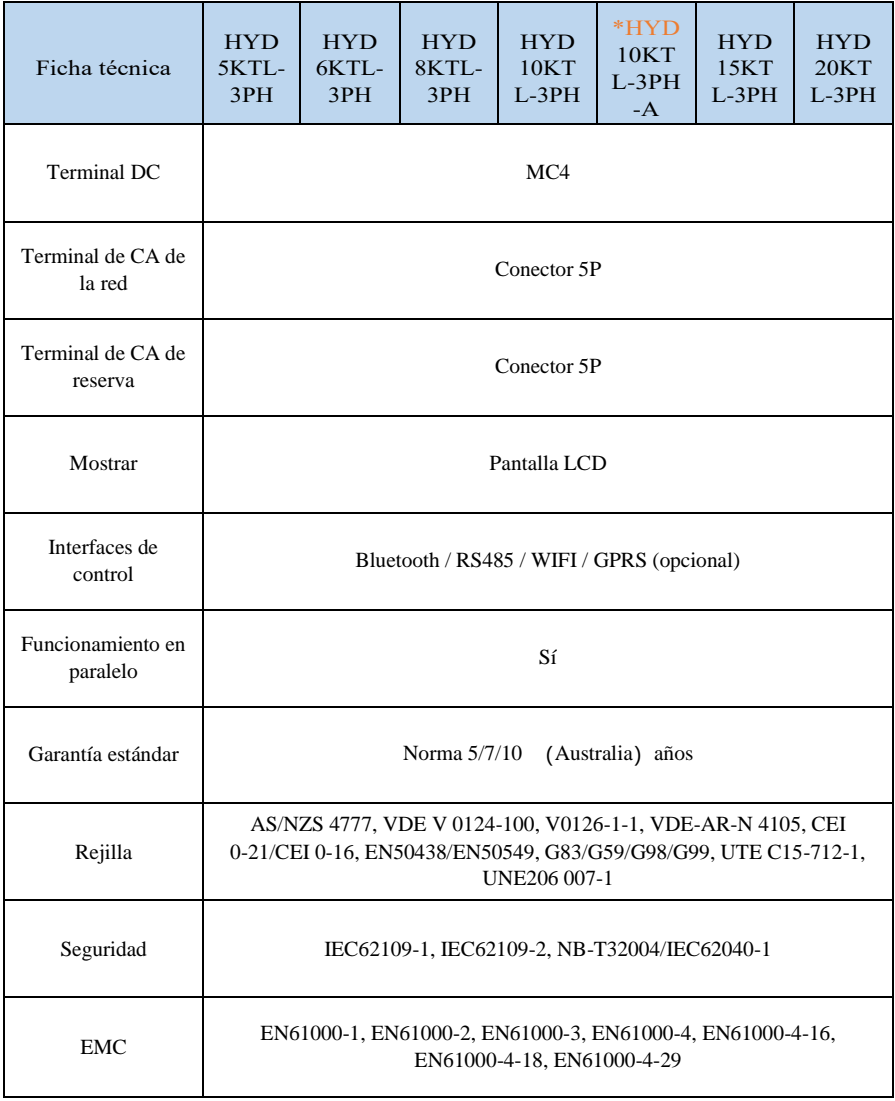

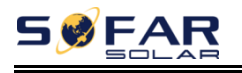

# *10. Garantía de calidad*

# **Periodo de garantía estándar**

El periodo de garantía estándar del inversor es de 60 meses (5 años). Hay dos métodos de cálculo para el periodo de garantía:

1. Factura de compra proporcionada por el cliente: el primer vuelo proporciona un período de garantía estándar de 60 meses (5 años) a partir de la fecha de la factura;

2. Si el cliente no presenta la factura: a partir de la fecha de producción (según el número SN de la máquina), nuestra empresa ofrece un período de garantía de 63 meses (5,25 años).

3. En caso de cualquier acuerdo de garantía especial, prevalecerá el acuerdo de compra.

# **Ampliación del periodo de garantía**

Dentro de los 12 meses de la compra del inversor (basado en la factura de compra) o dentro de los 24 meses de la producción del inversor (número SN de la máquina, basado en la primera fecha de llegada), los clientes pueden solicitar la compra de productos de garantía extendida al equipo de ventas de la empresa, proporcionando el número de serie del producto, nuestra empresa puede negarse a no ajustarse a la solicitud de compra de garantía extendida límite de tiempo. Los clientes pueden comprar una garantía extendida de 5, 10, 15 años.

Si el cliente quiere solicitar el servicio de garantía ampliada, póngase en contacto con el equipo de ventas de nuestra empresa. para comprar los productos que están más allá del período de compra de la garantía ampliada pero que aún no han pasado el período de garantía de calidad estándar. Los clientes deberán asumir una prima ampliada diferente.

Durante el periodo de garantía ampliada, los componentes pv GPRS, WIFI y los dispositivos de protección contra rayos no están incluidos en el periodo de garantía ampliada. Si fallan durante el periodo de garantía ampliada, los clientes deben comprarlos y sustituirlos en nuestra empresa.

Una vez adquirido el servicio de garantía ampliada, nuestra empresa emitirá la tarjeta de garantía ampliada al cliente para confirmar el período de garantía ampliada.

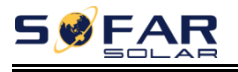

# **Cláusula de garantía inválida**

La garantía no cubre los fallos del equipo causados por las siguientes razones:

1) La "tarjeta de garantía" no ha sido enviada al distribuidor ni a nuestra empresa;

2) Sin el consentimiento de nuestra empresa para cambiar el equipo o sustituir las piezas;

3) Utilizar materiales no calificados para apoyar los productos de nuestra empresa, lo que resulta en el fracaso del producto;

4) Los técnicos de la empresa no modifican o intentan reparar y borrar el número de serie del producto o la pantalla de seda;

- 5) Métodos de instalación, depuración y uso incorrectos;
- 6) Incumplimiento de las normas de seguridad (normas de certificación, etc.);

7) Daños causados por un almacenamiento inadecuado por parte de los distribuidores o usuarios finales;

8) Daños causados por el transporte (incluidos los arañazos causados por el embalaje interno durante el transporte). Reclame directamente a la empresa de transporte o a la compañía de seguros lo antes posible y obtenga la identificación de los daños, como la descarga del contenedor/paquete;

9) No seguir el manual de usuario del producto, el manual de instalación y las directrices de mantenimiento;

10) Uso inadecuado o incorrecto del dispositivo;

11) Mala ventilación del aparato;

12) El proceso de mantenimiento del producto no sigue las normas pertinentes;

13) Averías o daños causados por catástrofes naturales u otras causas de fuerza mayor (como terremotos, rayos, incendios conscientes, etc.)

# **Declaración**

Si usted ha comprado este producto en Australia, debe saber que esta garantía se ofrece además de otros derechos y recursos que tiene un consumidor en la ley.

Nuestros productos cuentan con garantías que no pueden excluirse en virtud de la Ley del Consumidor de Australia. Usted tiene derecho a la sustitución o al reembolso en caso de un fallo importante y a una indemnización por cualquier otra pérdida o daño razonablemente previsible. También tiene derecho a la reparación o sustitución de los productos si la calidad de los mismos no es aceptable y el fallo no es grave.

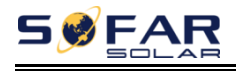

SofarSolar Co, Ltd. 401, Building 4, AnTongDa Industrial Park, District 68, XingDong Community,XinAn Street, BaoAn District, Shenzhen, China

> Email[: info@sofarsolar.com](mailto:info@sofarsolar.com) Web[: www.sofarsolar.com](http://www.sofarsolar.com/)